# Atmel

# **Atmel QTouch Safety Library**

**Peripheral Touch Controller**

# **USER GUIDE**

# **Description**

Atmel® QTouch® Peripheral Touch Controller (PTC) offers built-in hardware for buttons, sliders, and wheels. PTC supports both mutual and self capacitance measurement without the need for any external component. It offers superb sensitivity and noise tolerance, as well as self-calibration and minimizes the sensitivity tuning effort by the user.

The PTC is intended for acquiring capacitive touch sensor signals. The external capacitive touch sensor is typically formed on a PCB, and the sensor electrodes are connected to the analog charge integrator of the PTC using the device I/O pins. The PTC supports mutual capacitance sensors organized as capacitive touch matrices in different X-Y configurations, including Indium Tin Oxide (ITO) sensor grids. In mutual capacitance mode, the PTC requires one pin per X line (drive line) and one pin per Y line (sense line). In self capacitance mode, the PTC requires only one pin with a Y-line driver for each self-capacitance sensor.

The PTC supports two sets of libraries, the QTouch Library and the QTouch Safety Library. The QTouch Library supports both mutual and self capacitance methods. The QTouch Safety Library is available for both GCC and IAR. The QTouch Safety Library also supports both the mutual capacitance method and self capacitance method along with the additional safety features.

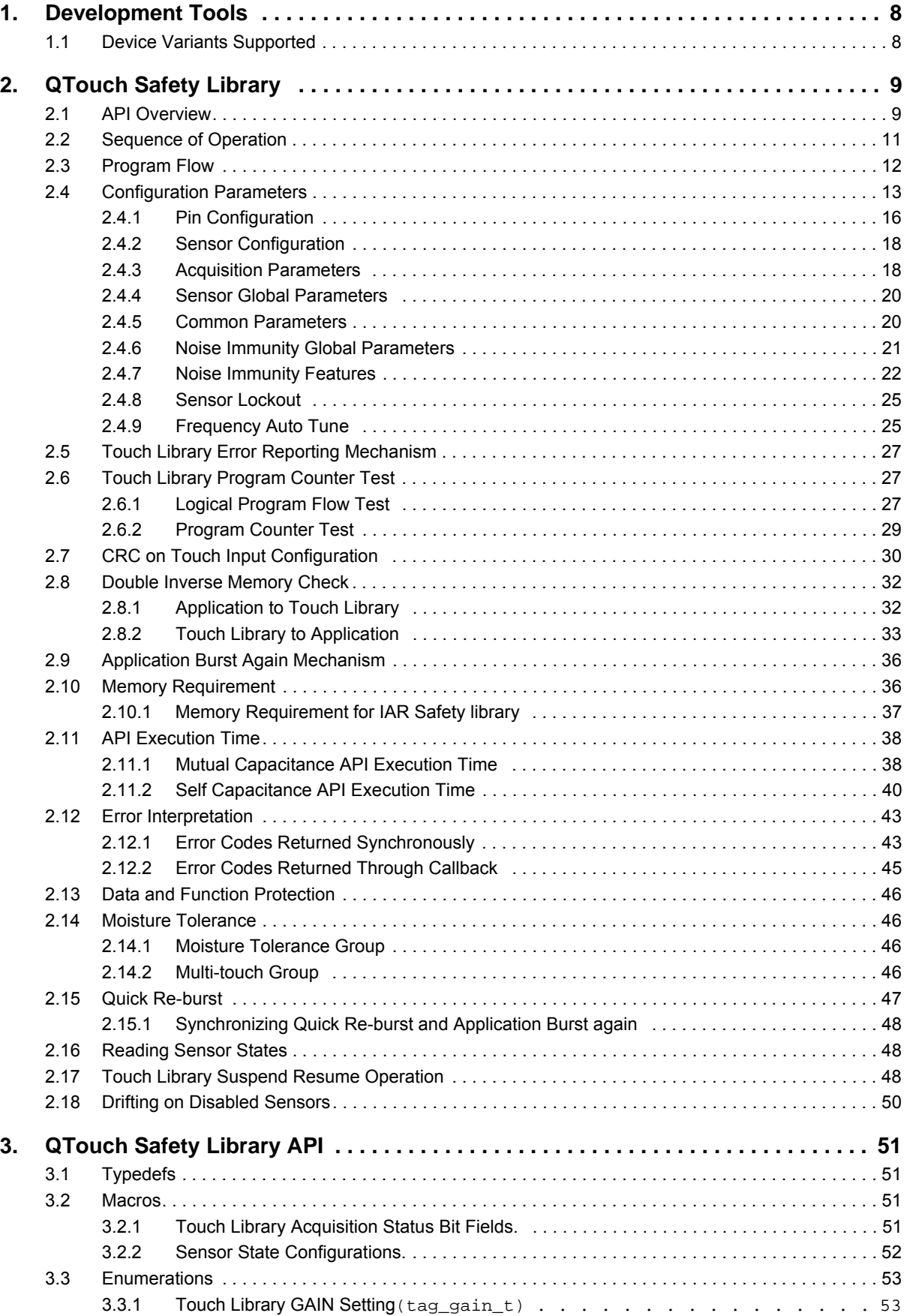

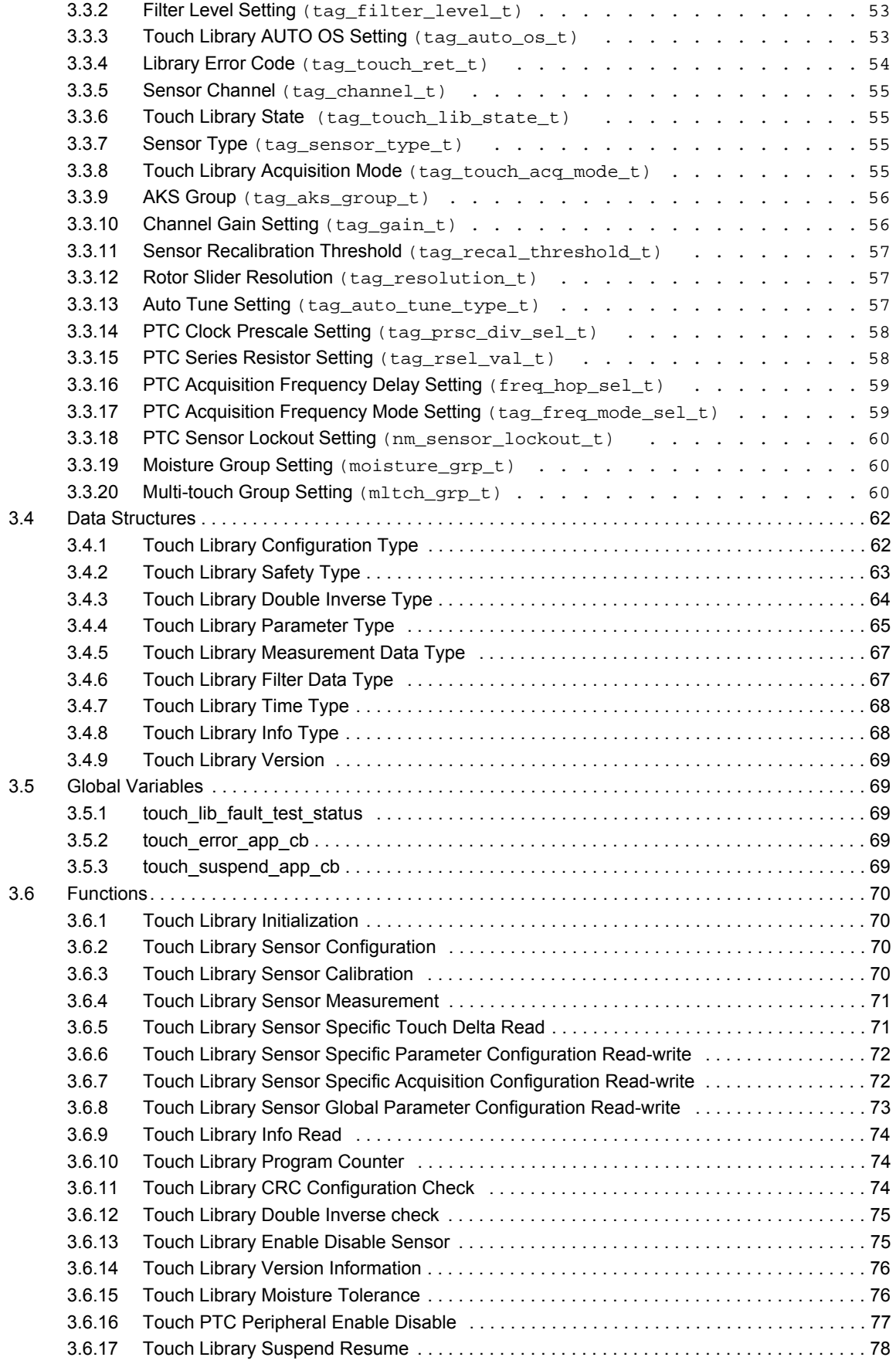

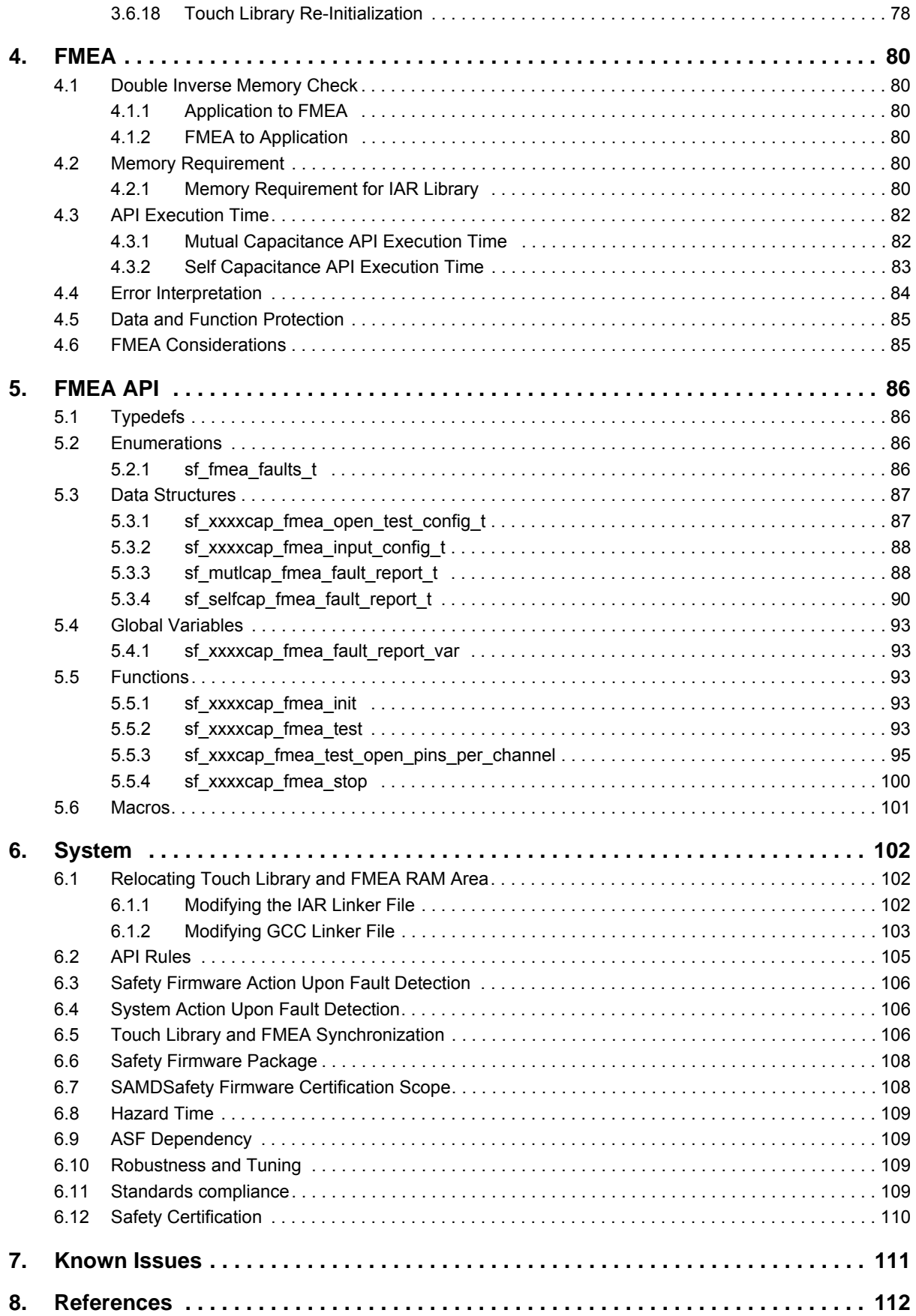

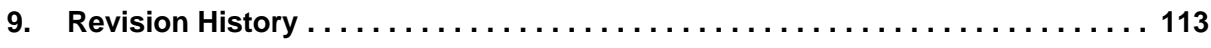

# **Features**

- **•** Implements low-power, high-sensitivity, environmentally robust capacitive touch buttons, sliders, and wheels
- Supports mutual capacitance and self capacitance sensing
- **Upto 256 channels in mutual-capacitance** mode
- Upto 16 channels in self-capacitance mode
- Two pin per electrode in mutual capacitance mode - with no external components
- One pin per electrode in self capacitance mode <br>
Supports Sensor Enable and Disable at - with no external components
- Load compensating charge sensing
- Parasitic capacitance compensation for mutual capacitance mode
- Adjustable gain for superior sensitivity
- Zero drift over the temperature and VDD range
- No need for temperature or VDD compensation
- Hardware noise filtering and noise signal desynchronization for high conducted immunity
- Supports moisture tolerance
- Atmel provided QTouch Safety Library firmware
- Runtime
- Supports Quick Reburst Feature for Faster Response Time

The following features are available only in the QTouch Safety Library:

- CRC protection
- Logical program flow sequence
- Memory protection using double inverse mechanism
- Library RAM relocation and
- Compile-time and Run-time check

For more information about the capacitance related technological concepts, Refer Chapter 4 in *Atmel QTouch Library Peripheral Touch Controller User Guide [42195]* [available at w](www.atmel.com)ww.atmel.com.

#### **Product Support**

For assistance related to QTouch capacitive touch sensing software libraries and related issues, contact your local Atmel sales representative or log on to myAtmel Design Support portal to submit a support request or access a comprehensive knowledge base.

If you don't have a myAtmel account, please visit <http://www.atmel.com/design-support/>to create a new account by clicking on "Create Account" in the myAtmel menu at the top of the page.

Once logged in, you will be able to access the knowledge base, submit new support cases from the myAtmel page or review status of your ongoing cases.

# <span id="page-6-0"></span>**1. Development Tools**

The following development tools are required for QTouch Safety Library development using SAMD20/SAMD21 devices:

#### **Development Environment:**

- IAR Embedded Workbench for ARM® 7.40.3.8938 for IAR Compiler
- **Atmel Software Framework 3.26.0.1381.**
- **Atmel Studio 6.2.1563- Service Pack 2 for GCC Compiler**

# <span id="page-6-1"></span>**1.1 Device Variants Supported**

QTouch Safety Library for SAMDevices is available for the following device variants:

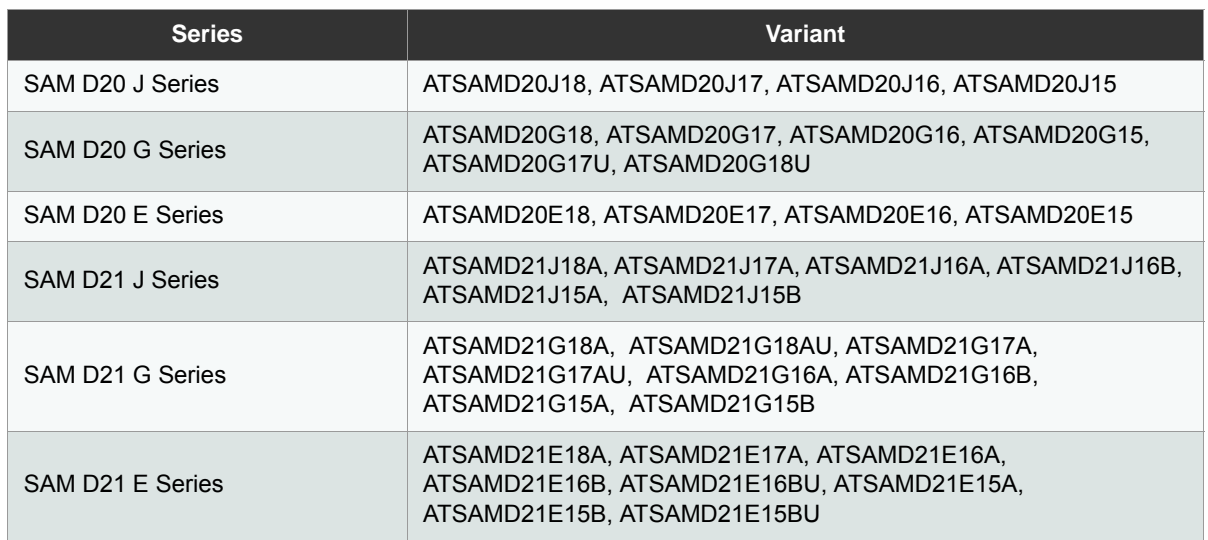

Note: PIN\_PB04 is not supported for Touch operation in ATSAMD21G17AU and ATSAMD21G18AU devices.

# <span id="page-7-0"></span>**2. QTouch Safety Library**

Atmel QTouch Safety Library makes it simple for developers to embed capacitive-touch button, slider, wheel functionality into general-purpose Atmel SAMD20/SAMD21 microcontroller applications. The royalty-free QTouch Safety Library provides library files for each device and supports different numbers of touch channels, enabling both flexibility and efficiency in touch applications.

QTouch Safety Library can be used to develop single-chip solutions for many control applications, or to reduce chip count in more complex applications. Developers have the latitude to implement buttons, sliders, and wheels in a variety of combinations on a single interface.

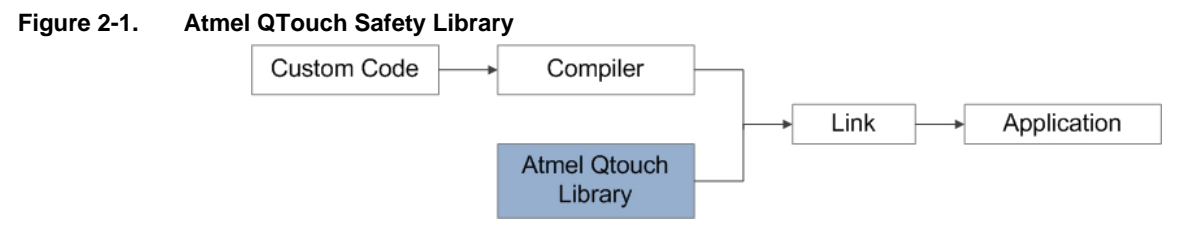

# <span id="page-7-1"></span>**2.1 API Overview**

QTouch Safety Library API for PTC can be used for touch sensor pin configuration, acquisition parameter setting as well as periodic sensor data capture and status update operations. The QTouch Safety Library interfaces with the PTC module to perform the required actions. The PTC module interfaces with the external capacitive touch sensors and is capable of performing mutual and self capacitance method measurements.

Note: From this section onwards, the program elements that are common to both mutual and self capacitance technologies are represented using XXXXCAP or xxxxcap.

For normal operation, it is sufficient to use the Regular APIs. The Helper APIs provides additional flexibility to the user application. The available APIs are listed in the following table.

#### **Table 2-1. Regular and Helper APIs**

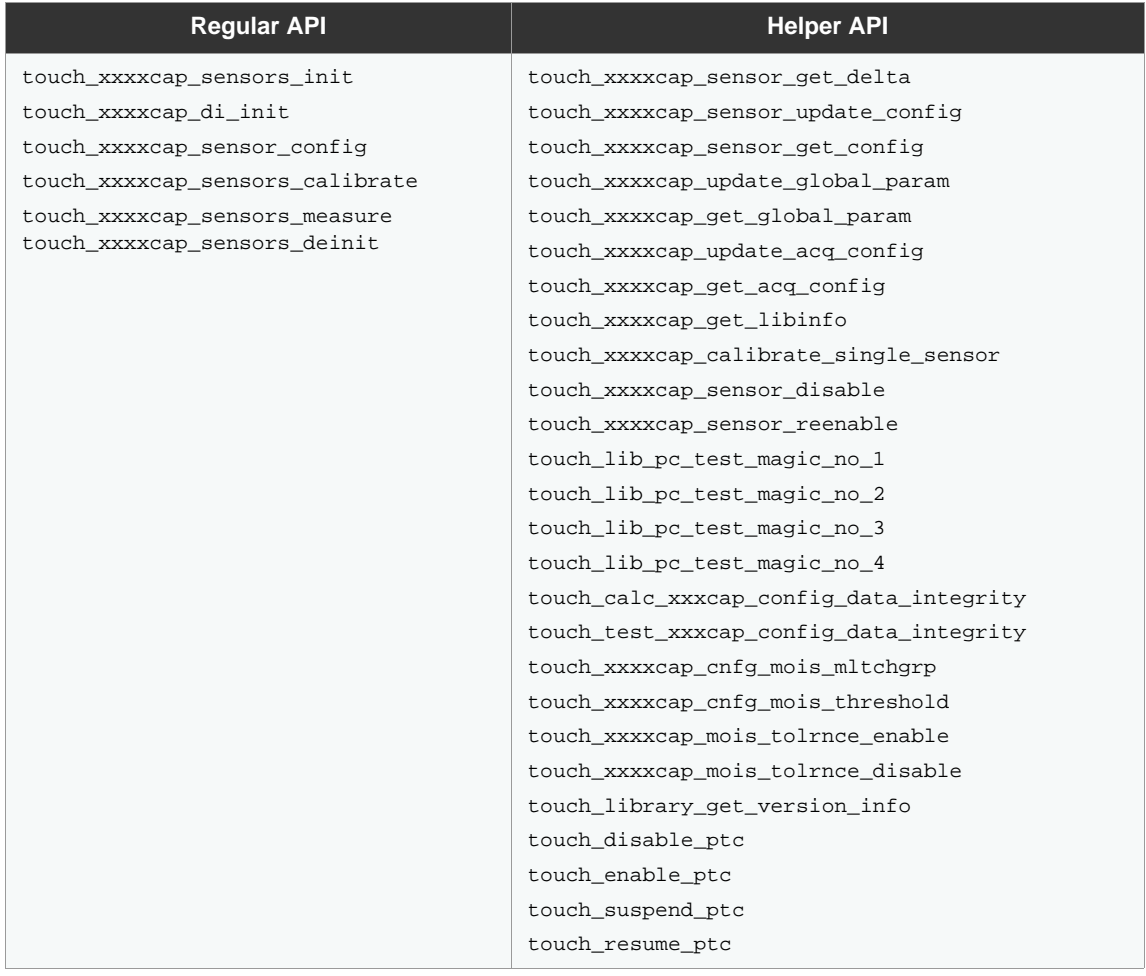

#### **Figure 2-2. QTouch Safety Library Overview**

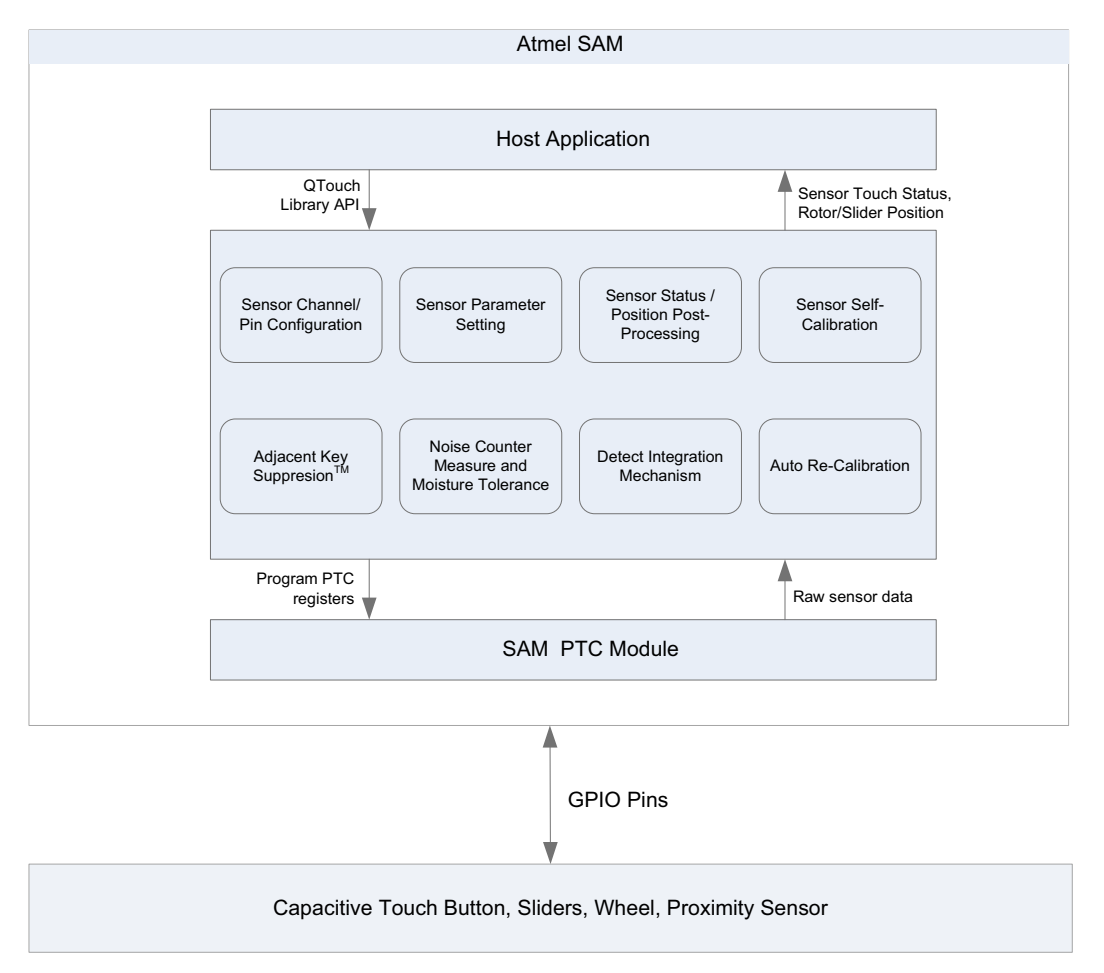

# <span id="page-9-0"></span>**2.2 Sequence of Operation**

The application periodically initiates a touch measurement on either mutual capacitance or self capacitance sensors. At the end of each sensor measurement, the PTC module generates an end of conversion (EOC) interrupt. The touch measurement is performed sequentially until all the sensors are measured. Additional post-processing is performed on the measured sensor data to determine the touch status of the sensors (keys/rotor/slider) position. The post processing determines the position value of the sensors and the callback function is then triggered to indicate completion of measurement.

The recommended sequence of operation facilitates the CPU to either sleep or perform other functions during touch sensor measurement.

#### **Figure 2-3. QTouch Application Sequence**

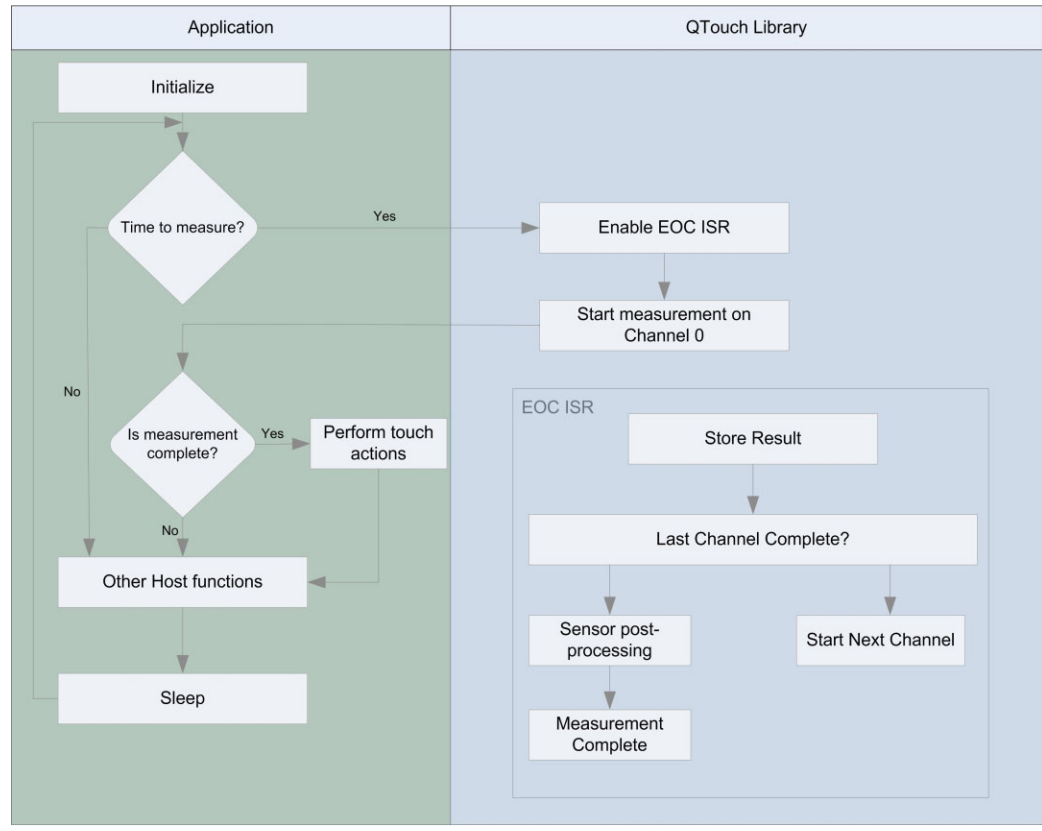

### <span id="page-10-0"></span>**2.3 Program Flow**

Before using the QTouch Safety Library API, configure the PTC module clock generator source. The PTC module clock can be generated using one of the eight generic clock generators (GCLK0-GCLK7). Configure the corresponding generic clock multiplexer such that the PTC module clock is set between 400 kHz and 4 MHz.

The touch xxxxcap sensors init API initializes the QTouch Safety Library as well as the PTC module. Additionally, it initializes the capacitance method specific pin, register, and global sensor configuration.

The touch\_xxxxcap\_di\_init API initializes the memory for different pointers in the touch\_lib\_xxxcap\_param\_safety structure.

The touch\_xxxxcap\_sensor\_config API configures the individual sensor. The sensor specific configuration parameters can be provided as input arguments to this API.

The touch\_xxxxcap\_sensors\_calibrate API calibrates all the configured sensors and prepares the sensors for normal operation. The auto tuning type parameter is provided as input argument to this API.

The touch\_xxxxcap\_sensors\_measure API initiates a touch measurement on all the configured sensors.

The sequence of the mandatory APIs are depicted in the following illustration.

#### <span id="page-11-1"></span>**Figure 2-4. API Usage**

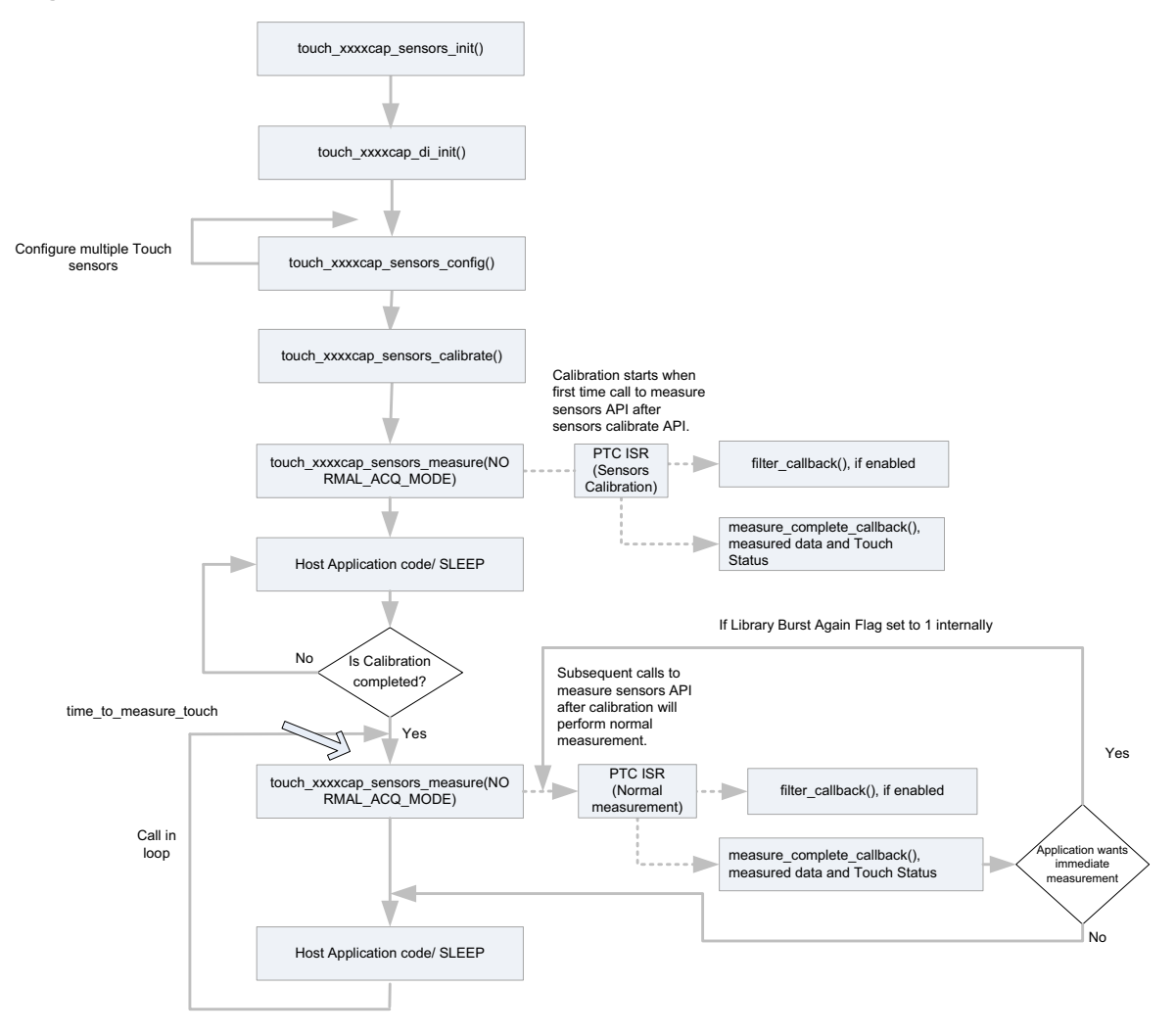

For configuring multiple sensors, touch\_xxxxcap\_config\_sensor must be called every time to configure each sensor.

# <span id="page-11-0"></span>**2.4 Configuration Parameters**

The following parameters are available in the QTouch Safety Library for configuring capacitance. **Table 2-2. Configuration Parameters for Mutual and Self capacitance Methods**

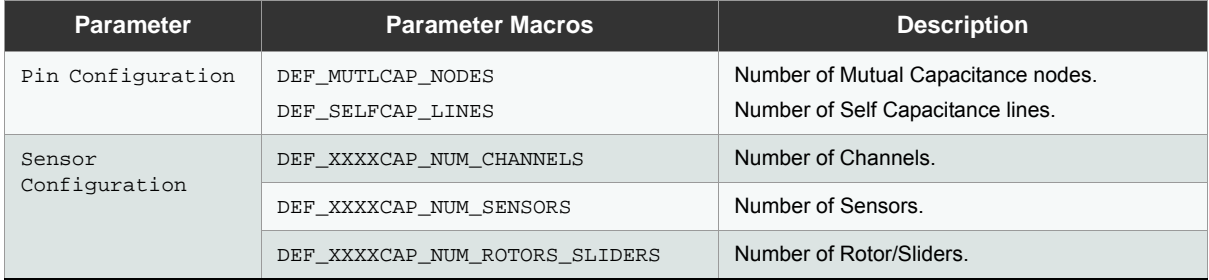

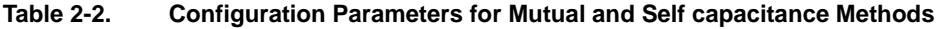

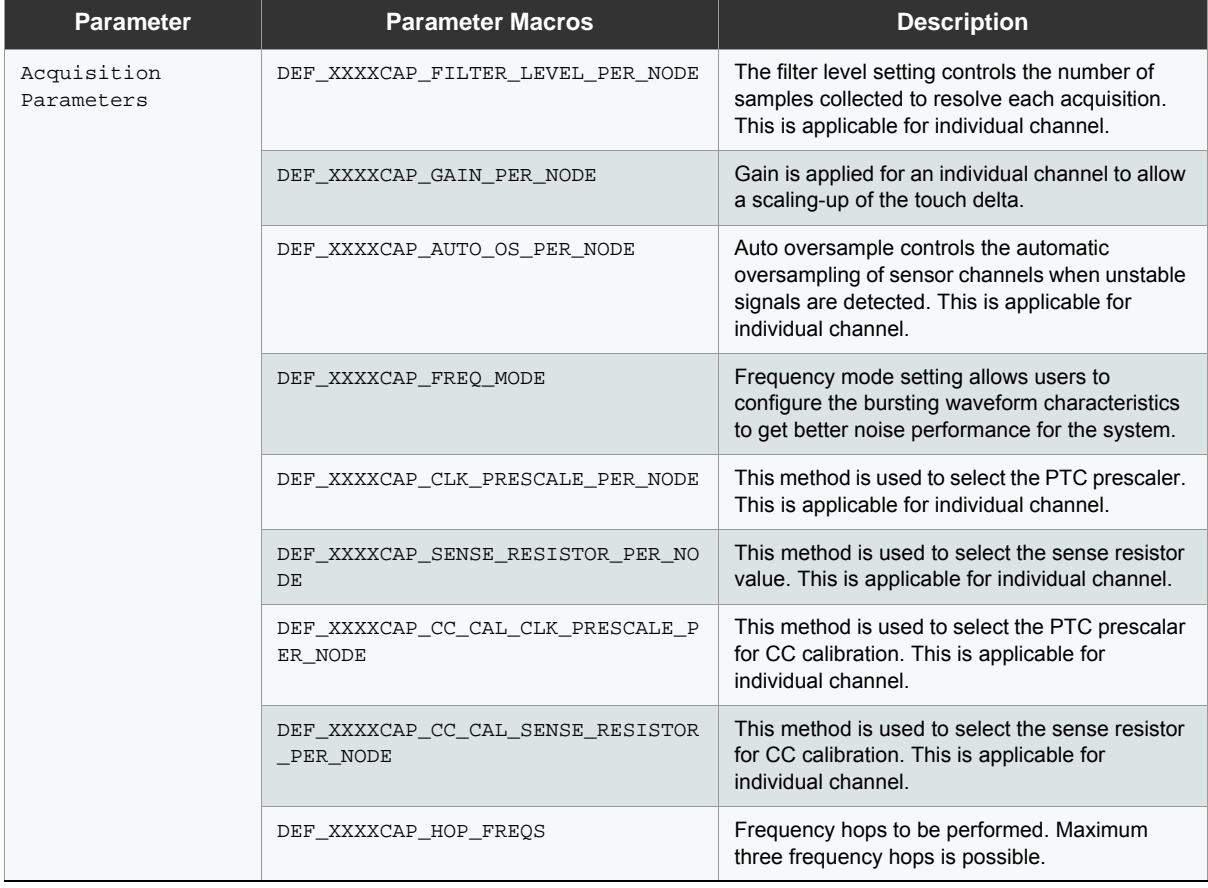

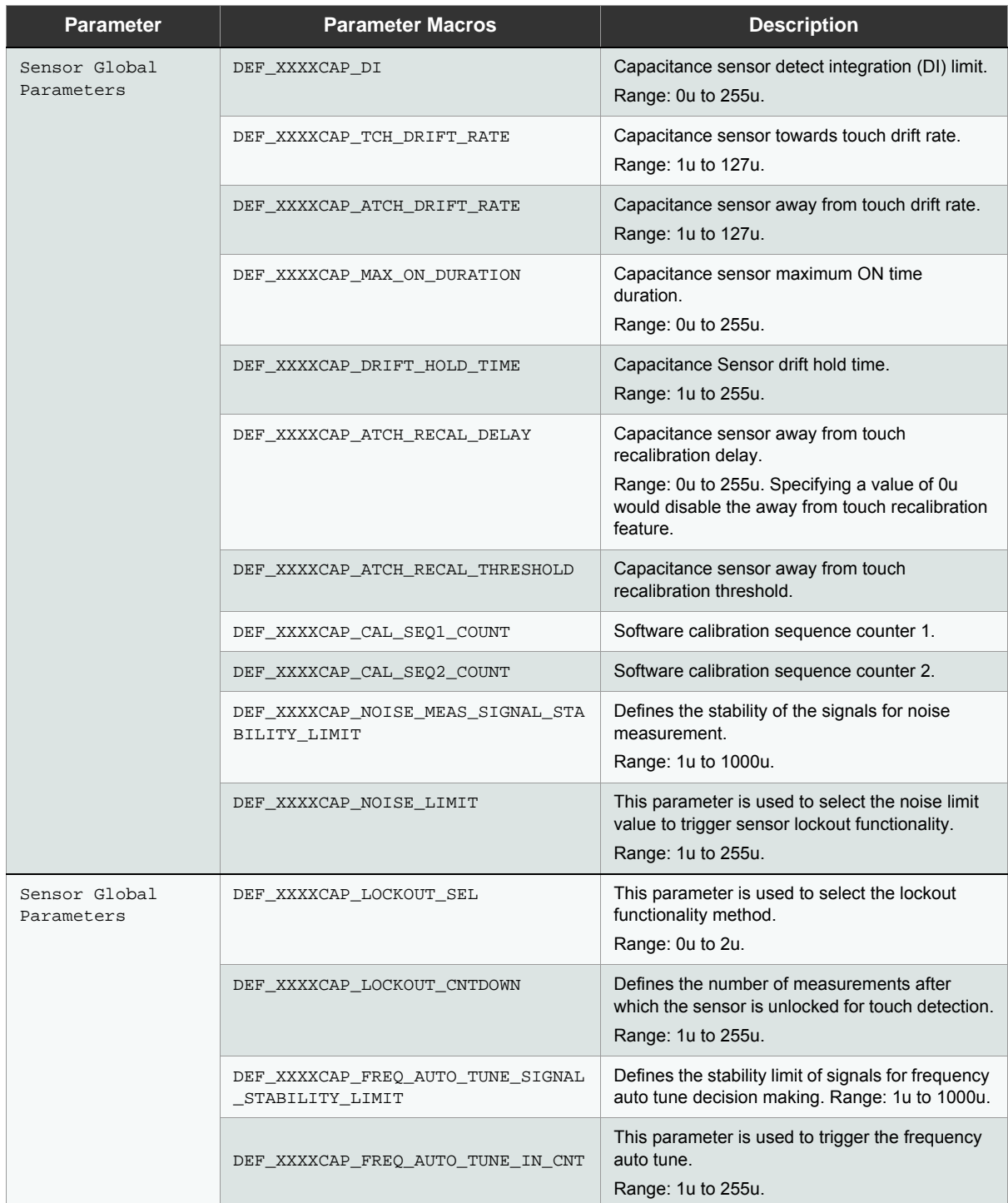

#### **Table 2-2. Configuration Parameters for Mutual and Self capacitance Methods**

| <b>Parameter</b>                                          | <b>Parameter Macros</b>           | <b>Description</b>                                                                                       |
|-----------------------------------------------------------|-----------------------------------|----------------------------------------------------------------------------------------------------|
| Common Parameters                                         | DEF TOUCH MEASUREMENT PERIOD MS   | User for Touch measurement periodicity.                                                                  |
|                                                           | DEF TOUCH PTC ISR LVL             | PTC Module interrupt level.                                                                              |
|                                                           | DEF XXXXCAP NOISE MEAS ENABLE     | This parameter is used to enable or disable the<br>noise measurement.<br>Range: 0 or 1.                  |
|                                                           | DEF XXXXCAP FREO AUTO TUNE ENABLE | This parameter is used to enable and disable the<br>frequency auto tune functionality.<br>Range: 0 or 1. |
|                                                           | DEF XXXXCAP NOISE MEAS BUFFER CNT | This parameter is used to select the buffer count<br>for noise measurement buffer.<br>Range: 3 to 10.    |
| Moisture<br>Tolerance and<br>Ouick re-burst<br>Parameters | DEF XXXXCAP NUM MOIS GROUPS       | This parameter is used to configure the number<br>of moisture groups.                                    |
|                                                           | DEF XXXXCAP MOIS TOLERANCE ENABLE | This parameter is used to enable or disable the<br>Moisture tolerance feature.                           |
|                                                           | DEF XXXXCAP OUICK REBURST ENABLE  | This parameter id used to enable or disable the<br>Quick re-burst feature.                               |

**Table 2-2. Configuration Parameters for Mutual and Self capacitance Methods**

#### <span id="page-14-0"></span>**2.4.1 Pin Configuration**

#### **2.4.1.1 Mutual Capacitance**

Mutual capacitance method uses a pair of sensing electrodes for each touch channel. These electrodes are denoted as X and Y lines. Capacitance measurement is performed sequentially in the order in which touch (X-Y) nodes are specified.

#### **Mutual capacitance channel (X-Y channels)**

- **SAMD20/SAMD21 J (64 pin): up to 16(X) x 16(Y) channels**
- SAMD20/SAMD21 G (48 pin): up to 12(X) x 10(Y) channels
- SAMD20/SAMD21 E (32 pin): up to  $10(X) \times 6(Y)$  channels

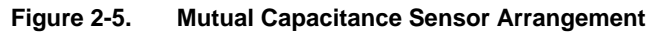

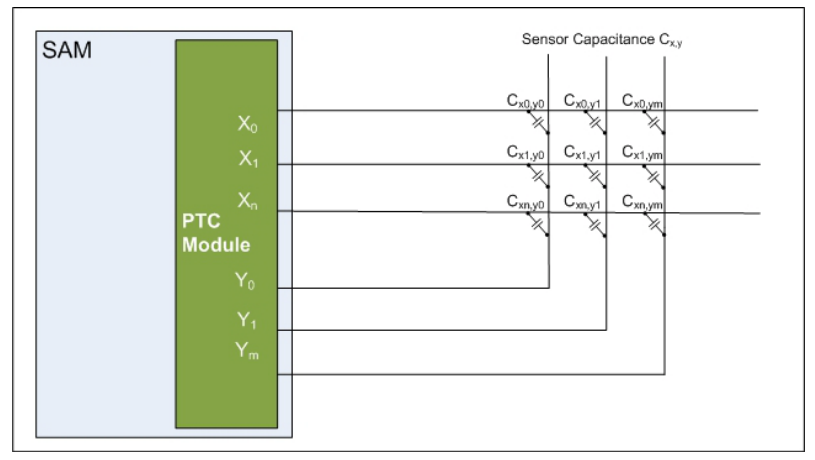

To reduce noise issues due to EMC, use a series resistor with value of  $1k\Omega$  on X and Y lines.

#### **2.4.1.2 Self Capacitance**

Self capacitance method uses a single sense electrode for each touch channel, denoted by a Y line. Capacitance measurement is performed sequentially in the order in which Y lines are specified in the DEF\_SELFCAP\_LINES configuration parameter. Self capacitance touch button sensor is formed using a single Y line channel, while a touch rotor or slider sensor can be formed using three Y line channels.

#### **Self capacitance channel (Y sense lines)**

- SAMD20/SAMD21 J (64 pin): up to 16 channels
- SAMD20/SAMD21 G (48 pin): up to 10 channels
- SAMD20/SAMD21 E (32 pin): up to 6 channels

**Figure 2-6. Self Capacitance - Sensor Arrangement**

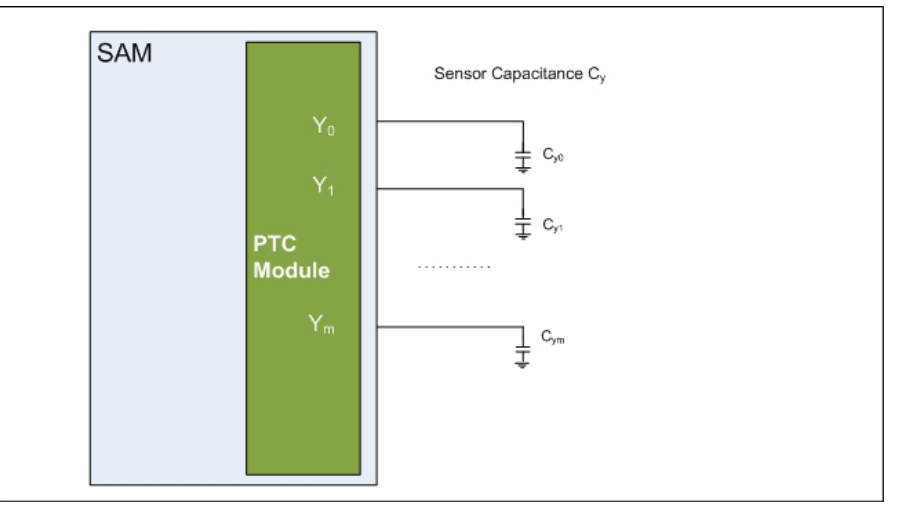

#### **Figure 2-7. Self Capacitance - Channel to Sensor Mapping**

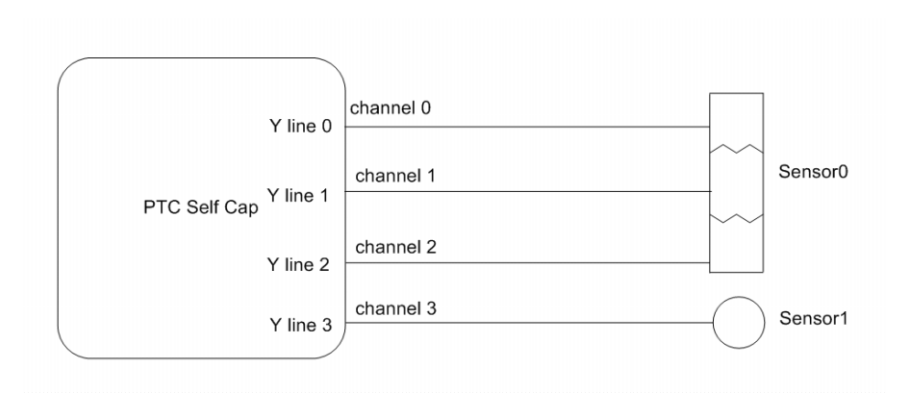

Y sense line can be specified using the configuration parameter DEF\_SELFCAP\_LINES in non-sequential order.

The touch sensors should be enabled in the sequential order of the channels specified using the touch xxxxcap sensor config() API.

For improved EMC performance, a series resistor with value of  $1k\Omega$  should be used on X and Y lines. For more information about designing the touch sensor, refer to *Buttons, Sliders and Wheels Touch Sensor Design Guide* available at [www.atmel.com.](www.atmel.com)

#### <span id="page-16-0"></span>**2.4.2 Sensor Configuration**

A mutual capacitance button is formed using a single X-Y channel, while a rotor or slider can be formed using three to eight X-Y channels.

A self capacitance button is formed using a single Y channel, while a rotor or slider can be formed using three Y channels.

[For more information about designing the touch sensor, refer to](www.atmel.in/Images/doc10752.pdf‎) *Buttons, Sliders and Wheels Touch Sensor Design Guide* [QTAN0079] ( <www.atmel.com>).

#### <span id="page-16-1"></span>**2.4.3 Acquisition Parameters**

#### **Filter Level Setting**

The filter level setting controls the number of samples acquired to resolve each acquisition. A higher filter level setting provides improved signal to noise ratio even under noisy conditions. However, it increases the total time for measuring the signal, which results in increased power consumption. This is applicable for individual channel.

#### **Auto Oversample Setting**

Auto oversample controls the automatic oversampling of sensor channels when unstable signals are detected with the default Filter level setting. Enabling Auto oversample results in Filter level x Auto Oversample number of samples measured on the corresponding sensor channel when an unstable signal is observed. In a case where Filter level is set to FILTER\_LEVEL\_4 and Auto Oversample is set to AUTO\_OS\_4, 4 oversamples are collected with stable signal values and 16 oversamples are collected when unstable signal is detected. Auto Oversampling Signal Stability will be determined by the nm\_sig\_stability\_limit variable.

A higher Auto oversample setting provides improved signal to noise ratio under noisy conditions, while increasing the total time for measurement resulting in increased power consumption and response time. Auto oversamples can be disabled to obtain best power consumption. Auto oversamples should be configured for individual channel.

#### **Figure 2-8. Auto Oversamples**

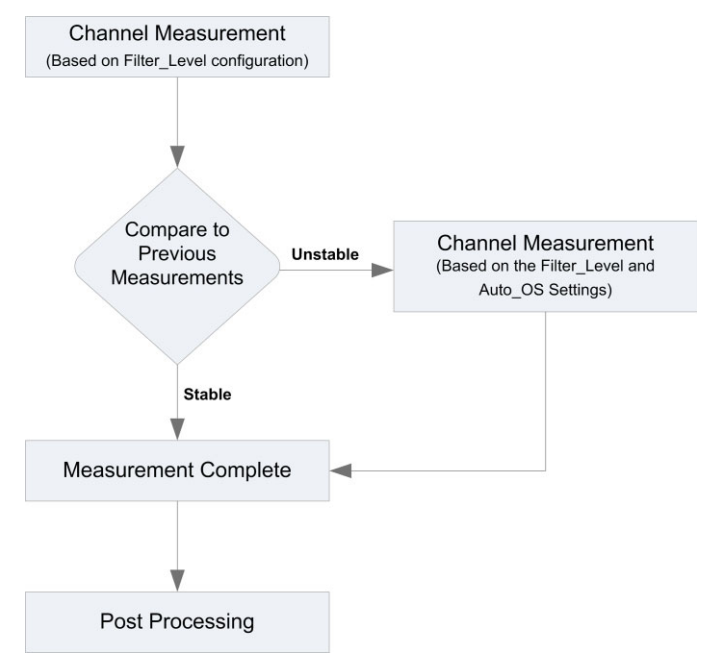

#### **Auto Tuning Options**

Auto tuning parameter passed to the calibration API allows users to trade-off between power consumption and noise immunity. Following auto tuning options are available:

- AUTO TUNE NONE Auto tuning disabled
- AUTO TUNE PRSC Auto tuning of the PTC prescaler
- AUTO TUNE RSEL Auto tuning of the series resistor

When *Auto tuning of the series resistor* is selected the PTC is optimized for fastest operation or lowest power operation. The PTC runs at user defined speed and the series resistor is set to the optimum value which still allows full charge transfer. Auto tuning will be performed on individual channel series resistor settings. DEF\_XXXXCAP SENSE\_RESISTOR\_PER\_NODE will be tuned by the QTouch Safety Library.

When *Auto tuning of PTC prescaler* is selected the performance is optimized for best noise immunity. During calibration, the QTouch Safety Library carries out auto tuning to ensure full charge transfer for each sensor, by adjusting either the internal series resistor or the PTC clock prescaler. The internal series resistor is set to user defined value and the PTC prescaler is adjusted to slow down the PTC operation to ensure full charge transfer. Auto tuning will be performed on individual channel PTC prescaler settings.DEF\_XXXXCAP\_CLK\_PRESCALE\_PER\_NODE will be tuned by the QTouch Safety Library.

Manual tuning can also be performed by passing AUTO\_TUNE\_NONE as parameter to the calibration function. When manual tuning option is selected, the user defined values of PTC prescaler and series resistor on individual channels are used for PTC operation.

#### **Frequency Mode Setting**

Frequency mode allows users to configure the bursting waveform characteristics for better noise performance in the system. Following frequency modes are available:

- FREQ MODE NONE Frequency mode is disabled
- **FREQ\_MODE\_HOP Frequency mode hopping**
- **•** FREQ\_MODE\_SPREAD Frequency mode spread
- FREO MODE SPREAD MEDIAN Frequency mode spread median

When *frequency mode none* option is selected, the PTC runs at constant speed selected by the user (in manual tuning mode) or auto tuned frequency (in PTC rescale tune mode). In this case, the median filter is not applied.

When *frequency mode hopping* option is selected, the PTC runs at a frequency hopping cycle selected by the user (in manual tuning mode) or auto tuned frequency cycle (in PTC prescaler tune mode). In this case, the median filter is applied.

When *frequency mode spread spectrum* option is selected, the PTC runs with spread spectrum enabled on frequency selected by the user (in manual tuning mode) or auto tuned frequency (in PTC prescaler tune mode). In this case, the median filter is not applied.

When *frequency mode spread spectrum median* option is selected, the PTC runs with spread spectrum enabled on frequency selected by the user (in manual tuning mode) or auto tuned frequency (in PTC prescaler tune mode). In this case, the median filter is applied.

#### **Gain Setting**

Gain setting is applied for an individual channel to allow a scaling-up of the touch delta upon contact.

#### <span id="page-18-0"></span>**2.4.4 Sensor Global Parameters**

For an overview of the sensor global and sensor specific parameters, refer Section 4.2.2 and Section 4.3 of the QTouch General Library User Guide ( <www.atmel.com>)[.](http://www.atmel.in/Images/doc8207.pdf)

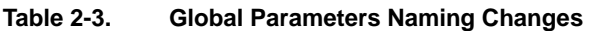

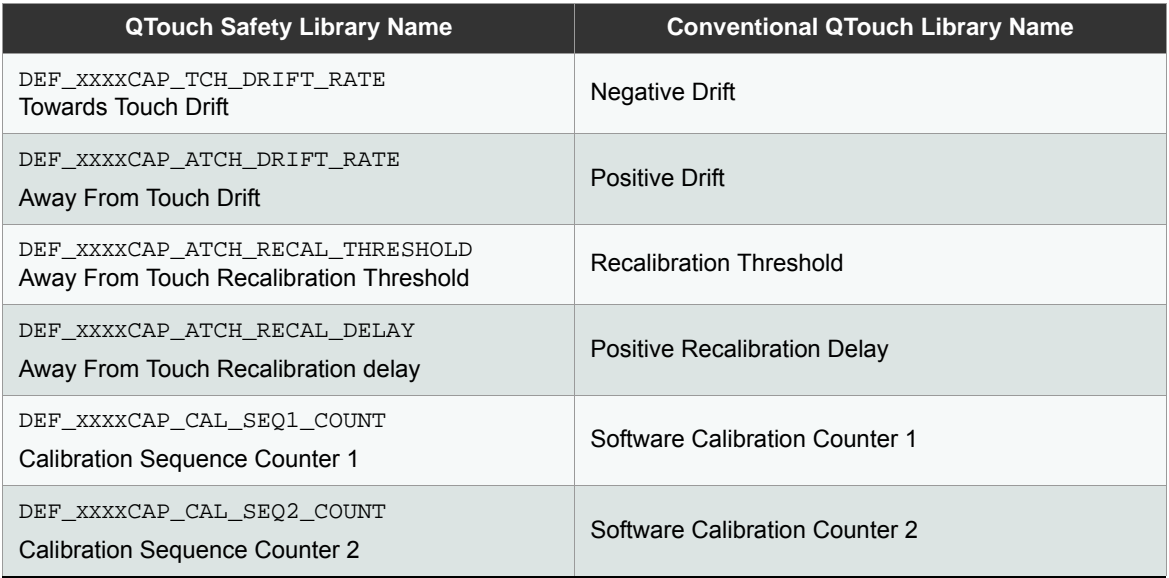

Note: Ensure that the value of DEF\_XXXXCAP\_CAL\_SEQ2\_COUNT is always less than the value specified in DEF\_XXXXCAP\_CAL\_SEQ1\_COUNT. Refer [Section 2.4.6](#page-19-0) for more information about noise immunity global parameter.

#### <span id="page-18-1"></span>**2.4.5 Common Parameters**

#### **Interrupt Priority Level Setting**

The Nested Vectored Interrupt Controller (NVIC) in the SAMD20/SAMD21 has four different priority levels. The priority level of the PTC end of conversion ISR can be selected based on application requirements to accommodate time critical operations.

To avoid stack overflow, ensure that adequate stack size has been set in the user application.

#### **2.4.5.1 Measurement Period Setting**

The measurement period setting is used to configure the periodic interval for touch measurement.

#### <span id="page-19-0"></span>**2.4.6 Noise Immunity Global Parameters**

**2.4.6.1 Noise Measurement Parameters**

#### **Noise Measurement Enable Disable**

The DEF\_XXXXCAP\_NOISE\_MEAS\_ENABLE parameter is used to enable or disable the noise measurement.

- 1 Noise measurement will be enabled.
- 0 Noise measurement will be disabled and lockout functionality will not be available.

#### **Noise Measurement Signal Stability Limit**

The parameter DEF\_XXXXAP\_NOISE\_MEAS\_SIGNAL\_STABILITY\_LIMIT defines the stability of the signals for noise measurement.

Signal values can change from sample to sample during a window buffer period. The difference between adjacent buffer value is compared to the user configured stability limit.

Noise is reported only when two changes occur within the specified window period and only if both of which exceed the stability limit.

#### Range: 1 to 1000

#### **Noise Measurement Limit**

The DEF\_XXXXCAP\_NOISE\_LIMIT\_parameter is used to select the noise limit value to trigger sensor lockout functionality.

There are two purposes for this parameter:

- If the noise level calculated during a running window exceeds  $DEF\; XXXXCAP$  NOISE LIMIT, then the corresponding sensors are declared noisy and sensor global noisy bit is set as '1'.
- If the lockout is enabled, and the noise level calculated during a running window exceeds DEF\_XXXXCAP\_NOISE LIMIT, then system triggers the sensor lockout functionality.

Range: 1 to 255

#### **Noise Measurement Buffer Count**

The DEF\_XXXXCAP\_NOISE\_MEAS\_BUFFER\_CNT parameter is used to select the buffer count for noise measurement buffer.

Range: 3 to 10 (If N number of samples differences have to be checked, define this parameter as "N + 1")

If N = 4 then set DEF\_XXXXCAP\_NOISE\_MEAS\_BUFFER\_CNT 5u

#### **2.4.6.2 Sensor LockOut Parameters**

#### **Sensor Lockout Selection**

The DEF\_XXXXCAP\_LOCKOUT\_SEL parameter is used to select the lockout functionality method.

- If DEF\_XXXXCAP\_LOCKOUT\_SEL is set to SINGLE\_SENSOR\_LOCKOUT and a sensor's noise level is greater than DEF XXXXCAP\_NOISE\_LIMIT, then corresponding sensor is locked out from touch detection and drifting is disabled.
- **If DEF\_XXXXCAP\_LOCKOUT\_SEL is set to GLOBAL\_SENSOR\_LOCKOUT and any sensor's noise level is greater** than DEF\_XXXXCAP\_NOISE\_LIMIT, then all sensors are locked out from touch detection and drifting is disabled.
- If DEF\_XXXXCAP\_LOCKOUT\_SEL is set to NO\_LOCKOUT, then lockout feature is disabled.

Note:

- ̶ Global sensors noisy bit will be available for SINGLE\_SENSOR\_LOCKOUT and GLOBAL\_SENSOR\_LOCKOUT.
- Global sensors noisy bit will not be available for NO\_LOCK\_OUT.

#### Range: 0 to 2

#### **Sensor Lockout Countdown**

If the sensor signal moves from noisy to a good condition and stays there for a DEF\_XXXXCAP\_LOCKOUT\_CNTDOWN number of measurements, the sensor is unlocked and sensors are ready for touch detection and drifting is enabled.

Note: This parameter is valid only for global lockout.

Range: 1 to 255

#### **2.4.6.3 Frequency Auto Tune Parameters**

#### **Frequency Auto Tune Enable Disable**

The DEF\_XXXXCAP\_FREQ\_AUTO\_TUNE\_ENABLE parameter will enable and disable the frequency auto tune functionality.

This feature is applicable only for FREQ\_MODE\_HOP.

- 1 Frequency auto tune will be enabled
- 0 Frequency auto tune will be disabled

#### **Frequency Auto Tune Signal Stability**

The DEF\_XXXXCAP\_FREQ\_AUTO\_SIGNAL\_STABILITY\_LIMIT parameter defines the stability limit of signals for deciding the Frequency auto tune.

Range: 1 to 1000

#### **Frequency Auto Tune In Counter**

The DEF\_XXXXCAP\_FREQ\_AUTO\_TUNE\_IN\_CNT parameter is used to trigger the frequency auto tune.

If sensor signal change at each frequency exceeds the value specified as DEF XXXXCAP\_FREO\_AUTO\_SIGNAL\_STABILITY\_LIMIT for DEF\_XXXXCAP\_FREO\_AUTO\_TUNE\_IN\_CNT, then frequency auto tune will be triggered at this frequency.

Range: 1 to 255

Note: The Frequency Auto Tune feature and related parameters are available only in FREQ\_MODE\_HOP mode.

#### <span id="page-20-0"></span>**2.4.7 Noise Immunity Features**

#### **Noise Measurement**

Noise is measured on a per-channel basis after each channel acquisition, using historical data on a rolling window of successive measurements. Reported noise to exclude the instance of an applied or removed touch contact, but the noise indication must react sufficiently fast that false touch detection before noise lockout is prevented.

Signal change from sample to sample during the window buffer is compared to the stability limit. Noise is reported only when two changes occur within the window period and both of which exceed the DEF XXXXCAP NOISE MEAS SIGNAL STABILITY LIMIT limit.

Noise is calculated using the following algorithm:

```
if (swing count > 2)
{
  Nk = \sum ((|Sn – Sn-1| > DEF_XXXXCAP_NOISE_MEAS_SIGNAL_STABILITY))? (0): (|Sn-Sn-1|
       DEF_XXXXCAP_NOISE_MEAS_SIGNAL_STABILITY)).
}
else
```

```
{
  Nk = 0}
```
The swing count is number of signal changes that exceed DEF\_XXXXCAP\_NOISE\_MEAS\_SIGNAL \_STABILITY\_LIMIT limit during buffer window period.

When the measured noise exceeds DEF\_XXXXCAP\_NOISE\_LIMIT, the touch library locks out sensors, reports no touch detection and drifting is stopped. Noise measurement is provided for all the channels. Each byte in p\_xxxxcap\_measure\_data-> p\_nm\_ch\_noise\_val provides the noise level associated with that channel. Noise indication is provided for all the sensors configured by the application. A bit is available in p\_xxxxcap\_measure\_data-> p\_sensor\_noise\_status for each sensor to determine whether the sensor is noisy or not. The following code snippet provides the sample code to read the noise status of a particular sensor.

```
If (Double_Inverse_Check is passed on p_xxxxcap_measure_data-> 
p_sensor_noise_status)
{
  If((GET_XXXXCAP_SENSOR_NOISE_STATUS(SENSOR_NUMBER) == 0 )
  {
        /* Sensor is stable */ 
  }
  Else
  {
        /* Sensor is Unstable */ 
}
else
{
/* Take fault action on Double inverse check failure */
}
```
Note: Double inverse check must be performed on p\_xxxxcap\_measure\_data-> p\_sensor\_noise\_status variable before using those variables.

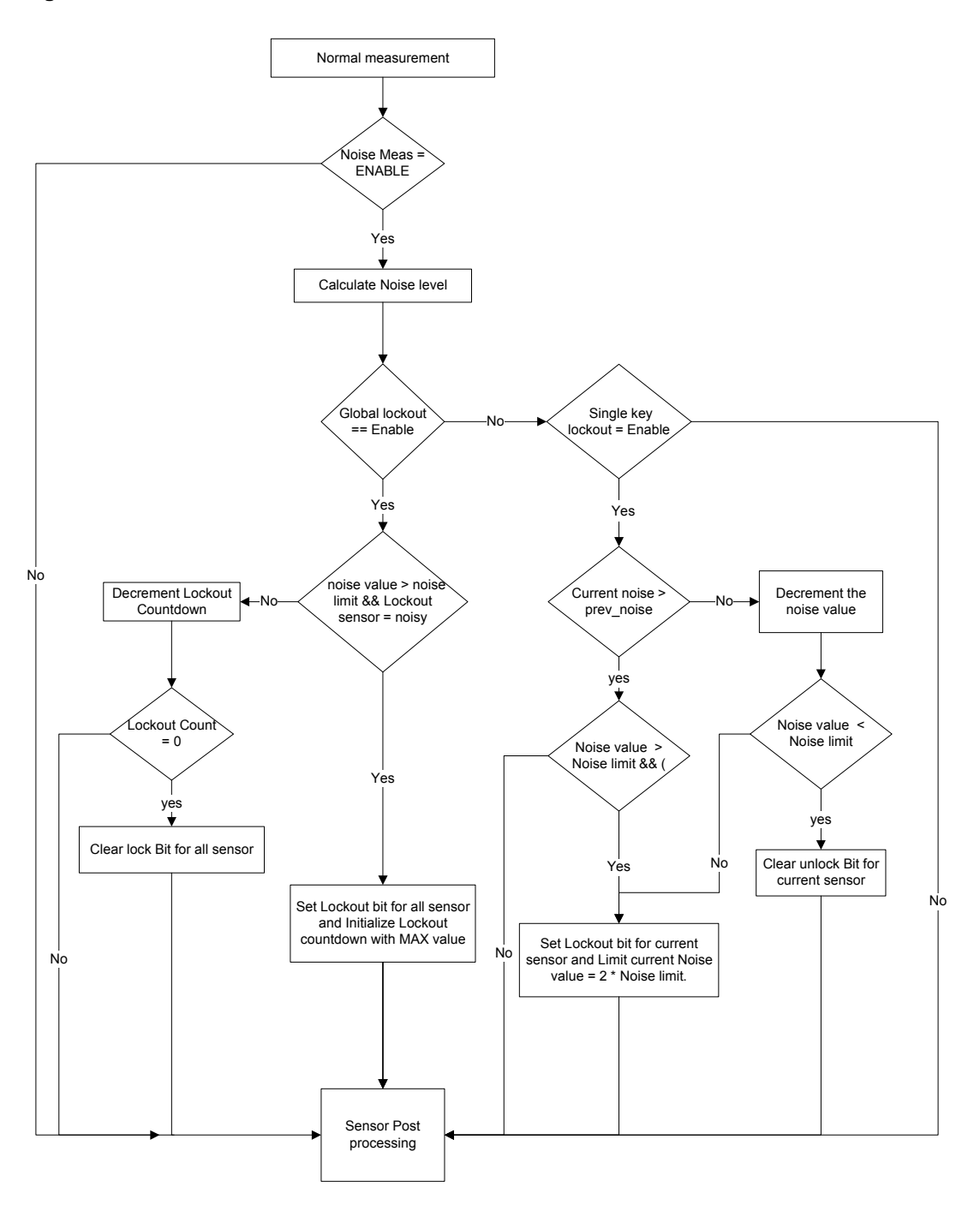

#### <span id="page-23-0"></span>**2.4.8 Sensor Lockout**

This feature locks out the sensors when the measured noise exceeds DEF\_XXXXCAP\_NOISE\_LIMIT and does not report a touch. This prevents post-processing. So, the high level of noise cannot cause the channel to drift or recalibrate incorrectly.

Safety library presents two types of lockout features:

#### **Global sensor lockout**

When the noise level of a sensor is greater than DEF\_XXXXCAP\_NOISE\_LIMIT, all the sensors are locked out from touch detection and drifting is disabled. Sensor signal changes from noisy to a good condition and stays there for a DEF\_XXXXCAP\_LOCKOUT\_CNTDOWN number of measurements, the sensor is unlocked for touch detection and also available for post processing.

#### **Single sensor lockout**

When the noise level of a sensor is greater than DEF\_XXXXCAP\_NOISE\_LIMIT, corresponding sensor is locked out from touch detection and drifting is disabled. Sensor's signal moves from noisy to a good condition and the noise value itself becomes the count-down to clear lockout. The count-out time after a noise spike is proportional to the size of the spike.

# <span id="page-23-1"></span>**2.4.9 Frequency Auto Tune**

The frequency auto tune feature provides the best quality of signal data for touch detection by automatically selecting acquisition frequencies showing the best SNR in FREQ\_MODE\_HOP mode. During each measurement cycle, the signal change since the last acquisition at the same frequency is recorded for each sensor. After the cycle, when all sensors have been measured at the present acquisition frequency, the largest signal variation of all sensors is stored as the variance for that frequency stage.

The variance for each frequency stage is compared to the DEF\_XXXXCAP\_FREO\_AUTO\_TUNE\_SIGNAL\_STABILITY\_LIMIT limit, and if the limit is exceeded, a per-stage counter is incremented. If the measured variance is lower than the limit, the counter is decremented, if it has not been set as zero. If all frequencies display noise exceeding the stability limit, only the counter for the specific frequency stage with the highest variance is incremented after its cycle.

When a frequency counter reaches the DEF\_XXXXCAP\_FREQ\_AUTO\_TUNE\_IN\_CNT (auto-tune count in variable), that frequency stage is selected for auto-tuning. A new frequency selection is applied and the counters and variances for all frequencies are reset. After a frequency has been selected for auto-tuning, the count-in for that frequency stage is set to half the original count-in and the process is repeated until either all frequencies have been measured or a frequency is selected which does not re-trigger auto-tuning is determined.

If all frequencies have been tested, and the variation exceeds the DEF\_XXXXCAP\_FREQ\_AUTO\_TUNE\_SIGNAL \_STABILITY\_LIMIT limit then the frequency with the lowest variance is selected for the frequency stage currently under tuning. The auto-tune process is re-initialized and further tuning does not take place until a frequency stage's high variance counter again reaches the count in limit.

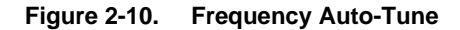

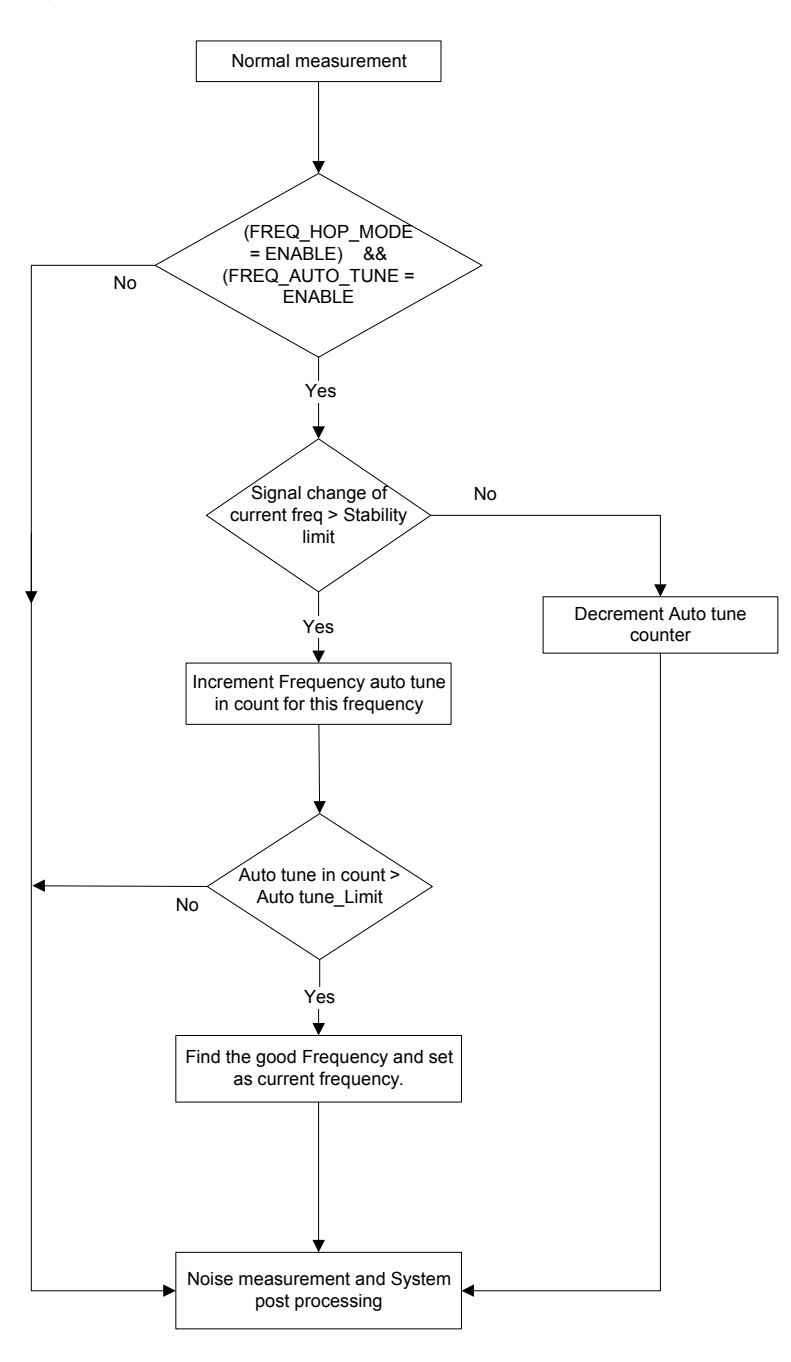

# <span id="page-25-0"></span>**2.5 Touch Library Error Reporting Mechanism**

The application reports the Touch library errors using one of the two mechanisms:

- Touch Library Error Application Callback mechanism
- **API Return Type mechanism**

# **Touch Library Error Application Callback**

If any touch library error is generated due to failure in the logical program counter flow or internal library checks, the touch library calls the error callback function registered by the application. If error callback is not registered by the application, the touch library will lock the system in an infinite loop.

The following sample code block registers the touch library error callback:

/\* registering the callback \*/

```
touch_error_app_cb = touch_lib_error_callback;
```
Note: Before calling any touch library API, register the touch library error callback.

For the list of APIs that calls the error call back function, see [Section 2.12.2, "Error Codes Returned Through Callback"](#page-43-0)

# **API Return Type Mechanism**

Few Touch library APIs can return the error synchronously through function call return. For the list of APIs that return the error synchronously, see [Section 2.12.1, "Error Codes Returned Synchronously"](#page-41-1).

# <span id="page-25-1"></span>**2.6 Touch Library Program Counter Test**

The touch library implements two types of tests to verify if the program counter is functioning properly. The logical program tests verifies that the logical sequence of the APIs and processes are appropriate. The program counter test ensures that the program counter is working as expected.

# <span id="page-25-2"></span>**2.6.1 Logical Program Flow Test**

There are two sub tests. One test ensures that the mandatory sequence of APIs is followed as illustrated in [Figure 2-4](#page-11-1). The second test tracks various internal processes by maintaining a unique counter for each process. Any error in the logical sequence causes error callback function to be called with error status as TOUCH\_LOGICAL\_PROGRAM\_CNTR\_FLOW\_ERR.

**Figure 2-11. Example Sequence for Logical Program Flow Error**

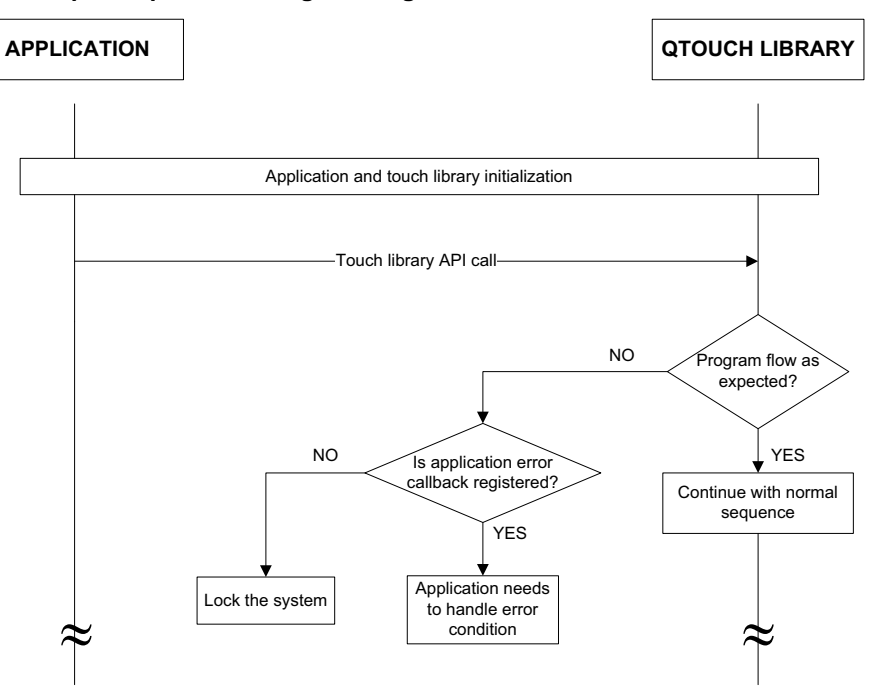

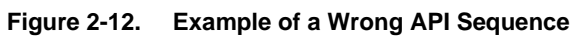

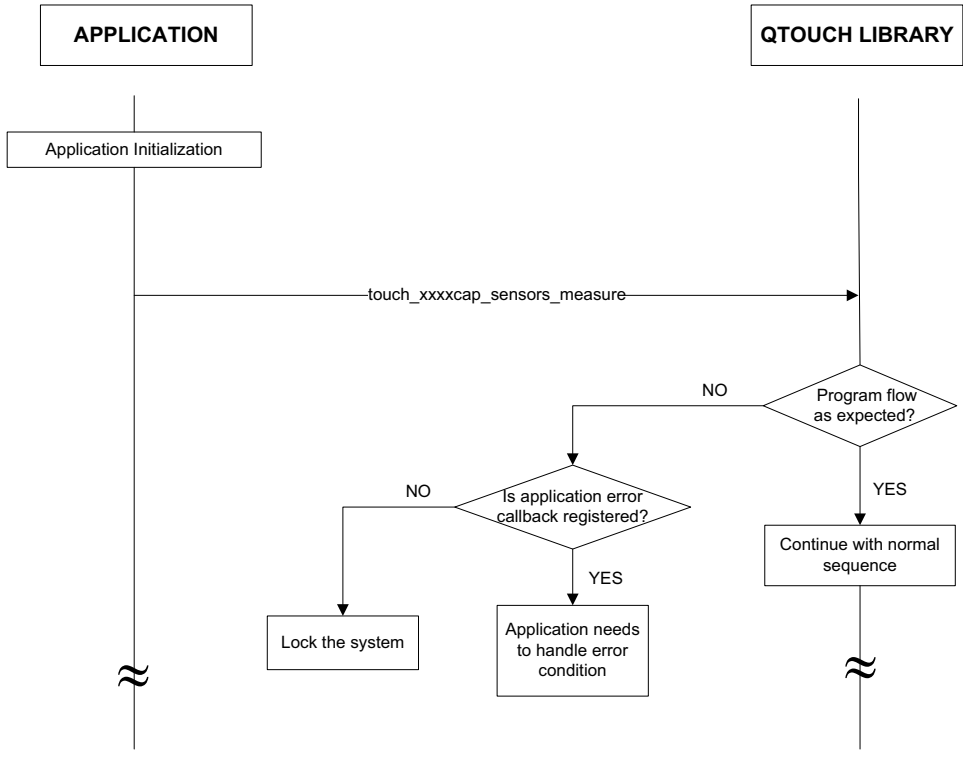

#### <span id="page-27-0"></span>**2.6.2 Program Counter Test**

This is another mechanism using which Program Counter can tested. To test the branching, the following program counter API are provided within the touch library at different flash locations:

- touch\_lib\_pc\_test\_magic\_no\_1
- touch\_lib\_pc\_test\_magic\_no\_2
- touch\_lib\_pc\_test\_magic\_no\_3
- touch\_lib\_pc\_test\_magic\_no\_4

The application calls these API and check the returned value. Each of these API returns a unique value. Hence it is possible to check if the program counter has jumped to the correct address within the touch library by verifying the unique value it returns. If the expected return value is not returned the application must handle error condition.

Note: Ensure that the program counter can branch throughout the touch library. This program counter test is applicable only for checking the program counter validity within the touch library.

The following figure illustrates the implementation of the program counter APIs.

#### **Figure 2-13. Program Counter Test Using Program Counter APIs**

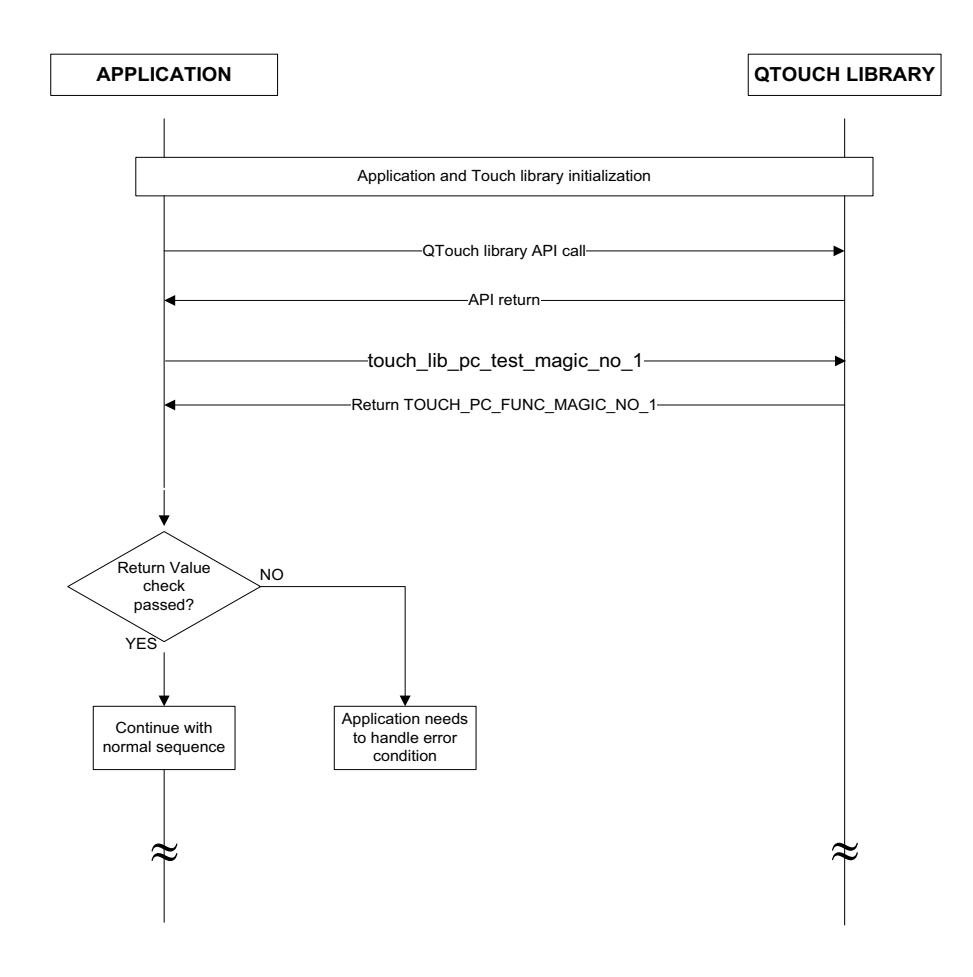

# <span id="page-28-0"></span>**2.7 CRC on Touch Input Configuration**

The data integrity check is performed on the input configuration variables from application to Touch Library.

The application calls the touch\_calc\_xxxxcap\_config\_data\_integrity API, if the input configuration variables has been modified. The touch\_test\_xxxxcap\_config\_data\_integrity API must be called to test the input configuration data integrity. The periodicity of calling this API can be decided by the application.

Note: The touch calc xxxxcap config data integrity API must be called after initialization sequence. The following illustration depicts the sequence for verifying the data integrity.

Application needs to handle error condition Continue with normal sequence YES  $\sf NO$ -touch xxxxcap sensors init--touch\_xxxxcap\_sensor\_config--touch\_xxxxcap\_di\_init touch\_xxxxcap\_sensors\_calibrate -touch\_xxxxcap\_sensors\_measure -touch\_xxxxcap\_sensors\_measur -touch\_test\_xxxxcap\_config\_data\_integrity- $\stackrel{\textstyle<}{\text{Data}}$  integrit test pass  $\downarrow$ touch\_xxxxcap\_update\_global\_param -touch\_xxxxcap\_sensors\_measure -touch\_xxxxcap\_sensors\_measure  $\approx$  $\sqrt{\rm at}$ a integrity est pass Continue with normal sequence Application needs to handle error condition N<sub>O</sub> **YES**  $\approx$  $\approx$   $\approx$ **APPLICATION QTOUCH LIBRARY** touch\_calc\_xxxxcap\_config\_data\_integrity -touch\_test\_xxxxcap\_config\_data\_integritytouch\_calc\_xxxxcap\_config\_data\_integrity

#### **Figure 2-14. Data Integrity Check Sequence**

The following APIs modifies the input configuration and hence touch\_calc\_xxxxcap\_config\_data\_integrity must be called only after calling these APIs.

- **•** touch xxxxcap update global param
- touch\_xxxxcap\_sensor\_update\_acq\_config
- **•** touch xxxxcap sensor update config
- touch xxxxcap cnfg mois threshold
- touch xxxxcap cnfq mois mltchgrp
- touch xxxxcap mois tolrnce enable
- touch xxxxcap mois tolrnce disable
- Notes: 1. touch\_calc\_xxxxcap\_config\_data\_integrity and touch\_test\_xxxxcap\_config\_ data integrity should be called only when touch library state is TOUCH STATE INIT or TOUCH\_STATE\_READY.
	- 2. If calibration of all channels is requested by application with AUTO\_TUNE\_PRSC or AUTO\_TUNE\_RSEL option, QTouch Safety Library will automatically recalculate the CRC at the end of auto tuning calibration process. If there is any fault, library will report error as TOUCH\_LIB\_CRC\_FAIL through errror callback, even before application calls touch\_test\_xxxxcap\_config\_data\_integrity API.

# <span id="page-30-0"></span>**2.8 Double Inverse Memory Check**

It is important to check the critical safety data before the application uses such data. Checking each critical data before using it prevents any system malfunction.

Double inverse memory check is a mechanism that stores and retrieve data with additional redundancy. Reading and writing redundant data requires some processing and additional memory requirement. Hence, this mechanism is suggested only for the most important safety critical data in the FMEA and QTouch Safety Library.

The inverse of all the critical data interface variables used among the application and touch library is stored in the structure variable touch\_lib\_xxxxcap\_param\_safety. The mechanism stores the inverse of the critical data in this structure. Before reading and writing the critical data, the authenticity of the critical data is verified.

All double inverse variables are part of the  $t$  ouch lib param safety  $t$  structure. These double inverse variables are inverse value of various variables selected from different structure variables. The application must perform the double inverse check whenever it attempts to read or write a critical data interface variables.

#### <span id="page-30-1"></span>**2.8.1 Application to Touch Library**

The application must calculate the inverse for all the variables listed in the column *Variable* and store it as the corresponding inverse variable listed in the column *Inverse Variable*.

Touch library checks for double inversion between the variables listed in the *Inverse Variable* column and *Variable* column. If the verification is successful, touch library operation continues as expected.

If the verification is unsuccessful, the touch library calls the error callback function  $\text{touch\_error\_app\_cb}$  indicating the reason TOUCH\_LIB\_DI\_CHECK\_FAIL.

The following table provides the list of variables and the corresponding inverse variable for which the application must add double inverse protection.

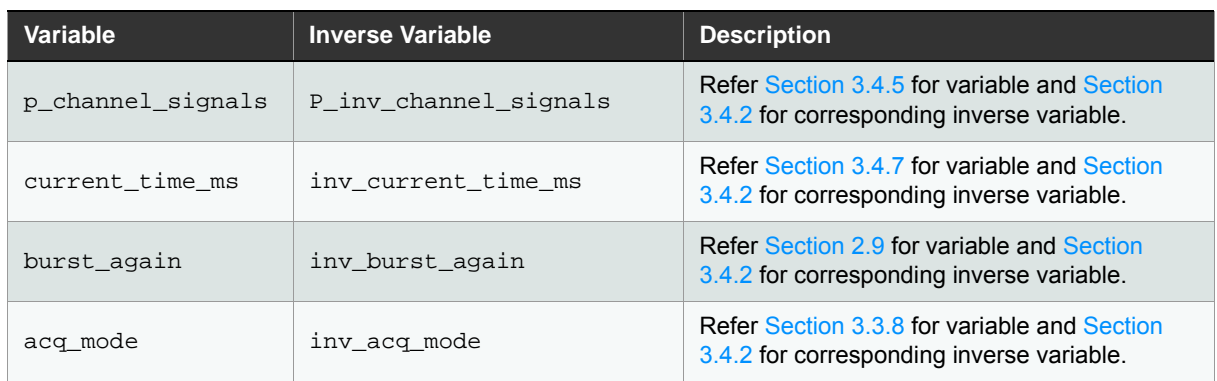

#### **Table 2-4. Inverse Variable Details - Application to Touch Library**

#### **Figure 2-15. Example Sequence for Processing Double Inverse Variable (Application to QTouch Safety Library)**

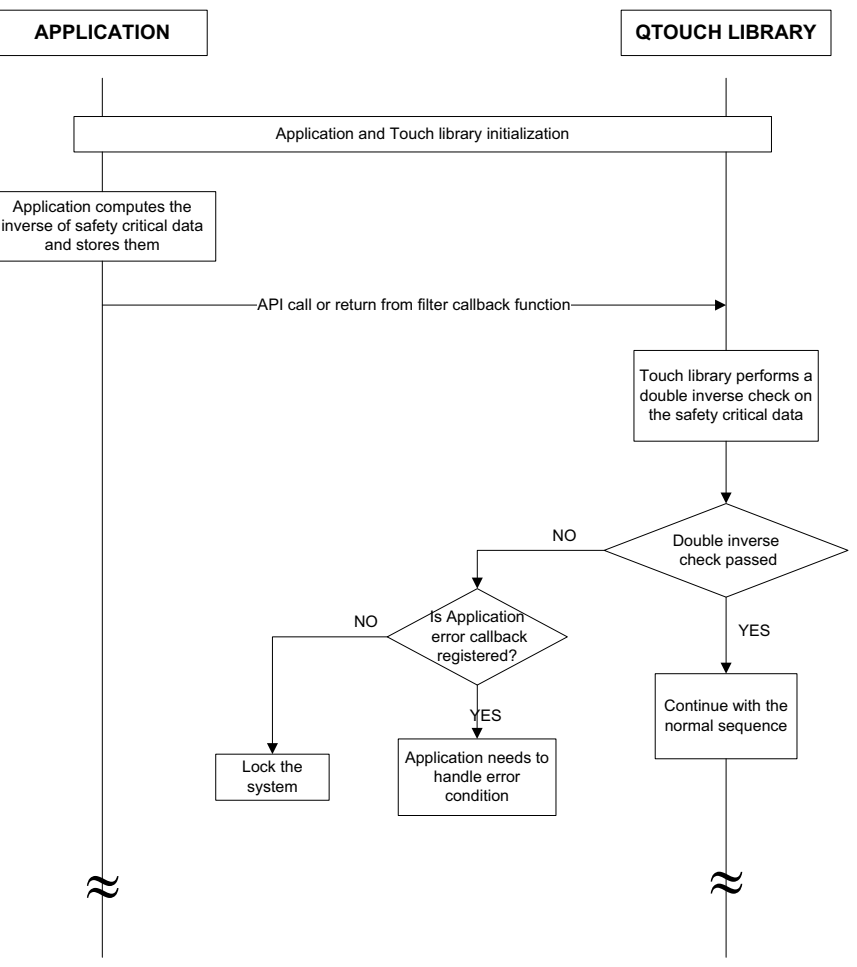

#### <span id="page-31-0"></span>**2.8.2 Touch Library to Application**

The touch library must calculate the inverse for all the variables listed in the column *Variable* and store it as the corresponding inverse variable listed in the column *Inverse Variable*.

Application must check for double inversion between the variables listed in the *Inverse Variable* column and *Variable* column. Appropriate action must be performed by the application if double inversion check fails.

The following table lists the variables and the corresponding inverse variable for which the touch library will add double inverse protection.

| <b>Variable</b>                  | <b>Inverse Variable</b>              | <b>Description</b>                                                                           |
|----------------------------------|--------------------------------------|----------------------------------------------------------------------------------------------|
| p_channel_signals                | p_inv_channel_signals                | Refer Section 3.4.5 for variable and<br>Section 3.4.2 for corresponding<br>inverse variable. |
| acq_status                       | inv_acq_status                       | Refer Section 3.4.5 for variable and<br>Section 3.4.2 for corresponding<br>inverse variable. |
| num_channel_signals              | inv_num_channel_signals              | Refer Section 3.4.5 for variable and<br>Section 3.4.2 for corresponding<br>inverse variable. |
| num_sensor_states                | p_inv_sensor_states                  | Refer Section 3.4.5 for variable and<br>Section 3.4.2 for corresponding<br>inverse variable. |
| p_sensor_states                  | inv_num_sensor_states                | Refer Section 3.4.5 for variable and<br>Section 3.4.2 for corresponding<br>inverse variable. |
| num_rotor_slider_values          | inv_num_rotor_slider_values          | Refer Section 3.4.5 for variable and<br>Section 3.4.2 for corresponding<br>inverse variable. |
| p_rotor_slider_values            | p inv rotor slider values            | Refer Section 3.4.5 for variable and<br>Section 3.4.2 for corresponding<br>inverse variable. |
| lib_state                        | inv_lib_state                        | Refer Section 3.4.8 for variable and<br>Section 3.4.2 for corresponding<br>inverse variable. |
| delta                            | inv_delta                            | Refer Section 3.4.8 for variable and<br>Section 3.4.2 for corresponding<br>inverse variable. |
| sf_ptc_error_flag                | inv_sf_ptc_error_flag                | This variable is used by FMEA and<br>should not be used by the<br>application.               |
| cc_cal_open_calibration<br>_vals | inv_cc_cal_open_calibration<br>_vals | This variable is used by FMEA and<br>should not be used by the<br>application.               |
| p_sensor_noise_status            | p_inv_sensor_noise status            | Refer Section 3.4.5 for variable and<br>Section 3.4.2 for corresponding<br>inverse variable. |
| p_sensor_mois_status             | p_inv_sensor_mois_status             | Refer Section 3.4.5 for variable and<br>Section 3.4.2 for corresponding<br>inverse variable. |
| p_auto_os_status                 | p_inv_chan_auto_os_status            | Refer Section 3.4.5 for variable and<br>Section 3.4.2 for corresponding<br>inverse variable. |

**Table 2-5. Inverse Variable Details Touch Library to Application**

Note: p\_channel\_signals variable must be double inversed by both the application and the touch library. The application can apply filtering mechanism on the channel signals in the filter callback function. The application must check for the double inversion before modifying the channel signals. After modifying the channel signals, the application would store the value of the channel signals into the p\_inv\_channel\_signals variable. The Touch Library after returning from the filter callback function, would re-check for double inversion on the channel signals.

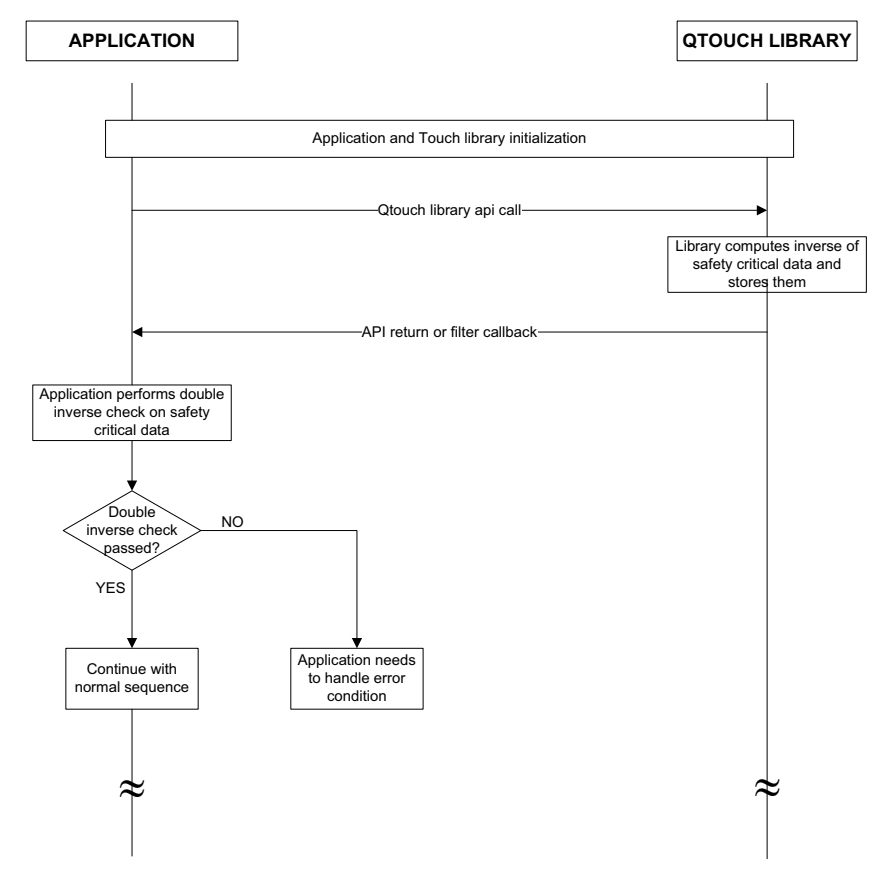

**Figure 2-16. Example Sequence for Processing Double Inverse Variable g (y )**

# <span id="page-34-0"></span>**2.9 Application Burst Again Mechanism**

The completion of a touch measurement is indicated by the touch library by calling the function touch\_xxxxcap\_measure\_complete\_callback().The complete callback function will be called on completion of the previously initiated touch measurement.

The application can call the touch measurement again based on touch measurement periodicity or initiate the next measurement immediately by returning a value 1 in the touch  $xxxxcap$  measure complete callback() function. The touch library will initiate the next measurement immediately if application returns a value 1 when the complete callback function is called and the internal burst again flag is set by the library.

If the application returns 0, the touch library waits for another touch measurement to be initiated by the application by calling touch\_xxxxcap\_sensors\_measure() to perform another touch measurement. Refer [Figure 2-4](#page-11-1) for more information.

# <span id="page-34-1"></span>**2.10 Memory Requirement**

The table provided in this section provides the typical code and data memory required for QTouch Safety Library.

Mutual and self capacitance measurement method requires additional data memory for the application to store the signals, references, sensor configuration information, and touch status. This data memory is provided by the application as *data block* array. The size of this data block depends on the number of Channels, sensors and rotor sliders configured.

#### **Default Configuration Used For Memory Requirement Calculations:**

Apart from the various combinations mentioned in [Section 2.10.1.](#page-35-0) The default configuration details used in all the cases applicable for memory calculation in [Section 2.10.1](#page-35-0) are mentioned in the following table.

#### **Table 2-6. Default Configuration**

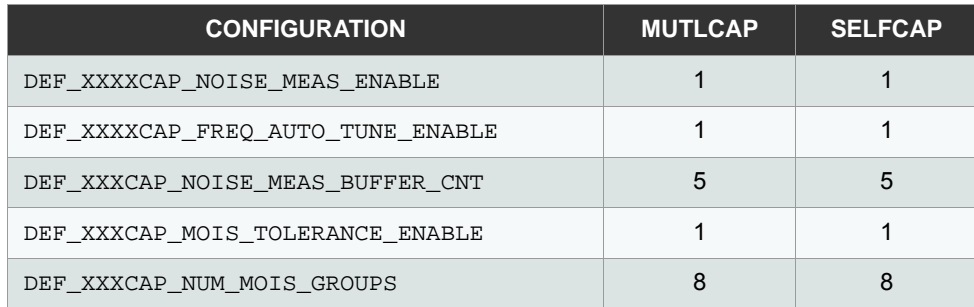

# <span id="page-35-0"></span>**2.10.1 Memory Requirement for IAR Safety library**

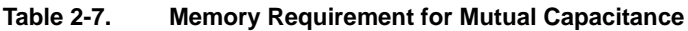

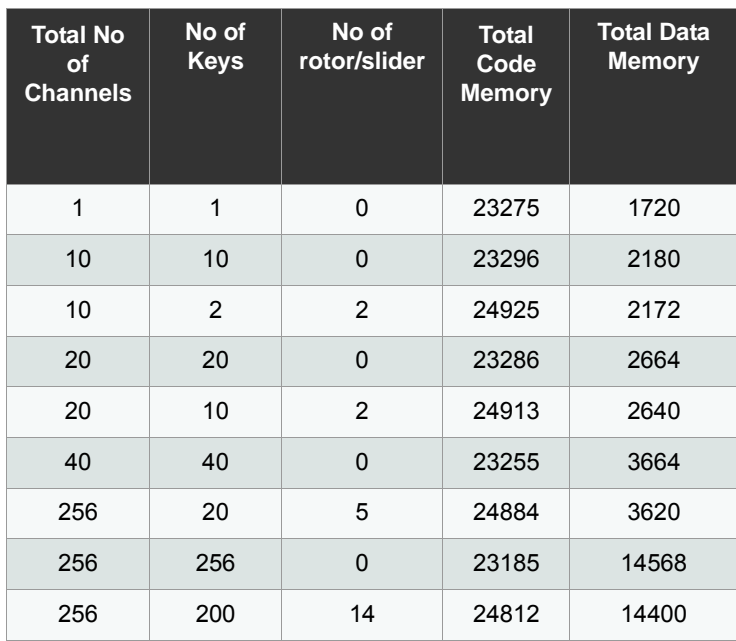
#### **Table 2-8. Memory Requirement Self Capacitance**

| <b>Total No</b><br>οf<br><b>Channels</b> | No of<br><b>Keys</b> | No of<br>rotor/slider | <b>Total</b><br>Code<br><b>Memory</b> | <b>Total Data</b><br><b>Memory</b> |
|------------------------------------------|----------------------|-----------------------|---------------------------------------|------------------------------------|
| 1                                        | 1                    | 0                     | 22884                                 | 1700                               |
| 2                                        | 2                    | $\Omega$              | 22887                                 | 1744                               |
| 11                                       | 11                   | $\Omega$              | 22880                                 | 2188                               |
| 11                                       | $\overline{2}$       | 3                     | 24412                                 | 2232                               |
| 16                                       | 16                   | $\Omega$              | 22868                                 | 2412                               |
| 16                                       | $\overline{4}$       | 4                     | 24398                                 | 2468                               |

**Table 2-9. Memory Requirement (Self + Mutual) Capacitance**

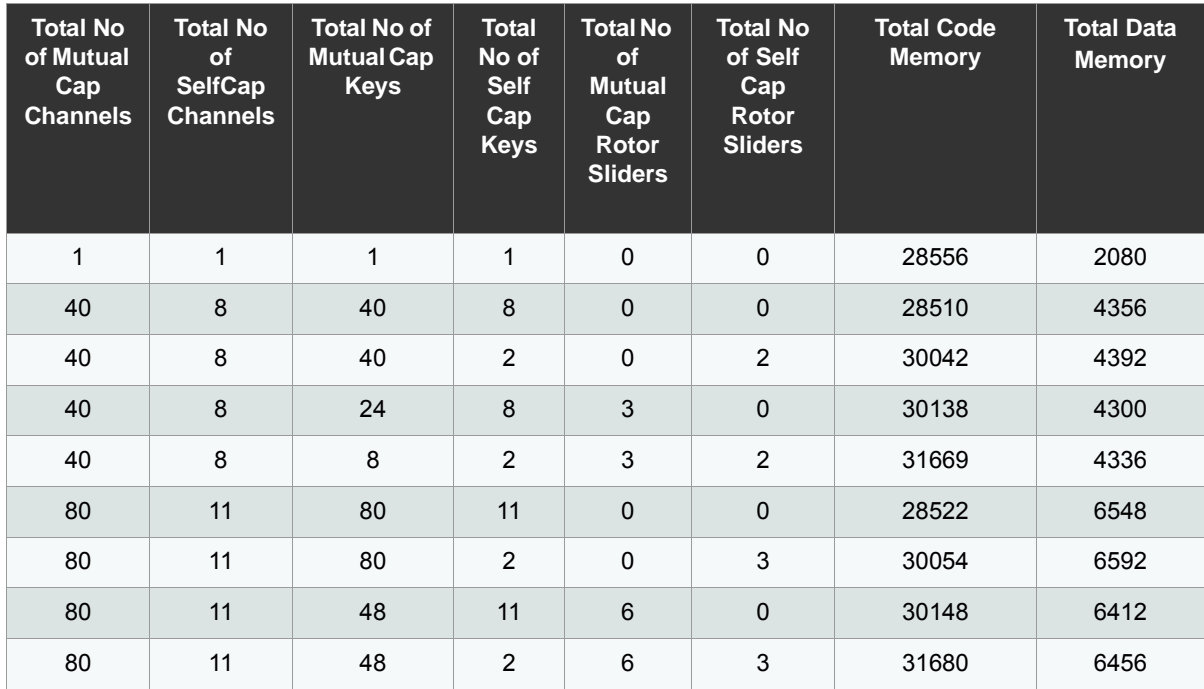

## **2.11 API Execution Time**

## <span id="page-36-0"></span>**2.11.1 Mutual Capacitance API Execution Time**

This section provides the time required for various mutual capacitance APIs. The values provided are based on the following system configuration:

- **•** CPU Frequency: 48MHz
- **•** PTC Frequency: 4MHz
- No of Channels: 20
- No of Sensors: 10
- No of Keys: 8
- No of Rotor/sliders: 2

## **Table 2-10. Default Configuration - Mutual Capacitance**

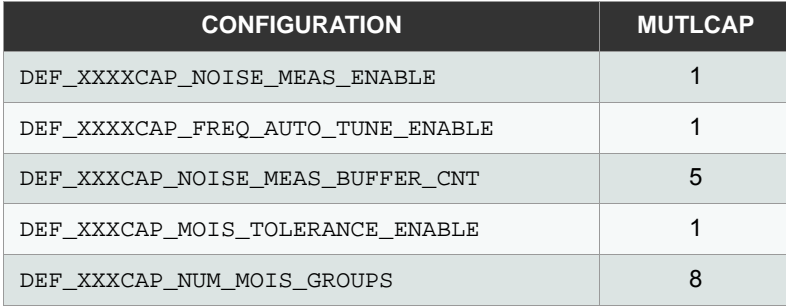

#### <span id="page-37-0"></span>**Table 2-11. Execution Time for Various QTouch Safety Library APIs - Mutual Capacitance**

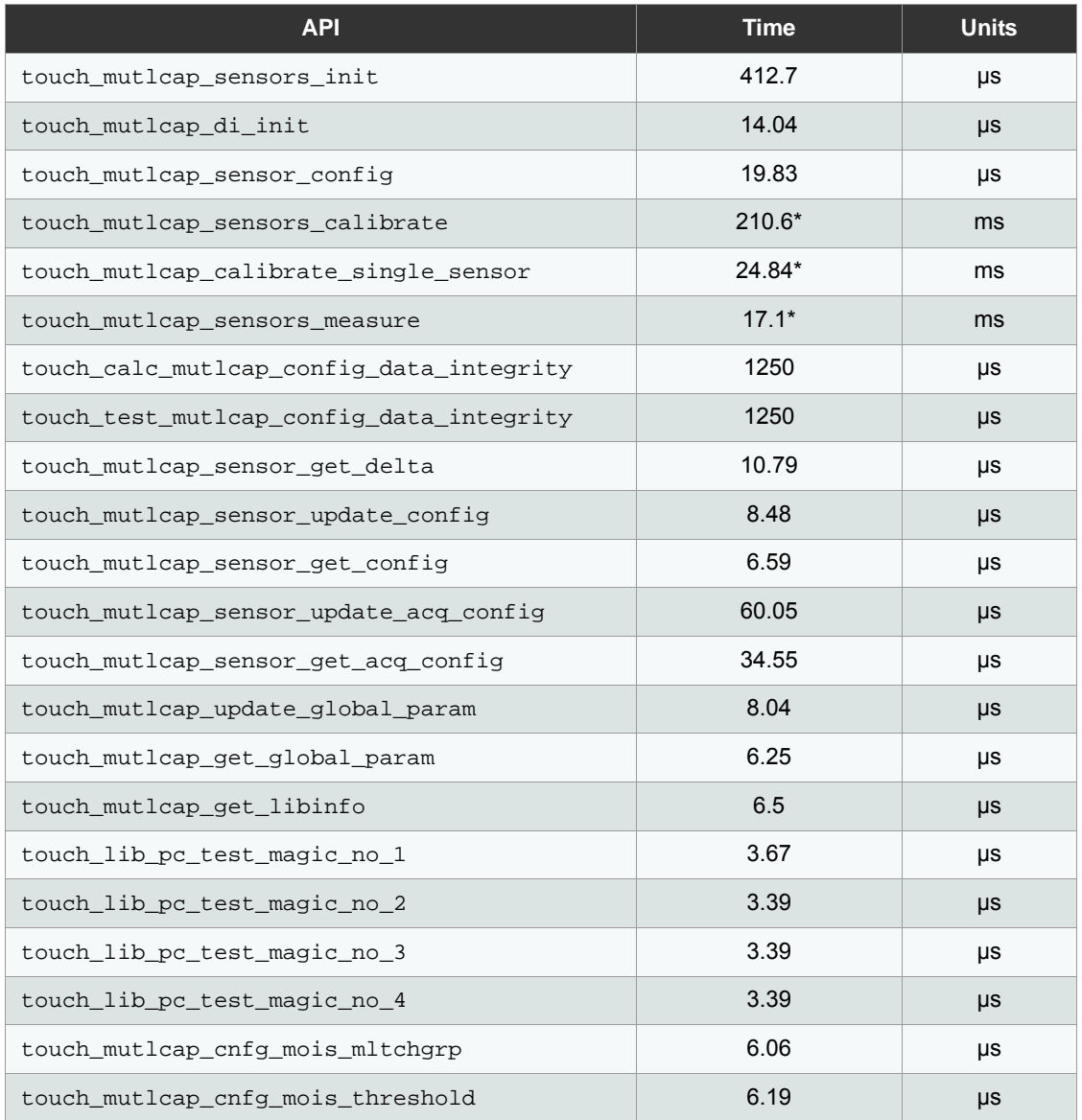

| <b>API</b>                         | <b>Time</b> | <b>Units</b> |
|------------------------------------|-------------|--------------|
| touch mutlcap mois tolrnce enable  | 4.56        | μs           |
| touch mutlcap mois tolrnce disable | 7.72        | μs           |
| touch mutlcap sensor reenable      | 24.17       | μs           |
| touch mutlcap sensor disable       | 14.67       | $\mu s$      |
| touch library get version info     | 4.35        | μs           |
| touch suspend ptc                  | 2.0         | ms           |
| touch resume ptc                   | 8.0         | μs           |
| touch disable ptc                  | 5.0         | $\mu s$      |
| touch enable ptc                   | 5.0         | μs           |
| touch mutlcap sensors deinit       | 183.8       | $\mu s$      |

**Table 2-11. Execution Time for Various QTouch Safety Library APIs - Mutual Capacitance**

- Notes: 1. The [Table 2-11](#page-37-0) provides the maximum time required for the touch\_mutlcap\_sensors\_calibrate, touch\_mutlcap\_calibrate\_single\_sensor, touch\_mutlcap\_sensors\_measure,and touch suspend ptc API to complete the procedure. The time required for the API to return control to the application will be much shorter than the time specified in the [Table 2-11](#page-37-0). After the control is returned back to the application, the application can execute other non-touch related tasks.
	- 2. API Execution time marked as \* are calculated for sensors mentioned in [Section 2.11.1](#page-36-0) with typical sensor capacitance values.

**Table 2-12. Timings for APIs to Return Control to the Application**

| <b>API</b>                            | <b>Time</b> | <b>Units</b> |
|---------------------------------------|-------------|--------------|
| touch mutlcap sensors calibrate       | 151.9       | μs           |
| touch mutlcap_calibrate_single_sensor | 17.79       | μs           |
| touch mutlcap sensors measure         | 85.7        | μs           |
| touch suspend ptc                     | 42          | μs           |

## <span id="page-38-0"></span>**2.11.2 Self Capacitance API Execution Time**

This section provides the time required for various self capacitance APIs. The values provided are based on the following system configuration:

- **CPU Frequency: 48MHz**
- **•** PTC Frequency: 4MHz
- No of Channels: 16
- No of Sensors: 8
- No of Keys: 4
- No of Rotor/sliders: 4

#### **Table 2-13. Default Configuration - Self Capacitance**

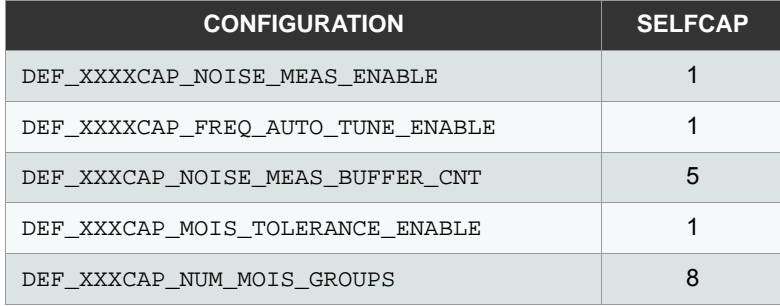

## **Table 2-14. Execution Time for Various QTouch Safety Library APIs - Self Capacitance**

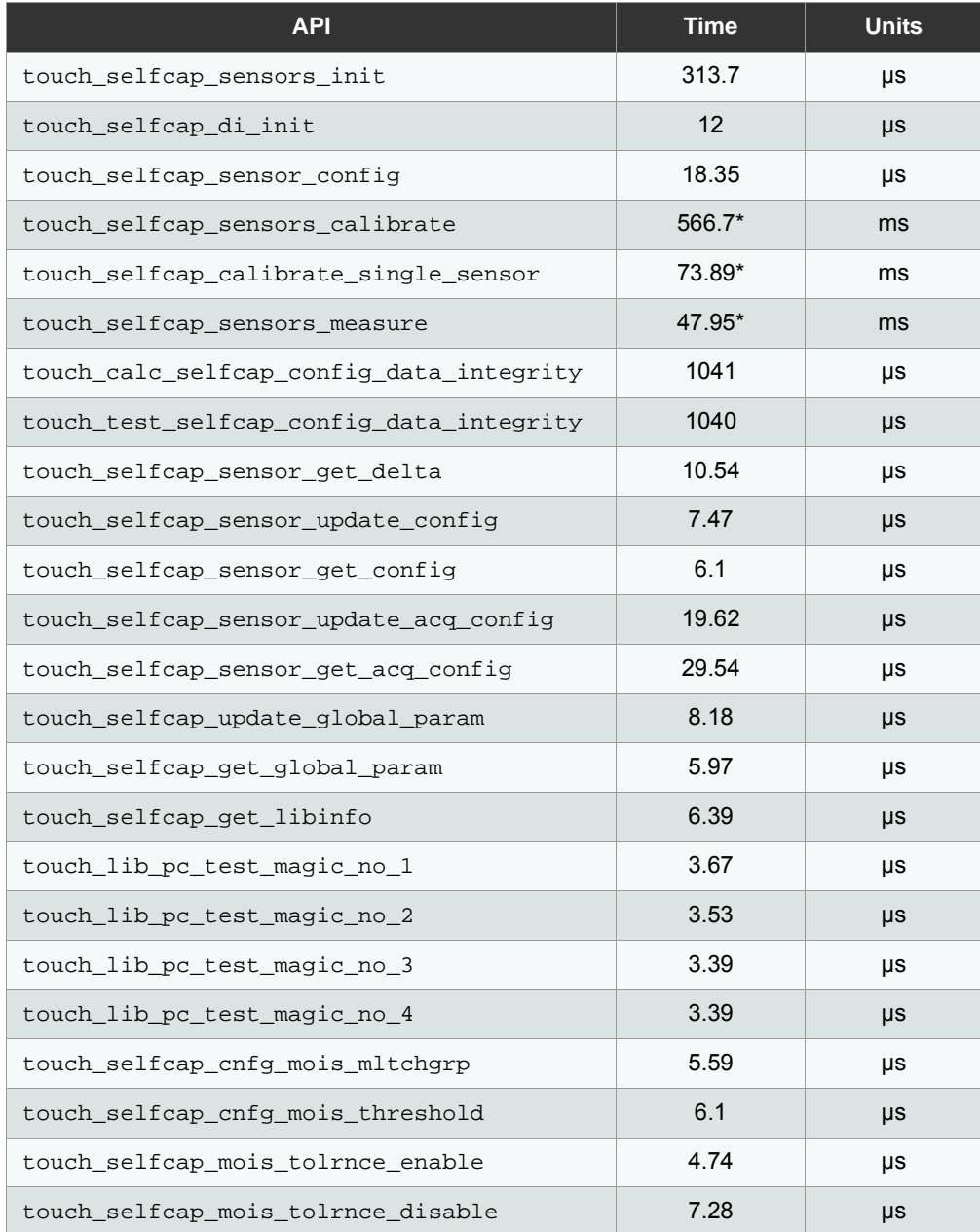

**Table 2-14. Execution Time for Various QTouch Safety Library APIs - Self Capacitance** 

| <b>API</b>                     | <b>Time</b> | <b>Units</b> |
|--------------------------------|-------------|--------------|
| touch selfcap sensor reenable  | 24.17       | μs           |
| touch selfcap sensor disable   | 14.63       | μs           |
| touch library get version info | 4.2         | μs           |
| touch selfcap sensors deinit   | 155.8       | μs           |

- Notes: 1. The Table 2-14 provides the maximum time required for the touch\_selfcap\_sensors\_calibrate, touch\_selfcap\_calibrate\_single\_sensor, and touch\_selfcap\_sensors\_measure API to complete the procedure. The time required for the API to return control to the application will be much shorter than the time specified in the Table 2-14. After the control is returned back to the application, the application can execute other non-touch related tasks.
	- 2. API Execution Time marked as \* are calculated for sensors mentioned in Section 2.11.2, "Self Capacitance" [API Execution Time"](#page-38-0) with typical sensor capacitance values.

<span id="page-41-0"></span>**Table 2-15. Timings for APIs to Return Control to the Application**

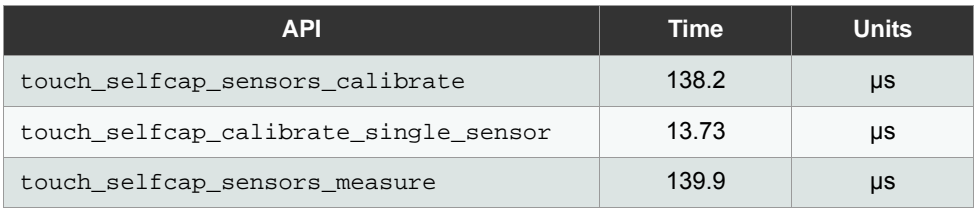

## **2.12 Error Interpretation**

This section provides information about the error bits that indicate the errors and the specific reason that causes the errors.

## **2.12.1 Error Codes Returned Synchronously**

The following table provides the error codes returned by various touch APIs synchronously through function call return. **Table 2-16. Error Codes Returned Synchronously**

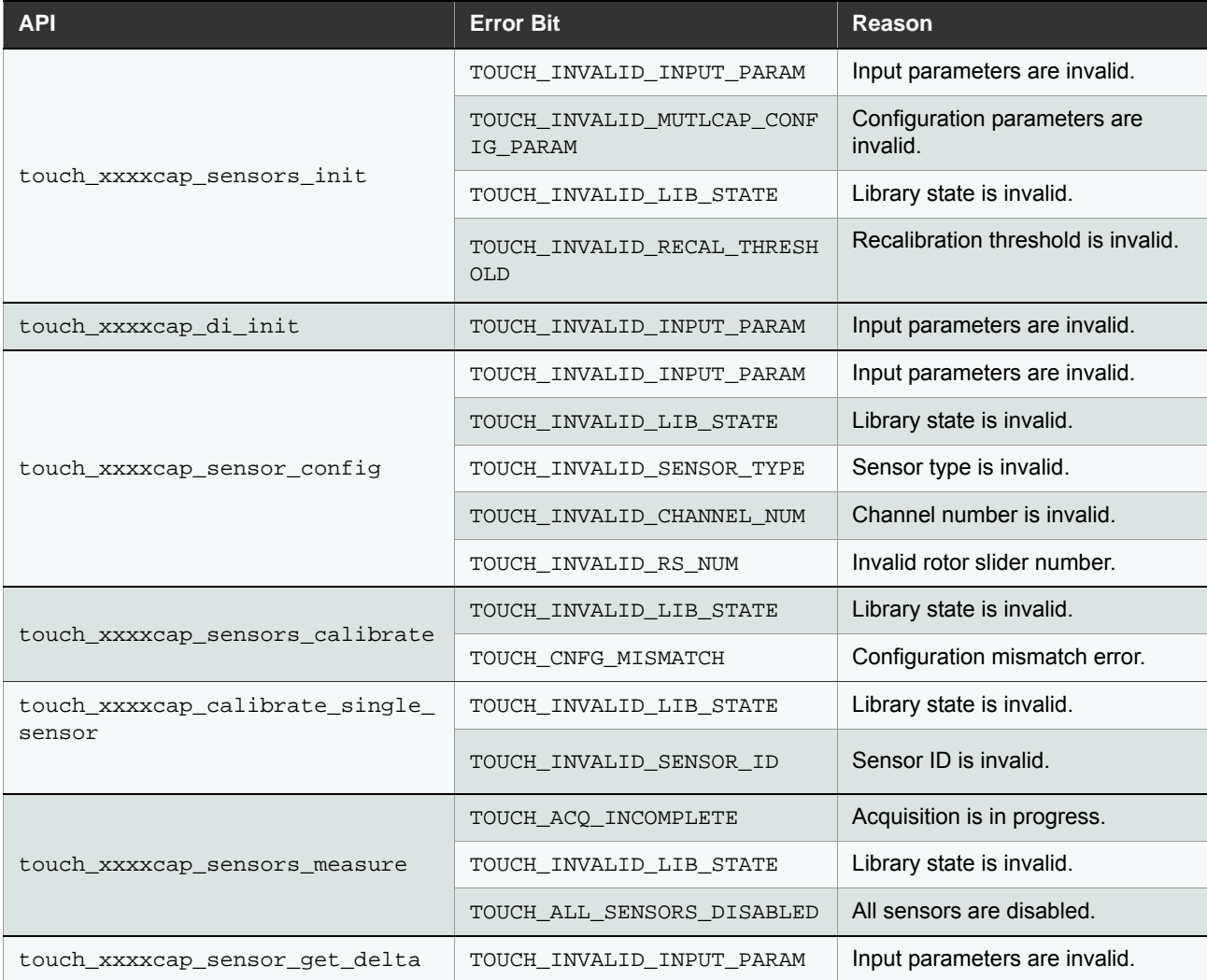

## **Table 2-16. Error Codes Returned Synchronously**

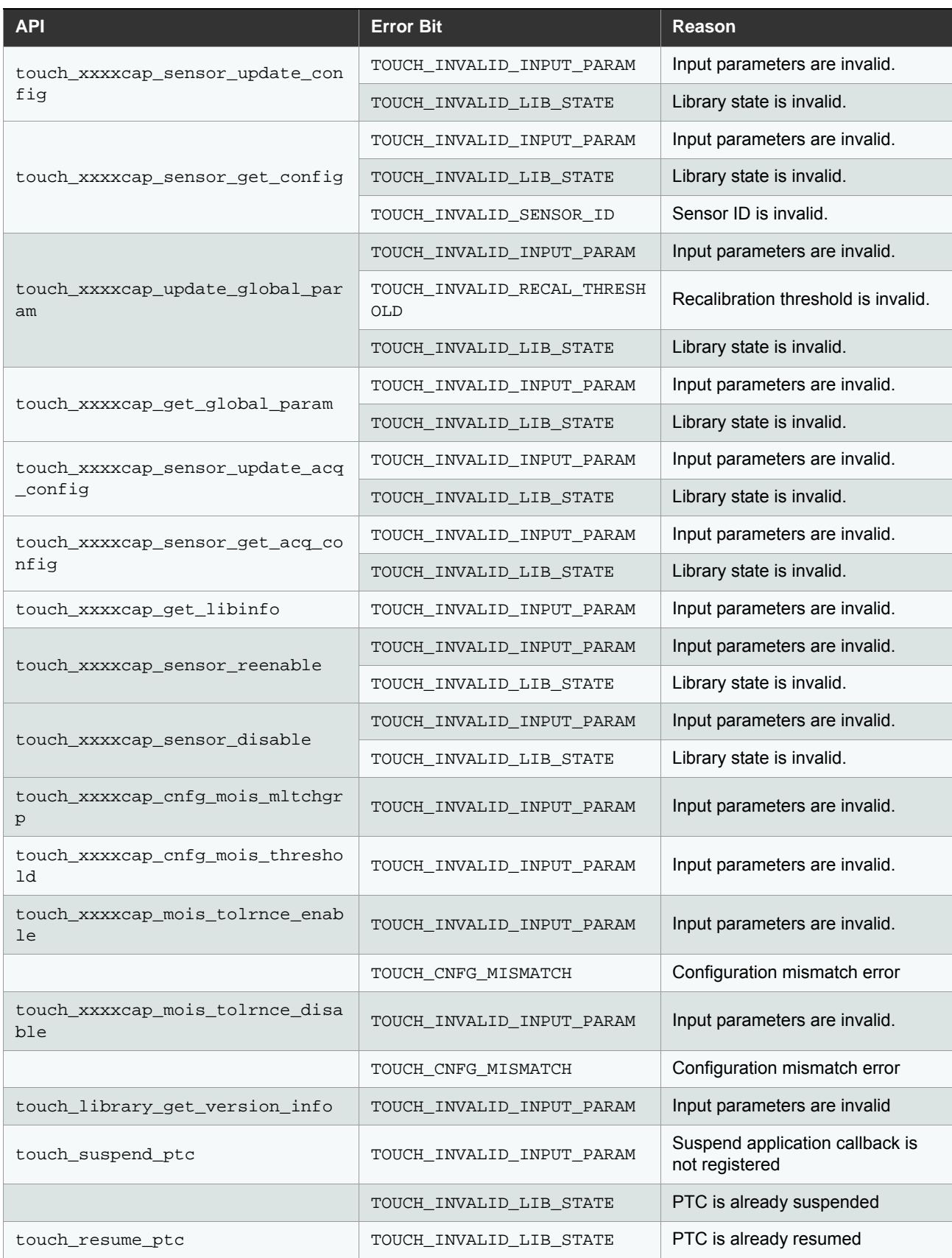

**Table 2-16. Error Codes Returned Synchronously**

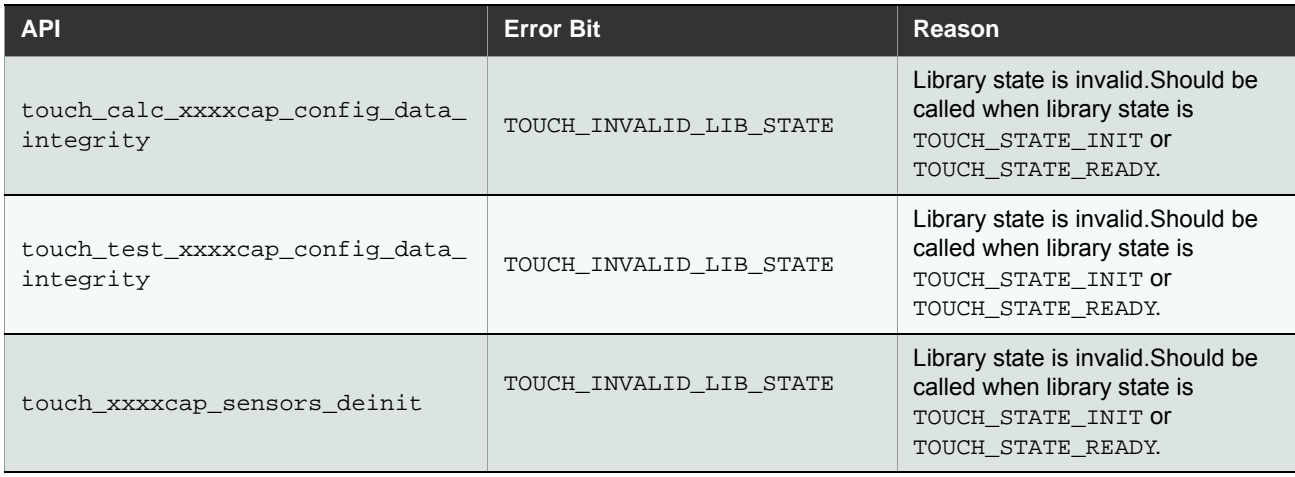

## **2.12.2 Error Codes Returned Through Callback**

The following table provides the list of APIs and the associated error codes that results in touch\_library\_error\_callback being called.

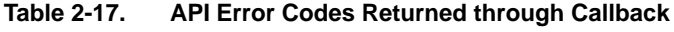

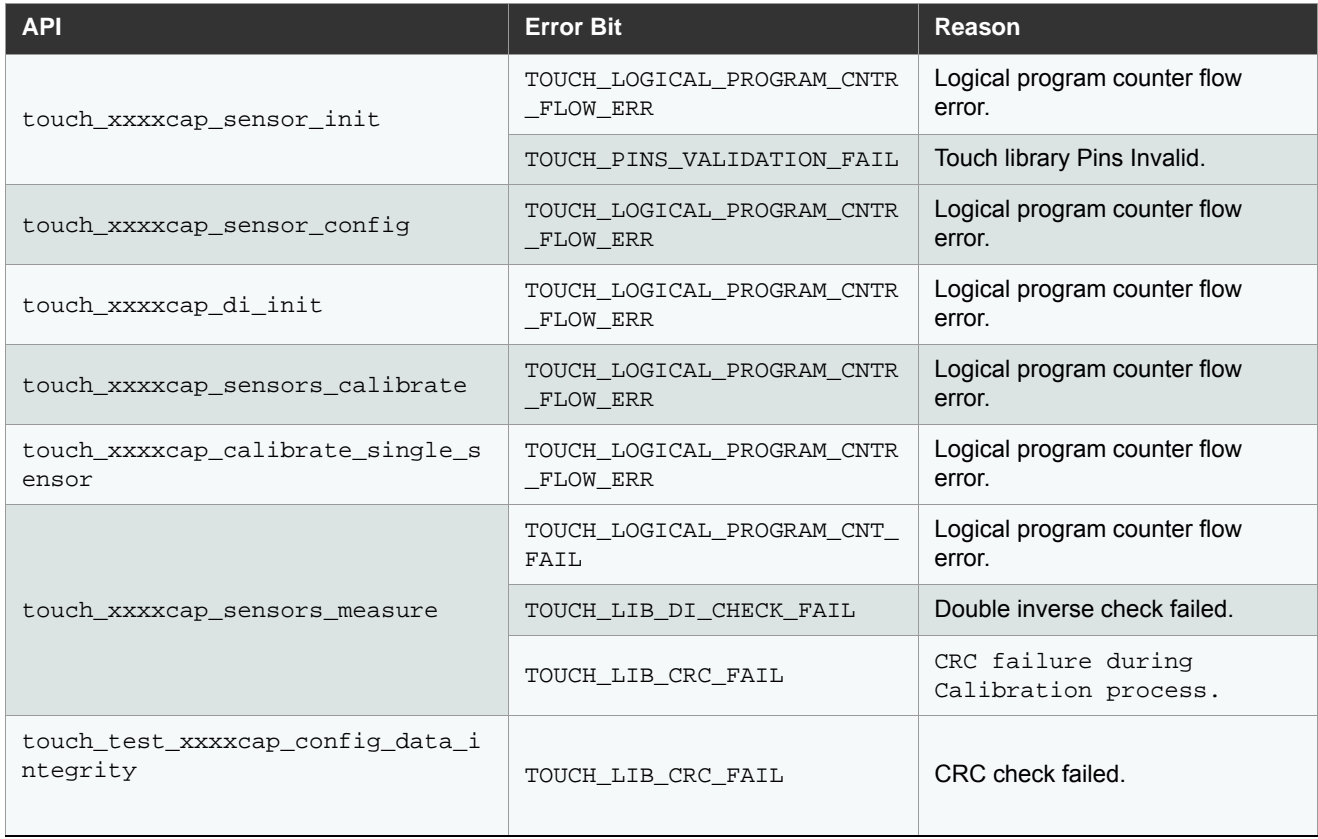

## **2.13 Data and Function Protection**

The functions and global variables that are used only by Touch Library are marked as static. The user / application must not change these variable to non-static.

The header file touch\_fmea\_api\_samd.h file is used only by FMEA. Hence, the application should not include the same in any file.

**Table 2-18. API Header File Details**

| <b>Header File</b>      | <b>Availability for</b><br><b>Application</b> |  |
|-------------------------|-----------------------------------------------|--|
| touch safety api samd.h | Yes                                           |  |
| touch fmea api samd.h   | Yes                                           |  |

## <span id="page-44-0"></span>**2.14 Moisture Tolerance**

Moisture tolerance check executes at the end of each measurement cycle and compares the sum of delta of all sensors in a moisture tolerance group against pre-configured threshold. If delta sum is greater than sensor moisture lock threshold and less than system moisture lock threshold, then the ON-state sensors within moisture tolerance group will be considered as moisture affected.

If delta sum is greater than system moisture lock threshold, all sensors within the moisture tolerance group will be considered as moisture affected. This condition is referred as moisture global lock out. The safety library will come out of the moisture global lock out state when delta sum is less than threshold for 5 consecutive measurements. Self cap and mutual cap sensors cannot be configured in a single moisture group, Self cap moisture tolerance and mutual cap Moisture tolerance features can be enabled or disabled separately.

## **2.14.1 Moisture Tolerance Group**

This feature enables the customer application to group a set of sensors in to single moisture tolerance group. If moisture on one sensor might affect other sensors due to physical proximity, they must be grouped together into one Moisture tolerance group.

Using this feature the application can disable moisture tolerance detection for a set of sensors, Multiple Moisture tolerance groups can be formed by the customer application. The library supports up to a maximum of 8 moisture groups.

Note: Changing the moisture tolerance group configuration during runtime is not recommended. However, muti-touch group configuration can be changed during runtime.

## **2.14.2 Multi-touch Group**

If the user wants to touch multiple sensors within the moisture tolerance group simultaneously to indicate a specific request, then the application should configure those sensors into single multi-touch group. Multiple multi-touch groups can be formed by the customer application. The library supports a maximum of 8 multi-touch groups within a single moisture tolerance group.

Moisture tolerance feature improves a system's performance under the following scenarios:

- **•** Droplets of water sprayed on the front panel surface
- Heavy water poured on the front panel surface
- **•** Large water puddle on multiple sensors
- Trickling water on multiple sensors

Moisture tolerance feature is not expected to offer any significant performance improvement under the following scenarios:

- **Large isolated puddle on single sensor**
- Direct water pour on single sensor

Within the same moisture group, user should not configure all the sensors to the single multi-touch group.

### **Figure 2-17. Moisture Tolerance Algorithm**

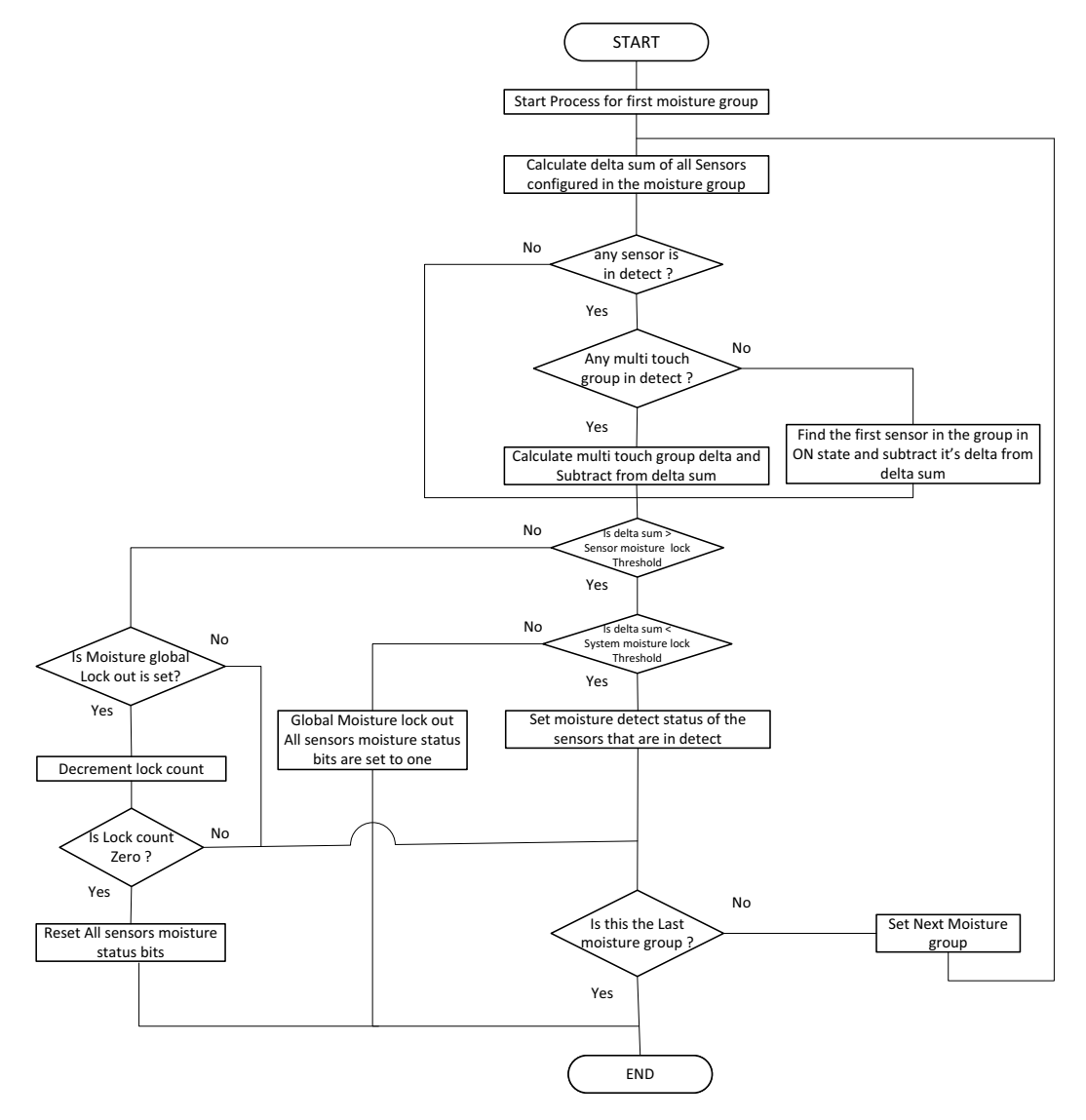

## **2.15 Quick Re-burst**

This feature allows faster resolution of a sensor's state during DI filtering. If Sensor-N is touched by the user, then any other sensor that meets one of the following criteria is selected for the measurement in the next cycle:

- Same AKS group as Sensor-N
- Same Moisture tolerance group Sensor-N

If quick re-burst feature is disabled, then all sensors would be measured in every measurement cycle.

## **2.15.1 Synchronizing Quick Re-burst and Application Burst again**

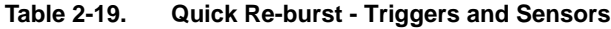

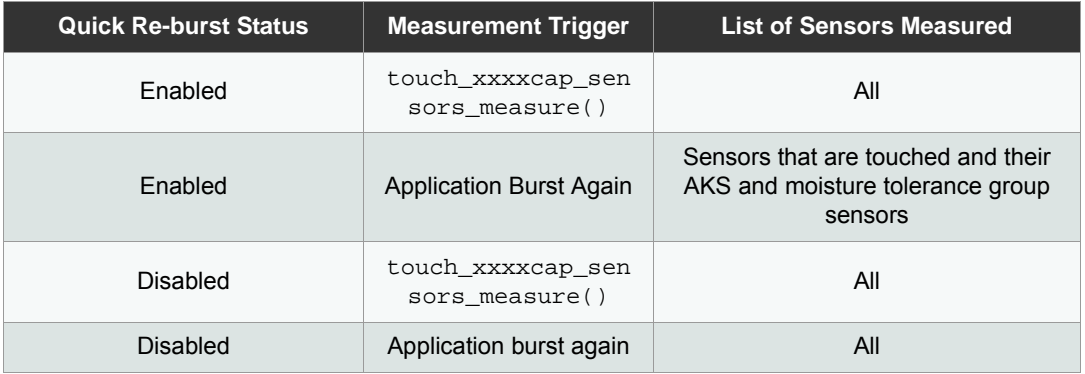

## **2.16 Reading Sensor States**

When noise immunity and moisture tolerance features are enabled the validity of the sensor sate is based on the moisture status and noise status. Refer to [Section 2.4.7](#page-20-0) and [Section 2.14](#page-44-0) for information on noise immunity and moisture tolerance status of sensors. The state of a sensor is valid only when the sensor is not affected by noise and moisture. If a sensor is noisy or affected by moisture, then the state of sensor must be considered as OFF. The code snippet below depicts the same for mutual-cap sensors.

When a sensor is touched or released during DI, library will burst on channels corresponding to sensors whose state is other than OFF or DISABLED. If any sensor in an AKS group is in a state other than OFF or DISABLED, the library will burst channels corresponding sensors belong to that AKS group. If a sensor in any moisture group is in a state other than OFF or DISABLED, the library will burst on channels corresponding to sensors belonging to that moisture group.

```
If(! (GET_MUTLCAP_SENSOR_NOISE_STATUS(SENSOR_NUMBER)))
{
      If(! (GET_MUTLCAP_SENSOR_MOIS_STATUS (SENSOR_NUMBER)))
      \{/*Sensor state is valid Read sensor state */ 
      } else
      {
             /* Sensor is Moisture affected*/
      }
}else
{
      /* Sensor is noisy */
}
```
## <span id="page-46-0"></span>**2.17 Touch Library Suspend Resume Operation**

The touch library provides touch\_suspend\_ptc,touch\_resume\_ptc API to suspend and resume the PTC.

When suspend API is called, the touch library initiates the suspend operation and return to the application.After completing the current PTC conversion, the touch library will initiate suspend operation and call the application touch suspend callback function pointer. The suspend complete callback function pointer has to be registered by the application (Refer [Section 3.5.3](#page-67-0) for more details).

Note: The application then should disable the corresponding PTC clock to reduce the power consumption.APP\_TOUCH\_BUSY and APP\_FMEA\_OPEN\_IN\_PROGRESS needs to be maintained by the application. The APP\_TOUCH\_BUSY will be set to 1 until the completion of following APIs as mentioned in [Table 2-](#page-41-0) [15](#page-41-0). The APP\_FMEA\_OPEN\_IN\_PROGRESS will be set to 1 until the completion of API mentioned in [Table 4-4.](#page-81-0)

The following flowchart depicts the suspend sequence.

#### **Figure 2-18. Suspension Sequence**

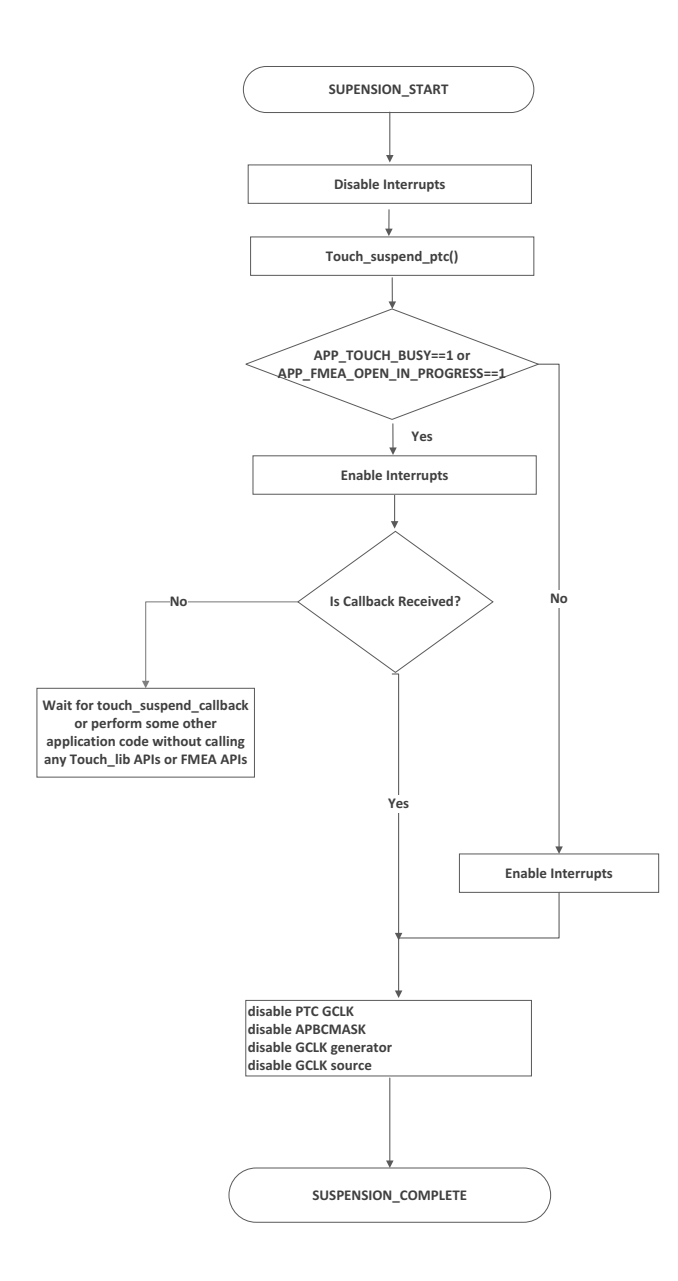

The following flowchart depicts the resume sequence.

#### **Figure 2-19. Resumption Sequence**

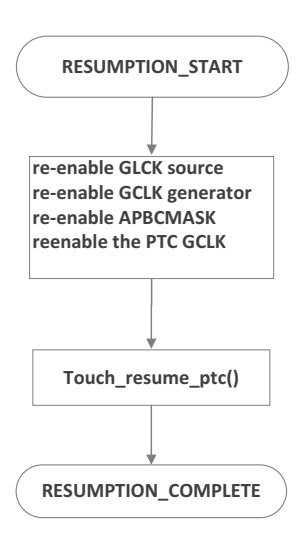

Note: The suspend and resume operation must be followed as specified in [Section 2.17,](#page-46-0) otherwise the touch library may not behave as expected.

Once the suspend API is called, the touch library resumption should happen before calling any other API's.

## **2.18 Drifting on Disabled Sensors**

Touch Safety library performs drifting on disabled sensors. Drifting for disabled sensors would function in a same way, as drifting happens on a sensor which is in 'OFF' state. Hence, drift configuration settings which are applicable for 'OFF' state sensors would be applicable for disabled sensors also.

When a sensor is touched, it goes to 'ON' state and if it is disabled in this condition, drifting will adjust the reference to unintentional signal value. Hence for drifting on disabled sensor to function properly, following conditions has to be ensured before that sensor is disabled.

- ̶ The state of that particular sensor should be 'OFF'.
- ̶ TOUCH\_BURST\_AGAIN' bit field in 'p\_xxxxcap\_measure\_data->acq\_status' should be '0'. Refer [Section 3.6.13, "Touch Library Enable Disable Sensor".](#page-73-0)

Note:

- a. It is recomended to re-enable the sensors periodically so that drifting could be done with respect to latest signal values and reference would be adjusted with respect to latest signal values. In other case, if sensors are re-enabled after a long duration, they can be re-enabled with calibration option( $\mu$ o calib = 0).
- b. Drifting on Disabled sensors functionality would be applicable if sensors are re-enabled without calibration.If sensors are re-enabled with calibration, then reference would be adjusted as part of calibration process itself.

# **3. QTouch Safety Library API**

## **3.1 Typedefs**

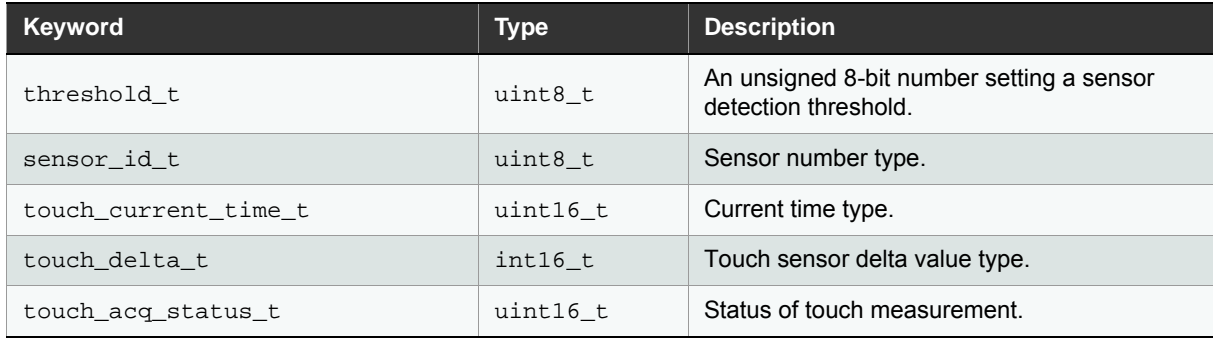

## **3.2 Macros**

## **3.2.1 Touch Library Acquisition Status Bit Fields.**

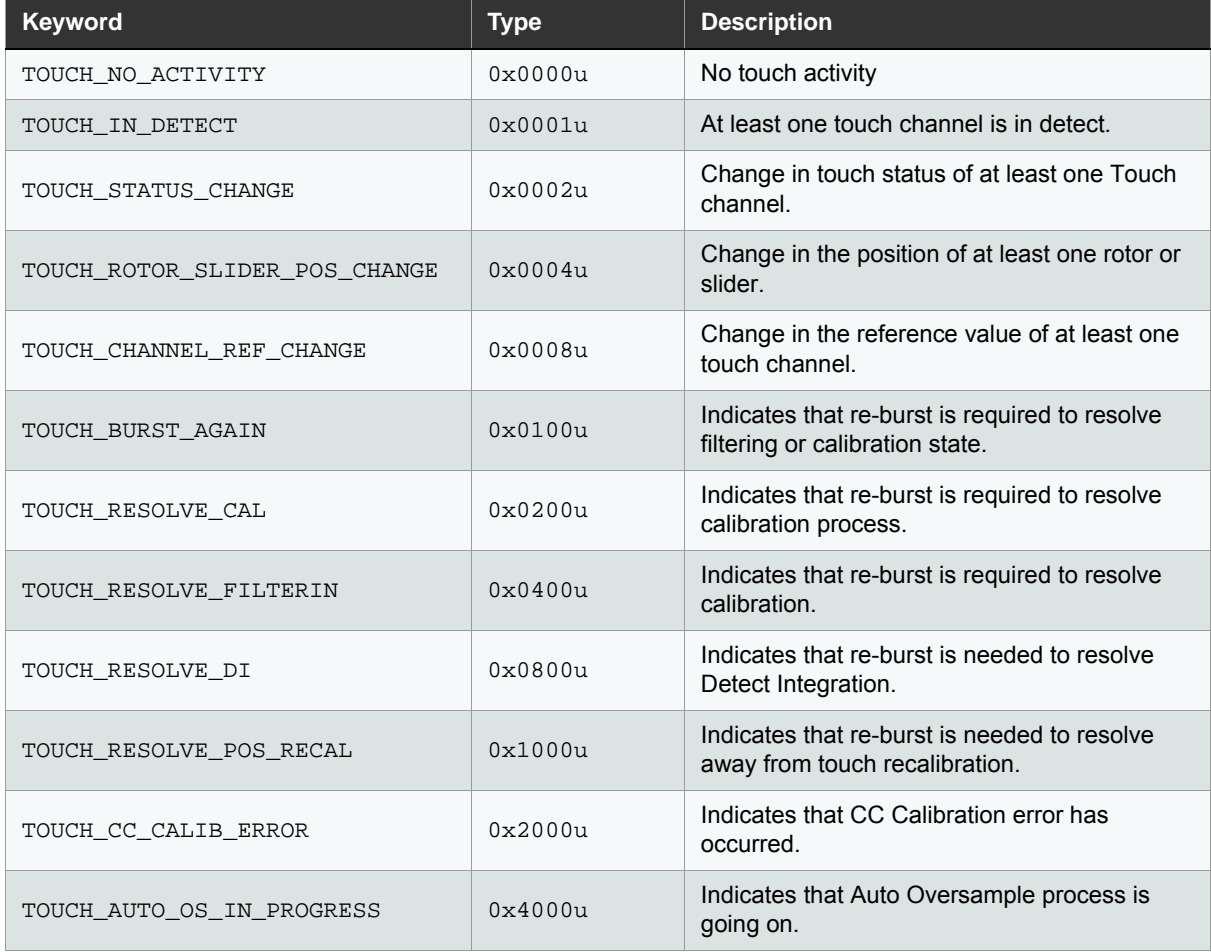

DEF\_TOUCH\_MUTLCAP must be set to 1 in the application to enable the Mutual Capacitance touch technology. DEF\_TOUCH\_SELFCAP must be set to 1 in the application to enable the Self Capacitance touch technology. TOUCH\_SAFETY\_COMPILE\_CHECK must be set to 1 to enable the compile time check feature.

#### **3.2.2 Sensor State Configurations.**

#### **GET\_SENSOR\_STATE (SENSOR\_NUMBER)**

To get the sensor state (whether detect or not). These values are valid for parameter that corresponds to the sensor specified using the SENSOR\_NUMBER. The macro returns either 0 or 1. If the bit value is 0, the sensor is not in detect. If the bit value is 1, the sensor is in detect.

```
#define GET_XXXXCAP_SENSOR_STATE(SENSOR_NUMBER) p_xxxxcap_measure_data-> 
p_sensor_states [(SENSOR NUMBER / 8)] \& (1 << (SENSOR NUMBER 8 8))) >>(SENSOR_NUMBER % 8)
```
#### **GET\_ROTOR\_SLIDER\_POSITION (ROTOR\_SLIDER\_NUMBER)**

To get the rotor angle or slider position. These values are valid only when the sensor state for corresponding rotor or slider state is in detect. ROTOR\_SLIDER\_NUMBER is the parameter for which the position is being obtained. The macro returns rotor angle or sensor position.

#define GET XXXXCAP ROTOR SLIDER POSITION(ROTOR SLIDER NUMBER)

p\_xxxxcap\_measure\_data->p\_rotor\_slider\_values [ROTOR\_SLIDER\_NUMBER]

#### **GET\_XXXXCAP\_SENSOR\_NOISE\_STATUS (SENSOR\_NUMBER)**

To get the noise status of a particular sensor. The return value is 1 in case of sensor is noisy and returns 0 if sensor is not noisy.

#define GET XXXXCAP\_SENSOR\_NOISE\_STATUS (SENSOR\_NUMBER)

(p\_xxxxcap\_measure\_data->p\_sensor\_noise\_status [(SENSOR\_NUMBER / 8)] & (1 <<  $(SENSOR NUMBER 8 8))) >> (SENSOR NUMBER 8 8)$ 

#### **GET\_XXXXCAP\_SENSOR\_MOIS\_STATUS (SENSOR\_NUMBER)**

To get the moisture status of a particular sensor. The return value is 1 in case of sensor is moisture affected and returns 0 if sensor is not moisture affected.

#define GET\_XXXXCAP\_SENSOR\_MOIS\_STATUS (SENSOR\_NUMBER)

(p\_xxxxcap\_measure\_data-> \p\_sensor\_mois\_status [(SENSOR\_NUMBER / 8)] & (1 << (SENSOR\_NUMBER % 8))) >> (SENSOR\_NUMBER % 8))

#### **GET\_XXXXCAP\_AUTO\_OS\_CHAN\_STATUS(CHAN\_NUM)**

To get the auto oversample status of a particular channel. The return value is 1 in case of channel auto oversample is going on and returns 0 if channel auto oversample process is not going on.

```
#define GET XXXXCAP AUTO OS CHAN STATUS (CHAN NUM)
(p_xxxxcap_measure_data->p_auto_os_status [(CHAN_NUM / 8)] & (1 <<
(CHAN NUM \, 8 \, 8))) >> (CHAN NUM \, 8 \, 8))
```
## **3.3 Enumerations**

## **3.3.1 Touch Library GAIN Setting**(tag\_gain\_t)

### **Detailed Description**

Gain per touch channel. Gain is applied for an individual channel to allow a scaling-up of the touch delta. Delta on touch contact is measured on each sensor. The resting signal is ignored.

Range: GAIN 1 (no scaling) to GAIN 32 (scale-up by 32).

## **Data Fields**

- GAIN\_1
- **•** GAIN 2
- GAIN\_4
- **•** GAIN 8
- GAIN\_16
- GAIN\_32

#### **3.3.2 Filter Level Setting** (tag filter level t)

#### **Detailed Description**

#### Touch library FILTER LEVEL setting.

The filter level setting controls the number of samples acquired to resolve each acquisition. A higher filter level setting provides improved signal to noise ratio under noisy conditions, while increasing the total time for measurement which results in increased power consumption. The filter level should be configured for each channel.

Refer filter level t in touch safety api samd.h

Range: FILTER\_LEVEL\_1 (one sample) to FILTER\_LEVEL\_64 (64 samples).

#### **Data Fields**

- **•** FILTER LEVEL 1
- **•** FILTER LEVEL 2
- FILTER\_LEVEL\_4
- **•** FILTER LEVEL 8
- **•** FILTER\_LEVEL\_16
- FILTER\_LEVEL\_32
- **•** FILTER LEVEL 64

#### **3.3.3 Touch Library AUTO OS Setting** (tag\_auto\_os\_t)

#### **Detailed Description**

Auto oversample controls the automatic oversampling of sensor channels when unstable signals are detected with the default setting of filter level. Each increment of Auto Oversample doubles the number of samples acquired from the corresponding sensor channel when an unstable signal is observed. The auto oversample should be configured for each channel.

For example, when filter level is set to FILTER\_LEVEL\_4 and Auto Oversample is set to AUTO\_OS\_4, 4 oversamples are collected with stable signal values and 16 oversamples are collected when unstable signal is detected.

Refer auto\_os\_t in touch\_safety\_api\_samd.h

Range: AUTO\_OS\_DISABLE (oversample disabled) to AUTO\_OS\_128 (128 oversamples).

### **Data Fields**

- AUTO\_OS\_DISABLE
- AUTO\_OS\_2
- AUTO\_OS\_4
- AUTO\_OS\_8
- AUTO OS 16
- AUTO\_OS\_32
- AUTO\_OS\_64
- AUTO\_OS\_128

**3.3.4 Library Error Code** (tag touch ret t)

## **Detailed Description**

Touch Library error codes.

- **TOUCH SUCCESS Successful completion of touch operation.**
- TOUCH ACO INCOMPLETE Library is busy with pending previous touch measurement.
- **•** TOUCH INVALID INPUT PARAM Invalid input parameter.
- TOUCH INVALID LIB STATE Operation not allowed in the current touch library state.
- TOUCH\_INVALID\_SELFCAP\_CONFIG\_PARAM Invalid self capacitance configuration input parameter.
- TOUCH\_INVALID\_MUTLCAP\_CONFIG\_PARAM Invalid mutual capacitance configuration input parameter.
- $\bullet$  TOUCH INVALID RECAL THRESHOLD Invalid recalibration threshold input value.
- TOUCH INVALID CHANNEL NUM Channel number parameter exceeded total number of channels configured.
- TOUCH INVALID SENSOR TYPE Invalid sensor type. Sensor type must NOT be SENSOR TYPE UNASSIGNED.
- **•** TOUCH INVALID SENSOR ID Invalid sensor number parameter.
- TOUCH INVALID RS NUM Number of rotor/sliders set as 0, while trying to configure a rotor/slider.
- TOUCH\_INTERNAL\_TOUCH\_LIB\_ERR Touch internal library error
- TOUCH\_LOGICAL\_PROGRAM\_CNTR\_FLOW\_ERR Touch logical flow error
- **•** TOUCH\_LIB\_CRC\_FAIL Touch library data CRC error
- TOUCH\_LIB\_DI\_CHECK\_FAIL Touch library double inverse check field
- $\bullet$  TOUCH\_PC\_FUNC\_MAGIC\_NO\_1 Program counter magic number 1
- TOUCH\_PC\_FUNC\_MAGIC\_NO\_2 Program counter magic number 2
- TOUCH\_PC\_FUNC\_MAGIC\_NO\_3 Program counter magic number 3
- $\bullet$  TOUCH\_PC\_FUNC\_MAGIC\_NO\_4 Program counter magic number 4
- **•** TOUCH\_PINS\_VALIDATION\_FAIL Touch pins are not valid
- TOUCH\_ALL\_SENSORS\_DISABLED All sensors are disabled
- TOUCH\_CNFG\_MISMATCH Number of sensors defined in DEF\_XXXXCAP\_NUM\_SENSORS are not equal to the number of sensors configured using  $t$ ouch  $xxx$ cap sensor config() or Number of moisture groups defined In DEF\_XXXXCAP\_NUM\_MOIS\_GROUPS are not equal to the number of groups configured using touch\_xxxxcap\_cnfg\_mois\_mltchgrp or If moisture group threshold is not configured for all moisture groups.

## **3.3.5 Sensor Channel** (tag\_channel\_t)

## **Detailed Description**

Sensor start and end channel type of a Sensor. Channel number starts with value 0.

## **Data Fields**

CHANNEL\_0 to CHANNEL\_255

## **3.3.6 Touch Library State** (tag\_touch\_lib\_state\_t)

## **Detailed Description**

Touch library state.

## **Data Fields**

- TOUCH STATE NULL Touch library is un-initialized. All sensors are disabled.
- TOUCH\_STATE\_INIT Touch library has been initialized.
- **•** TOUCH\_STATE\_READY Touch library is ready to start a new capacitance measurement on enabled sensors.
- TOUCH STATE CALIBRATE Touch library is performing calibration on all sensors.
- TOUCH STATE BUSY Touch library is busy with on-going capacitance measurement.

**3.3.7 Sensor Type** (tag sensor type t)

## **Detailed Description**

Sensor types available.

#### **Data Fields**

- SENSOR\_TYPE\_UNASSIGNED Sensor is not configured yet.
- **•** SENSOR TYPE KEY Sensor type key.
- **SENSOR TYPE ROTOR Sensor type rotor.**
- SENSOR\_TYPE\_SLIDER Sensor type slider.
- MAX\_SENSOR\_TYPE Max value of enum type for testing.

## **3.3.8 Touch Library Acquisition Mode** (tag\_touch\_acq\_mode\_t)

#### **Detailed Description**

Touch library acquisition mode.

## **Data Fields**

#### RAW\_ACQ\_MODE

When raw acquisition mode is used, the measure\_complete\_callback function is called immediately once a fresh value of signals are available. In this mode, the Touch Library does not perform any post processing. So, the references, sensor states or rotor/slider position values are not updated in this mode.

#### NORMAL\_ACQ\_MODE

When normal acquisition mode is used, the measure\_complete\_callback function is called only after the Touch Library completes processing of the signal values obtained. The references, sensor states and rotor/slider position values are updated in this mode.

**3.3.9 AKS Group** (tag\_aks\_group\_t)

### **Detailed Description**

It provides information about the sensors that belong to specific AKS group.

NO\_AKS\_GROUP indicates that the sensor does not belong to any AKS group and cannot be suppressed.

AKS GROUP  $x$  indicates that the sensor belongs to the AKS group x.

#### **Data Fields**

- $\bullet$  NO AKS GROUP
- AKS GROUP 1
- AKS GROUP 2
- AKS\_GROUP\_3
- AKS\_GROUP\_4
- AKS\_GROUP\_5
- AKS GROUP 6
- **AKS\_GROUP\_7**
- MAX\_AKS\_GROUP Max value of enum type for testing

## **3.3.10 Channel Gain Setting** (tag gain t)

#### **Detailed Description**

A sensor detection hysteresis value. This is expressed as a percentage of the sensor detection threshold.

HYST  $x =$  hysteresis value is x% of detection threshold value (rounded down).

Note: A minimum threshold value of 2 is used.

Example: If detection threshold = 20, HYST\_50= 10 (50% of 20)

 $HYST_25 = 5 (25\% of 20)$ 

HYST  $12\,5 = 2$  (12.5% of 20)

HYST  $6\,25= 2$  (6.25% of 20 = 1, but value is hard limited to 2)

- $\bullet$  HYST 50
- **•** HYST 25
- **•** HYST 12 5
- **•** HYST 6 25
- MAX\_HYST Maximum value of enum type for testing

### **3.3.11 Sensor Recalibration Threshold** (tag\_recal\_threshold\_t)

## **Detailed Description**

This is expressed as a percentage of the sensor detection threshold.

RECAL\_x = recalibration threshold is  $x\%$  of detection threshold value (rounded down).

Note: A minimum value of 4 is used.

Example: If detection threshold = 40,

RECAL  $100 = 40$  (100% of 40) RECAL\_50 = 20 (50% of 40) RECAL  $25 = 10 (25\% \text{ of } 40)$ 

RECAL  $12-5 = 5 (12.5\% \text{ of } 40)$ 

RECAL  $6_{25}$  = 4 (6.25% of 40 = 2, but value is hard limited to 4)

## **Data Fields**

- $\bullet$  RECAL 100
- **•** RECAL 50
- **•** RECAL 25
- $\bullet$  RECAL\_12\_5
- **•** RECAL\_6\_25
- MAX RECAL Maximum value of enum type for testing

## **3.3.12 Rotor Slider Resolution** (tag\_resolution\_t)

#### **Detailed Description**

For rotors and sliders, the resolution of the reported angle or position.  $RES_x$  BIT = rotor/slider reports x-bit values. Example: If slider resolution is RES\_7\_BIT, then reported positions are in the range 0..127.

#### **Data Fields**

- **•** RES 1 BIT
- **•** RES 2 BIT
- RES\_3\_BIT
- **•** RES 4 BIT
- **•** RES 5 BIT
- **•** RES 6 BIT
- RES\_7\_BIT
- **•** RES 8 BIT
- MAX\_RES Maximum value of enum type for testing

**3.3.13 Auto Tune Setting** (tag\_auto\_tune\_type\_t)

#### **Detailed Description**

Touch library PTC prescaler clock and series resistor auto tuning setting

- AUTO TUNE NONE Auto tuning mode disabled. This mode uses the user defined PTC prescaler and series resistor values.
- AUTO\_TUNE\_PRSC Auto tune PTC prescaler for best noise performance. This mode uses the user defined series resistor value.
- AUTO TUNE RSEL Auto tune series resistor for least power consumption. This mode uses the user defined PTC prescaler value.

### **3.3.14 PTC Clock Prescale Setting** (tag prsc\_div\_sel\_t)

#### **Detailed Description**

```
Refer touch_configure_ptc_clock() API in touch.c. PTC Clock Prescale setting is available for each
channel.
```
Example:

If generic clock input to PTC = 4 MHz,

PRSC\_DIV\_SEL\_1 sets PTC Clock to 4 MHz.

PRSC\_DIV\_SEL\_2 sets PTC Clock to 2 MHz.

PRSC\_DIV\_SEL\_4 sets PTC Clock to 1 MHz.

PRSC\_DIV\_SEL\_8 sets PTC Clock to 500 KHz.

#### **Data Fields**

- PRSC\_DIV\_SEL\_1
- **•** PRSC DIV SEL 2
- **•** PRSC DIV SEL 4
- **•** PRSC DIV SEL 8

#### **3.3.15 PTC Series Resistor Setting** (tag\_rsel\_val\_t)

#### **Detailed Description**

For mutual capacitance mode, this series resistor is switched internally on the Y-pin. For self capacitance mode, the series resistor is switched internally on the sensor pin. PTC Series Resistance setting is available for individual channel.

#### Example:

RSEL\_VAL\_0 sets internal series resistor to 0 Ohms.

RSEL\_VAL\_20 sets internal series resistor to 20 Kohms.

RSEL\_VAL\_50 sets internal series resistor to 50 Kohms.

RSEL\_VAL\_100 sets internal series resistor to 100 Kohms.

- **•** RSEL VAL 0
- **•** RSEL VAL 20
- RSEL\_VAL\_50
- RSEL\_VAL\_100

## **3.3.16 PTC Acquisition Frequency Delay Setting** (freq\_hop\_sel\_t)

## **Detailed Description**

The PTC acquisition frequency is dependent on the generic clock input to PTC and PTC clock prescaler setting. This delay setting inserts n PTC clock cycles between consecutive measurements on a given sensor, thereby changing the PTC acquisition frequency. FREQ\_HOP\_SEL\_1 setting inserts 0 PTC clock cycle between consecutive measurements. FREQ HOP SEL 16 setting inserts 15 PTC clock cycles. Hence, higher delay setting will increase the total time required for capacitance measurement on a given sensor as compared to a lower delay setting.

An optimal setting avoids noise in the same frequency as the acquisition frequency.

#### **Data Fields**

- FREQ\_HOP\_SEL\_1
- FREQ\_HOP\_SEL\_2
- FREQ\_HOP\_SEL\_3
- FREO HOP SEL 4
- FREQ\_HOP\_SEL\_5
- FREQ\_HOP\_SEL\_6
- FREQ\_HOP\_SEL\_7
- **•** FREO HOP SEL 8
- **•** FREQ\_HOP\_SEL\_9
- FREQ\_HOP\_SEL\_10
- **•** FREO HOP SEL 11
- **•** FREQ\_HOP\_SEL\_12
- **•** FREQ HOP SEL 13
- **•** FREQ HOP SEL 14
- **•** FREQ HOP SEL 15
- FREQ HOP SEL 16

## **3.3.17 PTC Acquisition Frequency Mode Setting** (tag\_freq\_mode\_sel\_t)

#### **Detailed Description**

The frequency mode setting option enables the PTC acquisition to be configured for the following modes.

- **•** Frequency hopping and spread spectrum disabled.
- **•** Frequency hopping enabled with median filter.
- **•** Frequency spread spectrum enabled without median filter.
- **•** Frequency spread spectrum enabled with median filter.

Range: FREQ\_MODE\_NONE (no frequency hopping & spread spectrum) to FREQ\_MODE\_SPREAD\_MEDIAN (spread spectrum with median filter).

- FREQ\_MODE\_NONE Ou
- FREO MODE HOP 1u
- **•** FREQ\_MODE\_SPREAD 2u
- **•** FREQ\_MODE\_SPREAD\_MEDIAN 3u

## **3.3.18 PTC Sensor Lockout Setting** (nm\_sensor\_lockout\_t)

## **Detailed Description**

The sensor lockout setting option allows the system to be configured in the following modes.

- **SINGLE SENSOR LOCKOUT Single sensor can be locked out.**
- GLOBAL\_SENSOR\_LOCKOUT All the sensors are locked out for touch detection.
- NO LOCK OUT All the sensors are available for touch detection.

Range: SINGLE\_SENSOR\_LOCKOUT to NO\_LOCK\_OUT.

## **Data Fields**

- SINGLE SENSOR LOCKOUT OU
- **GLOBAL\_SENSOR\_LOCKOUT 1u**
- $\bullet$  NO\_LOCK\_OUT 2u

## **3.3.19 Moisture Group Setting** (moisture\_grp\_t)

#### **Detailed Description**

Sensor can be configured in the moisture group using this type.

- MOIS DISABLED Indicates that the sensor does not belong to any moisture group.
- MOIS\_GROUP\_X Indicates that the sensor belongs to the moisture group x.

Range: MOIS\_DISABLED=0 to MOIS\_GROUP\_7.

## **Data Fields**

- MOIS\_DISABLED=0
- $\bullet$  MOIS\_GROUP\_0
- $\bullet$  MOIS GROUP 1
- $\bullet$  MOIS GROUP 2
- MOIS\_GROUP\_3
- $\bullet$  MOIS\_GROUP\_4
- $\bullet$  MOIS\_GROUP\_5
- $\bullet$  MOIS GROUP 6
- $\bullet$  MOIS GROUP 7
- $\bullet$  MOIS\_GROUPN

#### **3.3.20 Multi-touch Group Setting** (mltch grp t)

#### **Detailed Description**

Sensor can be configured in the multi-touch group using this type

- $\bullet$  MLTCH\_NONE Indicates that the sensor does not belong to any multi-touch group.
- **MLTCH\_GROUP\_X Indicates that the sensor belongs to the multi-touch group x.**

Range: MLTCH\_NONE=0 to MOIS\_GROUP\_7.

- $\bullet$  MLTCH\_NONE=0
- $\bullet$  MLTCH\_GROUP\_0
- $\bullet$  MLTCH\_GROUP\_1
- $\bullet$  MLTCH\_GROUP\_2
- $\bullet$  MLTCH\_GROUP\_3
- $\bullet$  MLTCH\_GROUP\_4
- $\bullet$  MLTCH\_GROUP\_5
- $\bullet$  MLTCH\_GROUP\_6
- $\bullet$  MLTCH\_GROUP\_7
- $\bullet$  MLTCH\_GROUPN

## **3.4 Data Structures**

## **3.4.1 Touch Library Configuration Type**

#### **touch\_config\_t Struct Reference**

Touch library Input Configuration Structure.

## **Data Fields**

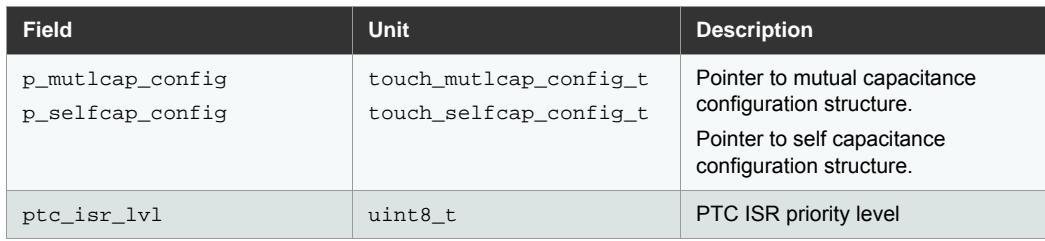

## **touch\_mutlcap\_config\_t Struct Reference**

Touch Library mutual capacitance configuration input type.

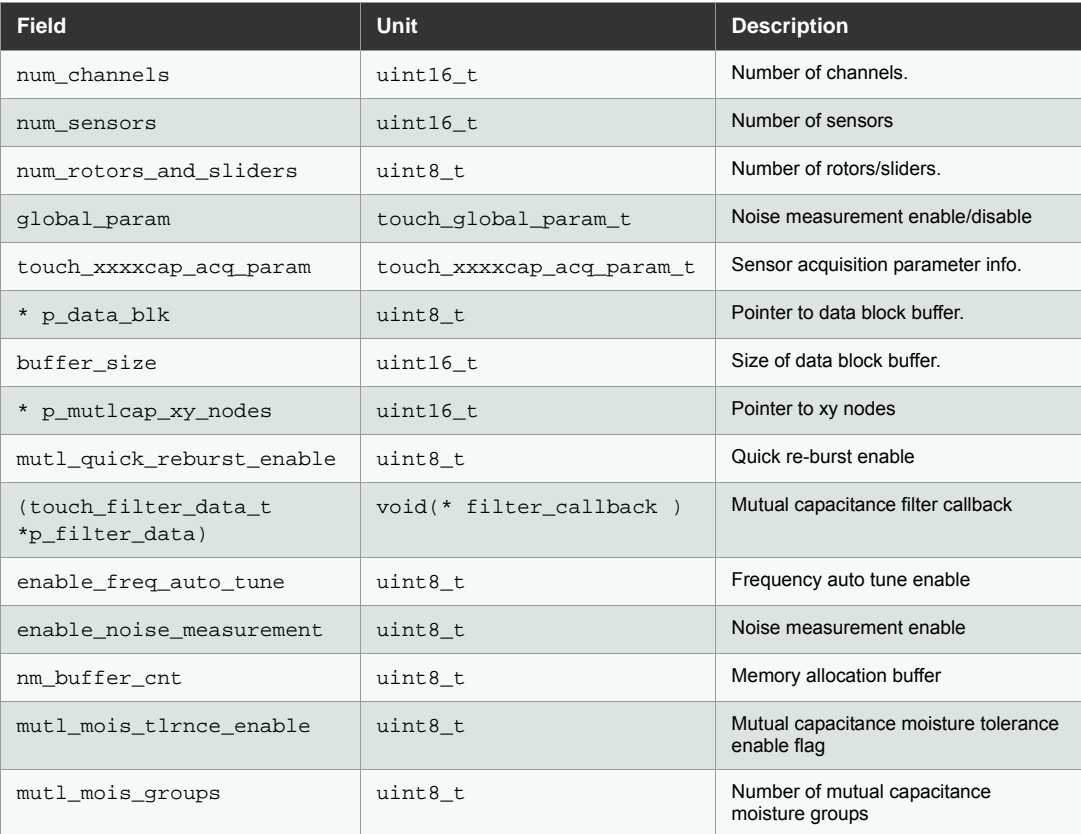

#### **touch\_selfcap\_config\_t Struct Reference**

Touch Library self capacitance configuration input type.

## **Data Fields**

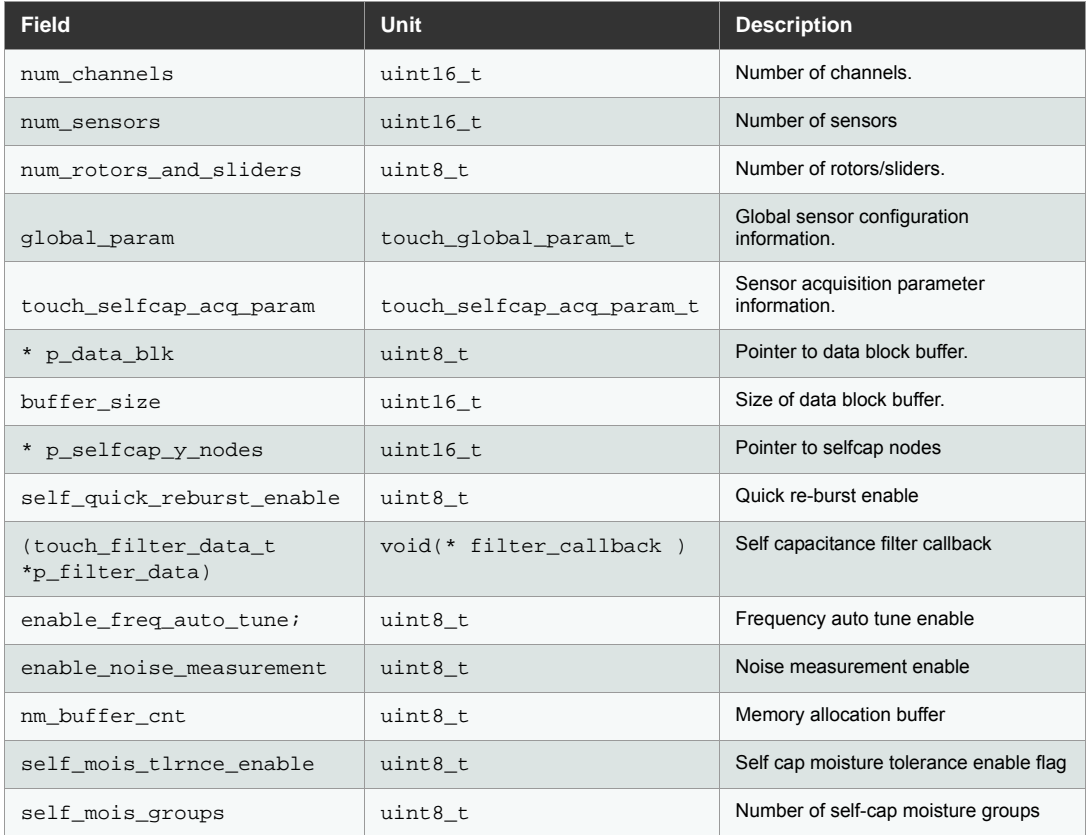

## **3.4.2 Touch Library Safety Type**

## **touch\_lib\_fault\_t Struct Reference**

#### **Detailed Description**

This structure holds the inverse values of various touch library parameters.

## **Data Fields**

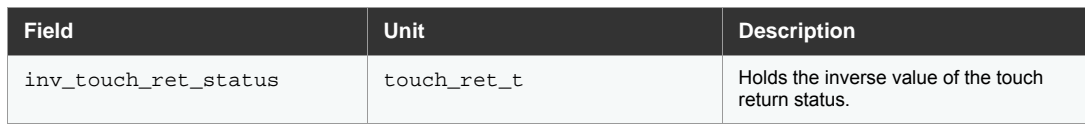

#### **touch\_lib\_param\_safety\_t Struct Reference**

## **Detailed Description**

This structure holds the pointer to the data block for double inverse safety variables.

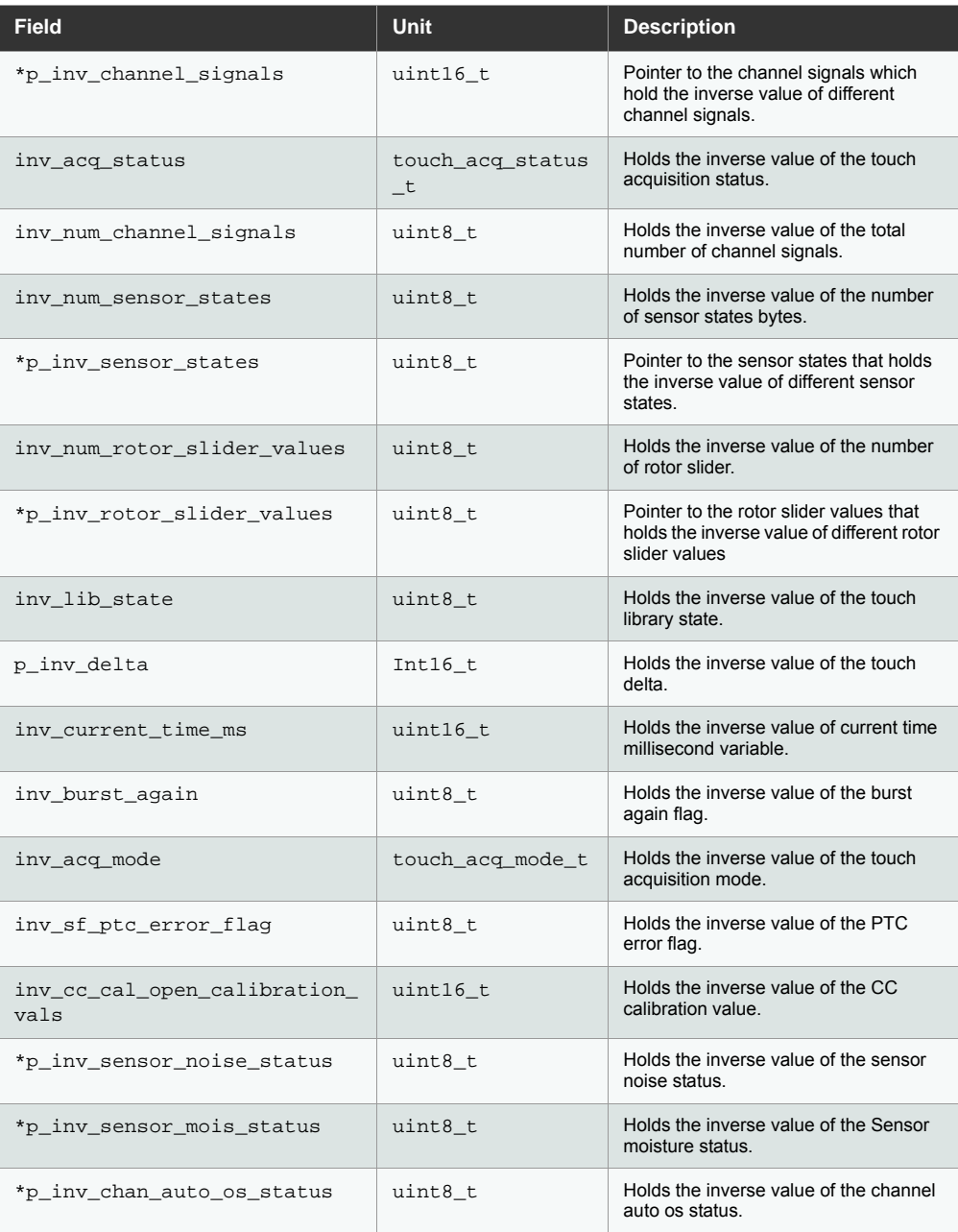

## **3.4.3 Touch Library Double Inverse Type**

**touch\_lib\_di\_data\_block\_t Struct Reference**

## **Detailed Description**

This structure holds the pointer to the data block for the double inverse safety variables.

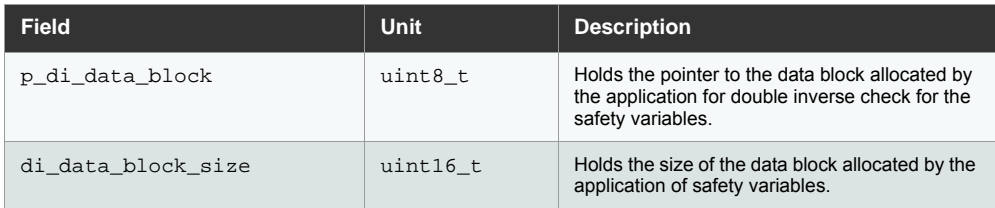

## **3.4.4 Touch Library Parameter Type**

## **tag\_touch\_global\_param\_t Struct Reference**

## **Detailed Description**

Touch library global parameter type.

## **Data Fields**

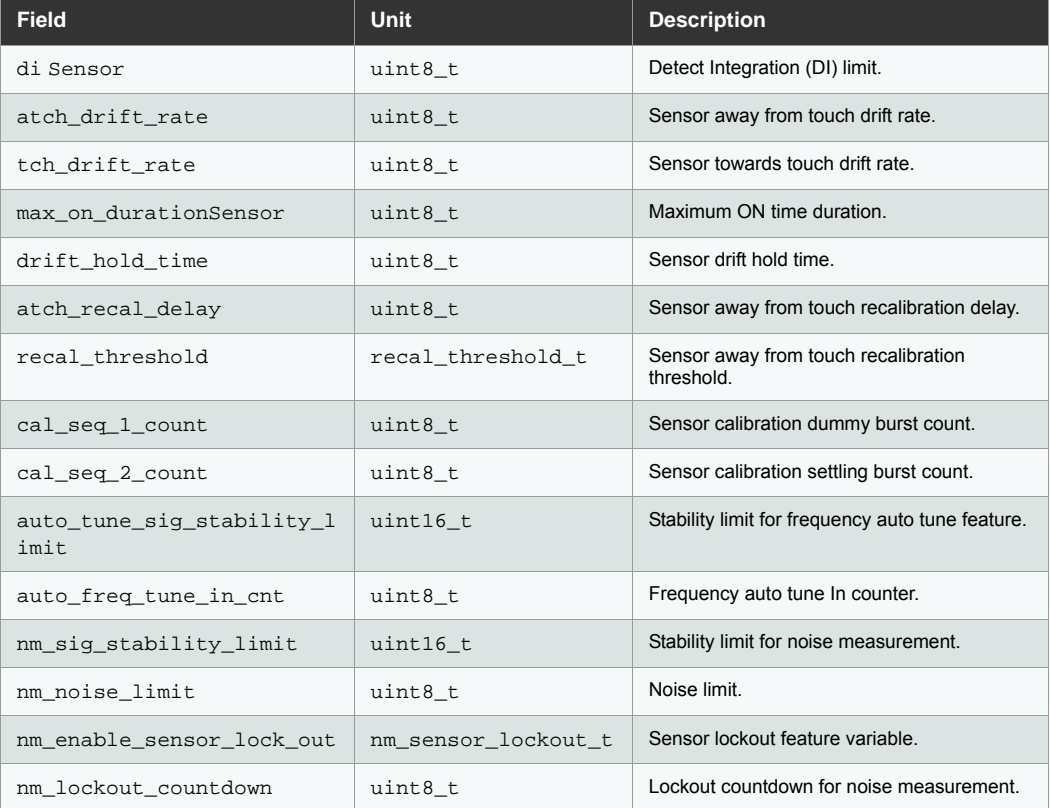

#### **tag\_touch\_xxxxcap\_param\_t Struct Reference**

#### **Detailed Description**

Touch library capacitance sensor parameter type.

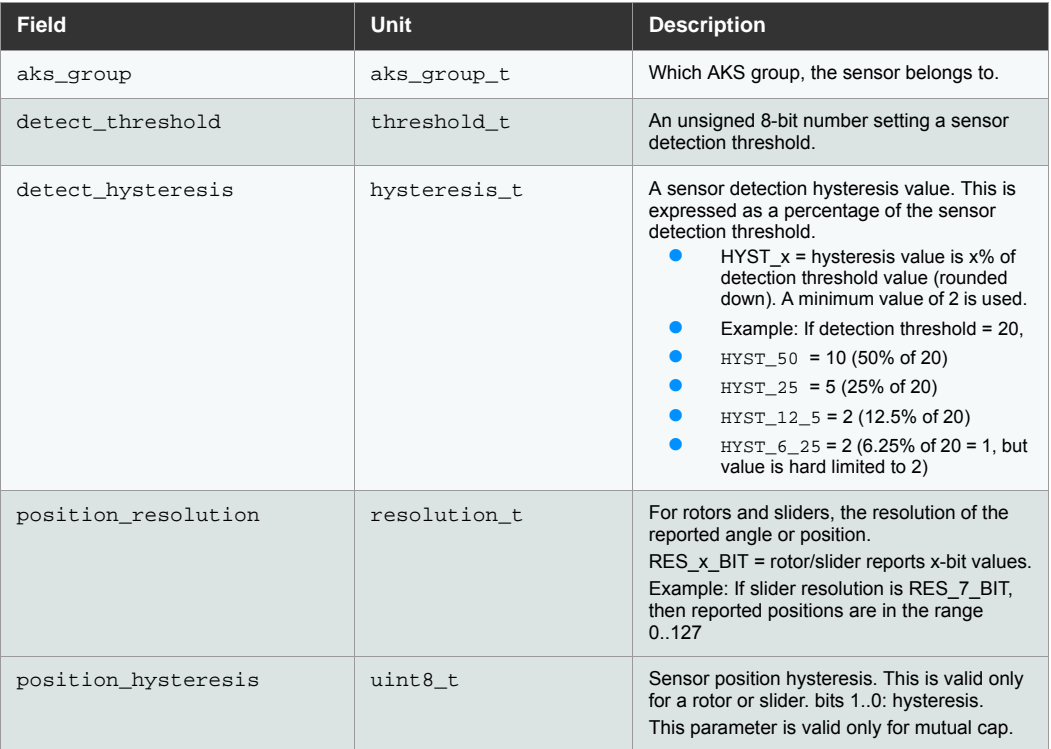

## **tag\_touch\_xxxxcap\_acq\_param\_t Struct Reference**

## **Detailed Description**

Capacitance sensor acquisition parameter type.

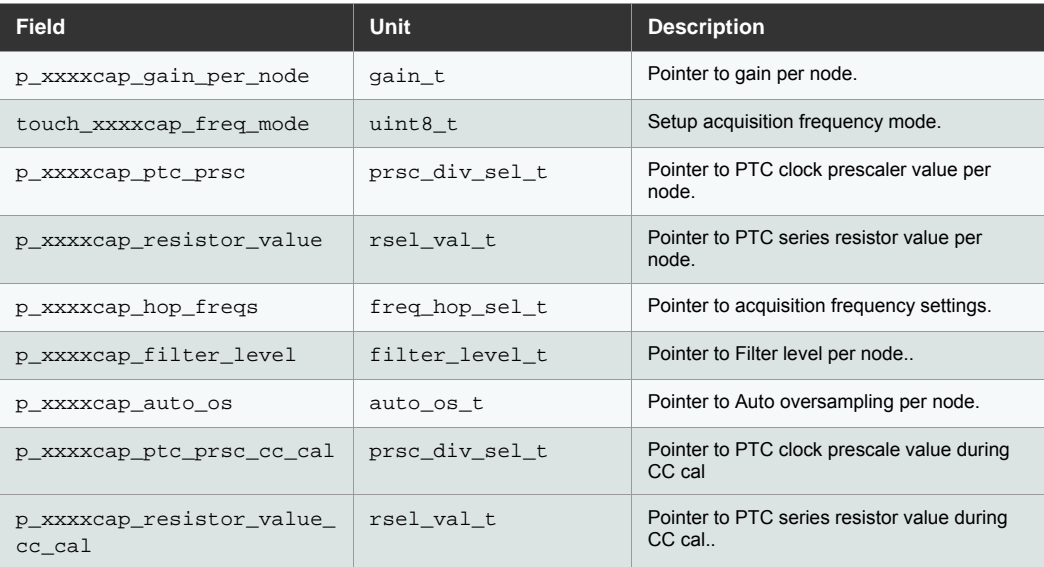

## **3.4.5 Touch Library Measurement Data Type**

**tag\_touch\_measure\_data\_t Struct Reference**

## **Detailed Description**

Touch library measurement parameter type.

## **Data Fields**

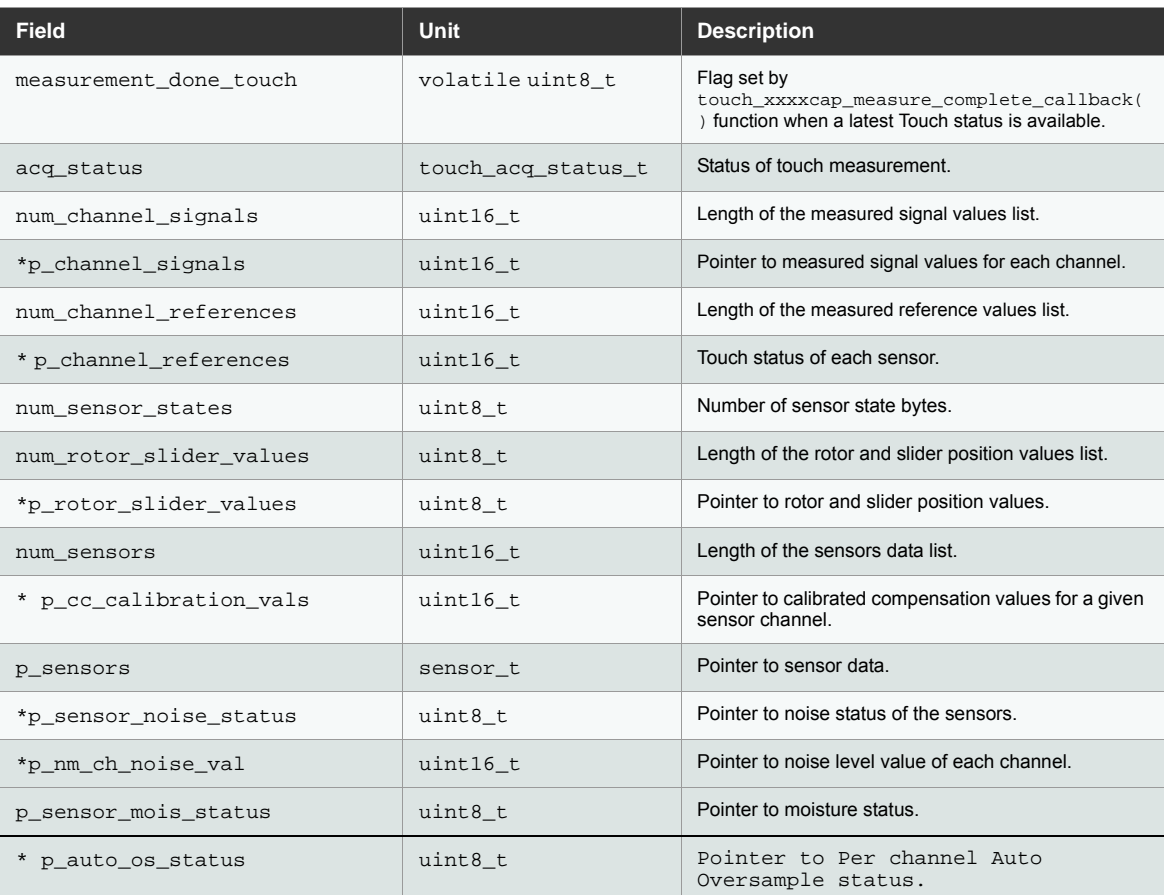

## **3.4.6 Touch Library Filter Data Type**

**tag\_touch\_filter\_data\_t Struct Reference**

## **Detailed Description**

Touch library filter data parameter type.

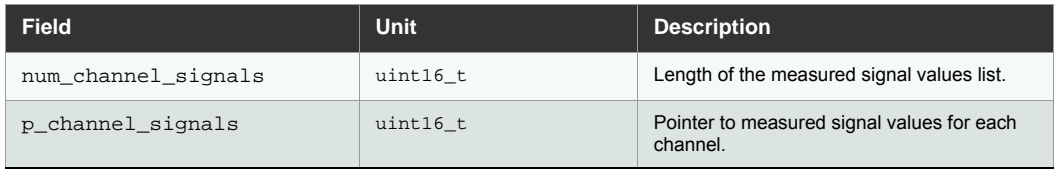

### **3.4.7 Touch Library Time Type**

**tag\_touch\_time\_t Struct Reference**

## **Detailed Description**

Touch library time parameter type.

## **Data Fields**

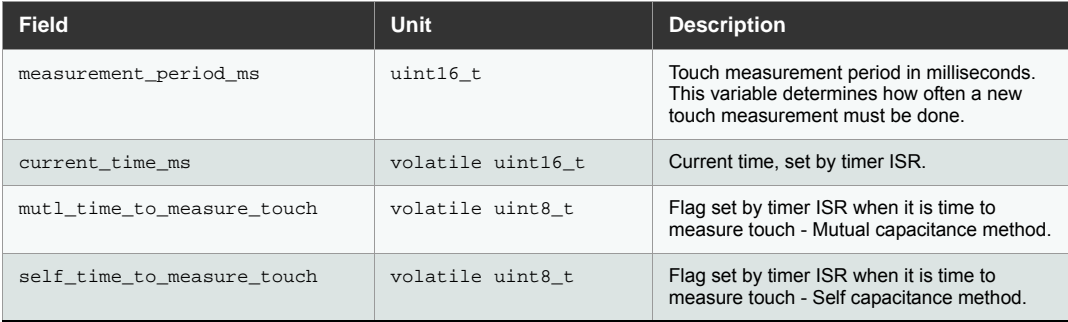

## **3.4.8 Touch Library Info Type**

**tag\_touch\_info\_t Struct Reference**

## **Detailed Description**

Touch library Info type.

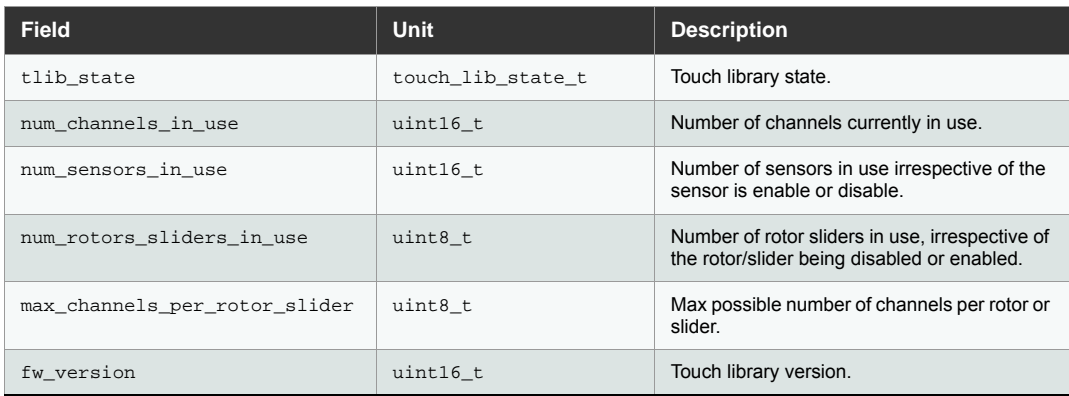

### **3.4.9 Touch Library Version**

#### **touch\_libver\_info\_t Struct Reference**

#### **Detailed Description**

Touch library version information.

Product id for Safety Library is 202. Firmware version is formed of major, minor and patch version as given below:

TLIB\_MAJOR\_VERSION = 5

TLIB MINOR VERSION = 1

TLIB PATCH VERSION = 4

fw\_version = (TLIB\_MAJOR\_VERSION << 8) | (TLIB\_MINOR\_VERSION << 4) | (TLIB\_PATCH\_VERSION )

#### **Data Fields**

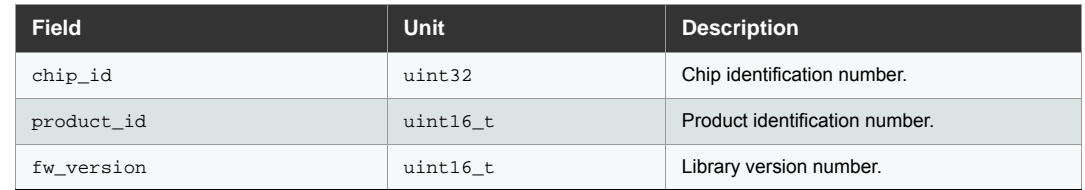

## **3.5 Global Variables**

#### **3.5.1 touch\_lib\_fault\_test\_status**

#### **Type**

touch\_lib\_fault\_t

#### **Detailed Description**

This structure holds the inverse value of the touch return status.

#### **3.5.2 touch\_error\_app\_cb**

#### **Type**

void (\*)(touch\_ret\_t lib\_error)

#### **Detailed Description**

Callback function pointer that must be initialized by the application before a touch library API is called. Touch library would call the function pointed by this variable under certain error conditions.

#### <span id="page-67-0"></span>**3.5.3 touch\_suspend\_app\_cb**

## **Type**

void (\* volatile touch\_suspend\_app\_cb) (void)

## **Detailed Description**

Callback function pointer that must be initialized by the application before a touch library API is called.Touch library would call the function pointed by this function when suspension operation has to be carry on by the application.

If suspend operation is requested by application and touch library is not in TOUCH\_STATE\_BUSY state, then application will not receive suspend callback from the library. The application should continue the suspend operation in that case without waiting for the suspend callback.

## **3.6 Functions**

## **3.6.1 Touch Library Initialization**

The following API is used to initialize the Touch Library with capacitance method pin, register and sensor configuration provided by the user.

touch\_ret\_t touch\_xxxxcap\_sensors\_init (touch\_config\_t \* p\_touch\_config)

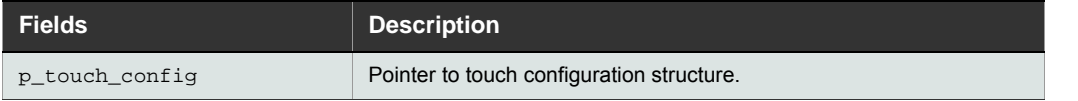

## **Returns:**

touch\_ret\_t: Touch Library status.

## **3.6.2 Touch Library Sensor Configuration**

The following API configures a capacitance sensor of type key, rotor or slider.

touch\_ret\_t touch\_xxxxcap\_sensor\_config (sensor\_type\_t sensor\_type, channel\_t from\_channel, channel\_t to\_channel, aks\_group\_t aks\_group, threshold\_t detect\_threshold, hysteresis\_t detect\_hysteresis, resolution\_t position\_resolution, uint8\_t position hysteresis, sensor id t \* p\_sensor\_id)

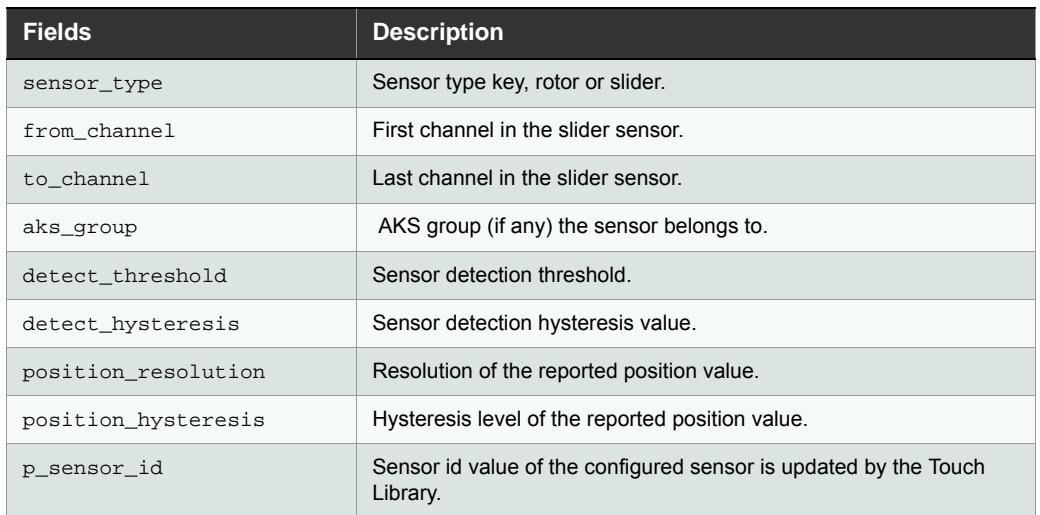

#### **Returns:**

touch\_ret\_t: Touch Library status.

## **3.6.3 Touch Library Sensor Calibration**

The following API is used to calibrate the capacitance sensors for the first time before starting a touch measurement. This API can also be used to force calibration of capacitance sensors during runtime.

touch\_ret\_t touch\_xxxxcap\_sensors\_calibrate (auto\_tune\_type\_t auto\_tune\_type )

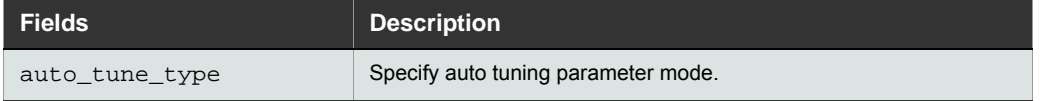

### **Returns:**

touch\_ret\_t: Touch Library status.

Note: Call touch xxxxcap sensors measure API after executing this API.

#### The following API calibrates the single sensor.

touch\_ret\_t touch\_xxxxcap\_calibrate\_single\_sensor(sensor\_id\_t sensor\_id)

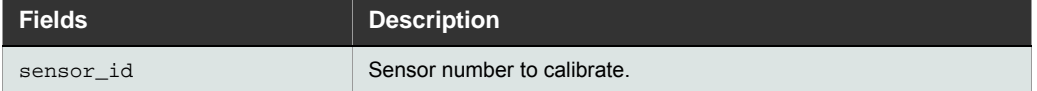

#### **Returns:**

touch\_ret\_t: Touch Library status.

Note: Call touch\_xxxxcap\_sensors\_measure API after executing this API. If calibration of a disabled sensor is required, touch\_xxxxcap\_sensor\_reenable API should be used with calibration option. touch\_xxxxcap\_calibrate\_single\_sensor API should not be used for calibrating a disabled sensor. Otherwise it may lead to TOUCH\_LOGICAL\_PROGRAM\_CNTR\_FLOW\_ERR.

#### **3.6.4 Touch Library Sensor Measurement**

The following API starts a touch measurement on capacitance sensors.

```
touch_ret_t touch_xxxxcap_sensors_measure (touch_current_time_t
current_time_ms,touch_acq_mode_t xxxxcap_acq_mode, uint8_t(*measure_
complete_callback)(void))
```
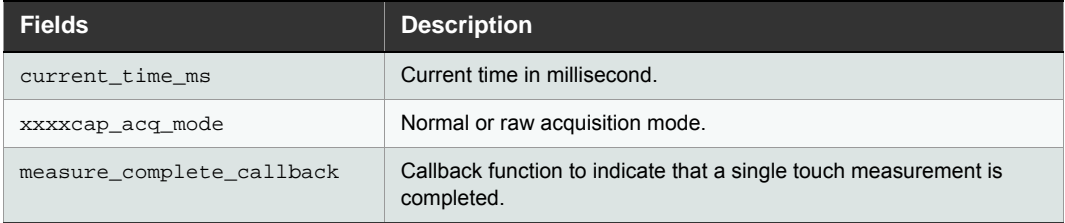

#### **Returns:**

touch\_ret\_t: Touch Library status.

#### **3.6.5 Touch Library Sensor Specific Touch Delta Read**

The following API can be used retrieve the delta value corresponding to a given sensor for capacitance sensors respectively.

touch\_ret\_t touch\_xxxxcap\_sensor\_get\_delta (sensor\_id\_t sensor\_id, touch\_delta\_t \* p\_delta)

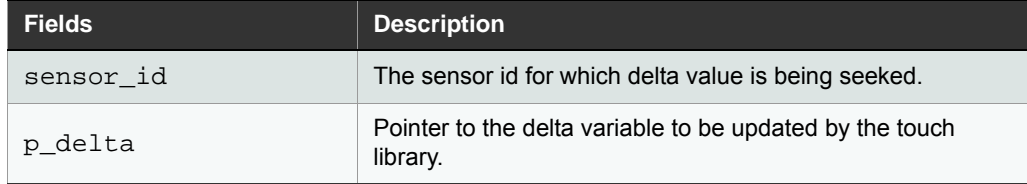

### **Returns:**

touch\_ret\_t: Touch Library status.

## **3.6.6 Touch Library Sensor Specific Parameter Configuration Read-write**

The following API sets the individual sensor specific configuration parameters for capacitance sensors.

touch\_ret\_t touch\_xxxxcap\_sensor\_update\_config (sensor\_id\_t sensor\_id, touch\_xxxxcap\_param\_t \* p\_touch\_sensor\_param)

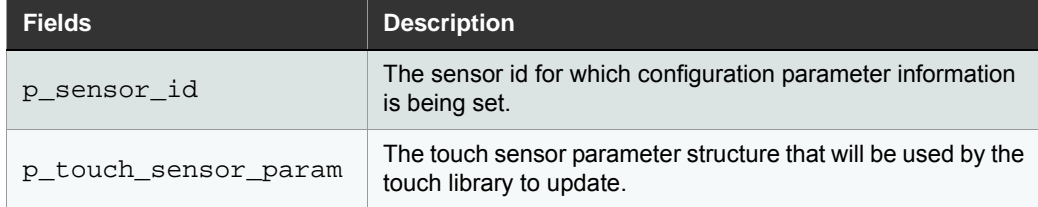

## **Returns:**

touch\_ret\_t: Touch Library status.

The following API reads the sensor configuration parameters for capacitance sensors.

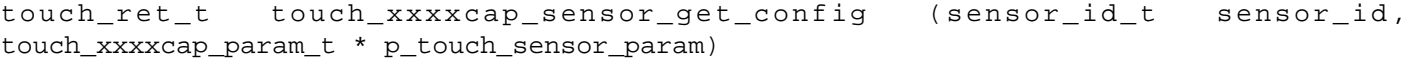

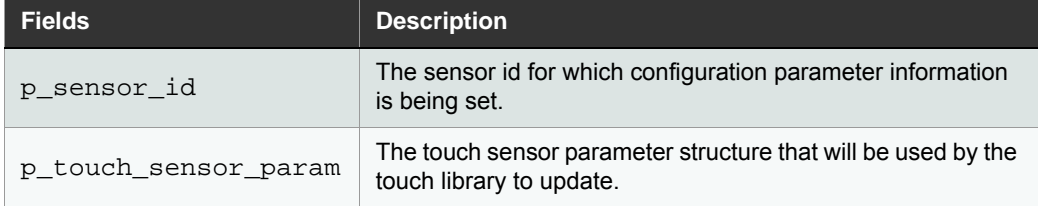

#### **Returns:**

touch ret t: Touch Library status.

## **3.6.7 Touch Library Sensor Specific Acquisition Configuration Read-write**

The following API sets the sensor specific acquisition configuration parameters for capacitance sensors respectively.

touch\_ret\_t touch\_xxxxcap\_sensor\_update\_acq\_config (touch\_xxxxcap\_acq\_param\_t \* p\_touch\_xxxxcap\_acq\_param)

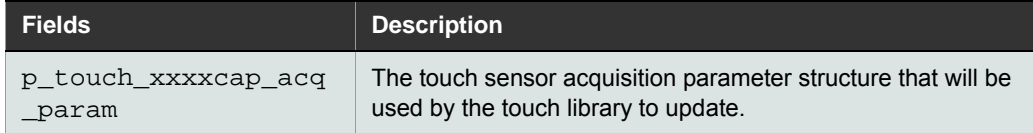

#### **Returns:**

touch\_ret\_t: Touch Library status.

Note: touch\_xxxxcap\_sensor\_update\_acq\_config API must be called after the touch\_xxxxcap\_sensors\_init API.

The following API gets the sensor specific acquisition configuration parameters for cap sensors respectively.

touch\_ret\_ttouch\_xxxxcap\_sensor\_get\_acq\_config (touch\_xxxxcap\_acq\_param\_t \* p\_touch\_xxxxcap\_acq\_param)

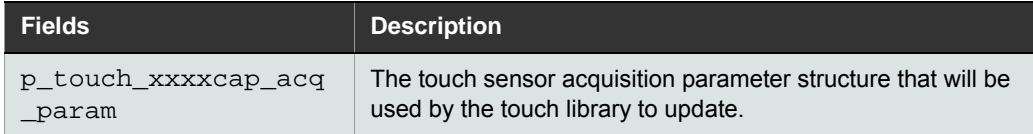

#### **Returns:**

touch\_ret\_t: Touch Library status.

### **3.6.8 Touch Library Sensor Global Parameter Configuration Read-write**

The following API updates the global parameter for cap sensors respectively.

touch\_ret\_t touch\_xxxxcap\_update\_global\_param (touch\_global\_param\_t \* p\_global\_param)

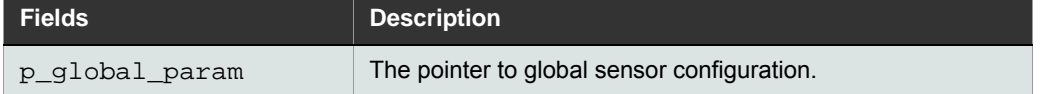

#### **Returns:**

touch\_ret\_t: Touch Library status.

Note: touch\_xxxxcap\_update\_global\_param API must be called after the touch\_xxxxcap\_sensors\_init API.

The following API reads back the global parameter for cap sensors respectively.

**touch\_ret\_t touch\_xxxxcap\_get\_global\_param (touch\_global\_param\_t \* p\_global\_param)**

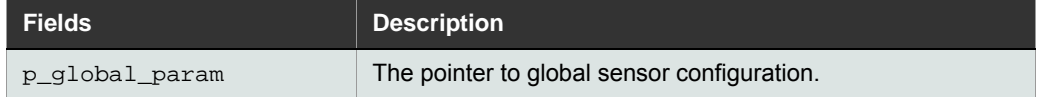

#### **Returns:**
touch\_ret\_t: Touch Library status.

### **3.6.9 Touch Library Info Read**

The following API gets the Touch Library status information for cap sensors respectively.

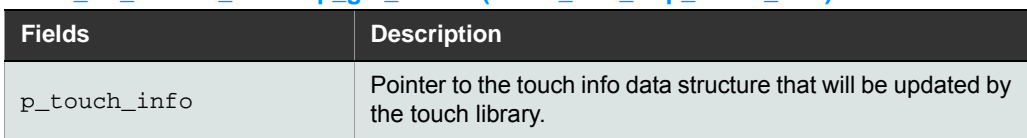

**touch\_ret\_t touch\_xxxxcap\_get\_libinfo (touch\_info\_t \* p\_touch\_info)**

#### **Returns:**

touch\_ret\_t: Touch library status.

#### **3.6.10 Touch Library Program Counter**

#### **touch\_ret\_t touch\_lib\_pc\_test\_magic\_no\_1 (void)**

The following API tests the program counter inside the touch library. This function returns the unique magic number TOUCH\_PC\_FUNC\_MAGIC\_NO\_1 to the application.

**Returns:** touch\_ret\_t

#### touch ret t touch lib pc test magic no 2 (void)

This function tests the program counter inside the touch library. This function returns the unique magic number TOUCH\_PC\_FUNC\_MAGIC\_NO\_2 to the application.

**Returns:** touch\_ret\_t

#### **touch\_ret\_t touch\_lib\_pc\_test\_magic\_no\_3 (void)**

This function tests the program counter inside the touch library.This function returns the unique magic number TOUCH\_PC\_FUNC\_MAGIC\_NO\_3 to the application. **Returns:** touch\_ret\_t

#### **touch\_ret\_t touch\_lib\_pc\_test\_magic\_no\_4 (void)**

This function tests the program counter inside the touch library.This function returns the unique magic number TOUCH PC FUNC MAGIC NO 4 to the application.

**Returns:** touch\_ret\_t

## **3.6.11 Touch Library CRC Configuration Check**

### **touch\_ret\_t touch\_calc\_xxxxcap\_config\_data\_integrity**

This function computes 16 bit CRC for the touch configuration data and stores it in a global variable internal to the library.

### **Returns:** touch\_ret\_t.

### **touch\_ret\_t touch\_test\_xxxxcap\_config\_data\_integrity(void)**

This function performs a test to verify the integrity of the touch configuration data. It computes the CRC value and tests it against the previously stored CRC value. The result of the comparison is passed back to the application.

**Returns:** Returns the result of the test integrity check. If CRC check passes, it returns TOUCH\_SUCCESS, else it returns TOUCH\_LIB\_CRC\_FAIL.

### **3.6.12 Touch Library Double Inverse check**

### **touch\_ret touch\_xxxxcap\_di\_init (touch\_lib\_di\_data\_block\_t \*p\_dblk)**

This function initializes the memory from inverse data block allocated by the application for different pointers in the touch\_lib\_param\_safety\_t.

### **Data Fields**

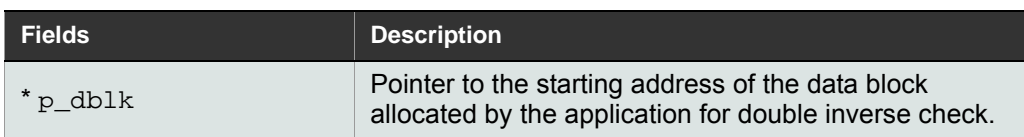

### **Returns:** touch\_ret\_t

This API must be called after the touch xxxxcap\_sensors\_init API and before any other API is called.

### **3.6.13 Touch Library Enable Disable Sensor**

### **touch\_ret touch\_xxxxcap\_sensor\_disable (sensor\_id\_t sensor\_id)**

This function disable the sensor.

#### **Data Fields**

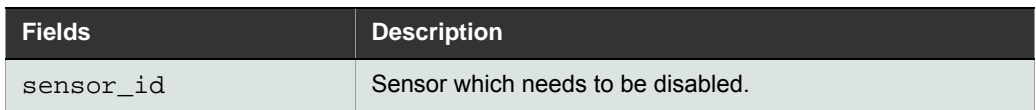

### Returns : touch\_ret\_t

**touch\_ret touch\_xxxxcap\_sensor\_reenable (sensor\_id\_t sensor\_id, uint8\_t no\_calib)** This function will enable the sensor.

### **Data Fields**

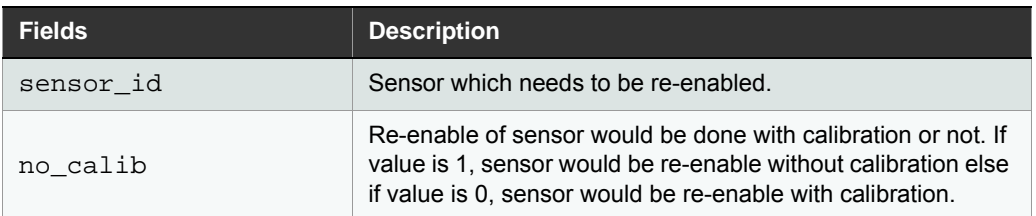

Returns : touch\_ret\_t

- Notes: 1. Call touch\_xxxxcap\_sensors\_measure API after executing this API.
	- 2. It is recommended to re-enable the sensors with calibration (no calib = 0), if sensors are re-enabled after a long duration. Refer [Section 2.18, "Drifting on Disabled Sensors"](#page-48-0).

### **3.6.14 Touch Library Version Information**

This function will provide the library version information.

**touch\_ret\_t touch\_library\_get\_version\_info(touch\_libver\_info\_t \*p\_touch\_libver\_info );**

### **Data Fields**

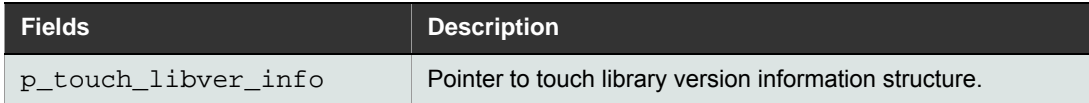

Returns : touch\_ret\_t

### **3.6.15 Touch Library Moisture Tolerance**

This function can be used to Configure sensor in the moisture group and multi touch group.

touch ret t touch xxxxcap cnfg mois mltchgrp (sensor id t snsr\_id,moisture\_grp\_t mois\_grpid,mltch\_grp\_t **mltch\_grpid);**

### **Data Fields**

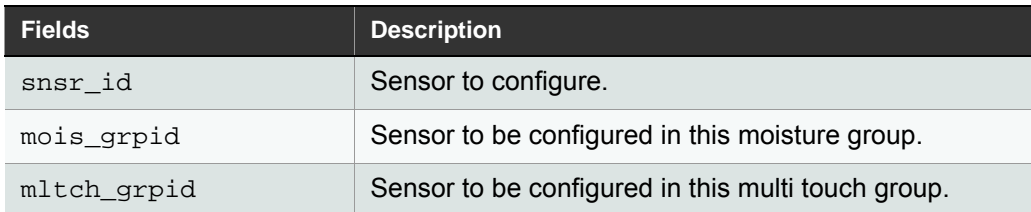

Returns : touch\_ret\_t

This function can be used to configure moisture group sensor moisture lock and system moisture lock threshold.

**touch\_ret\_t touch\_xxxxcap\_cnfg\_mois\_threshold (moisture\_grp\_t,mois\_snsr\_threshold\_t snsr\_threshold,mois\_system\_threshold\_t system\_threshold);**

#### **Data Fields**

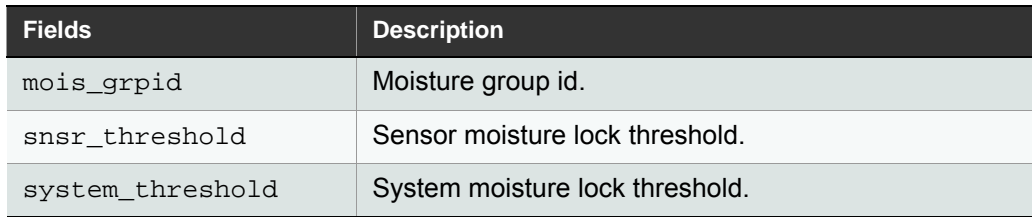

Returns : touch\_ret\_t

This function can be used to enable the moisture tolerance feature.

**touch\_ret\_t touch\_xxxxcap\_mois\_tolrnce\_enable (void);**

### **Data Fields**

None Returns : touch\_ret\_t

This function can be used to disable the moisture tolerance feature.

**touch\_ret\_t touch\_xxxxcap\_mois\_tolrnce\_disable (void);**

## **Data Fields**

None Returns : touch\_ret\_t

## **3.6.16 Touch PTC Peripheral Enable Disable**

## **touch\_ret\_t touch\_disable\_ptc(void)**

This function disable the PTC module

## **Data Fields**

#### None

Returns : touch\_ret\_t Note: Refer [Section 2.17](#page-46-0) and [Section 4.6](#page-83-0) for use cases associated with touch disable ptc.

### **touch\_ret\_t touch\_enable\_ptc(void)**

This function enable the PTC module.

### **Data Fields**

None Returns : touch\_ret\_t Note: Refer [Section 2.17](#page-46-0) for use cases associated with touch\_enable\_ptc.

### **3.6.17 Touch Library Suspend Resume**

### **touch\_ret\_t touch\_suspend\_ptc(void)**

This function suspends the PTC library's current measurement cycle. The completion of the operation is indicated through callback pointer that must be initialized by the application. Refer section [Section 3.5.3](#page-67-0) and [Section 2.17.](#page-46-0)

### **Data Fields**

None Returns : touch ret t

### **touch\_ret\_t touch\_resume\_ptc(void)**

This function resumes the PTC library's current measurement which was suspended using touch\_suspend\_ptc. After the touch\_resume\_ptc is called by the application, the touch\_xxxxcap\_sensors\_measure API should be called only after the measurement complete callback function is received. Refer section [Section 3.5.3](#page-67-0) and [Section 2.17](#page-46-0).

### **Data Fields**

None

Returns : touch ret t

Note: The APIs related to touch suspend operation must be used in accordance with the safety requirements of the product and must be taken care by the customer application.

### **3.6.18 Touch Library Re-Initialization**

### **touch\_ret\_t touch\_xxxxcap\_sensors\_deinit(void)**

This function deinitializes the touch library.This API should be called only when the library state is in TOUCH\_STATE\_INIT or TOUCH\_STATE\_READY state.

After calling deinit API, no other API should be called apart from touch xxxxcap sensors init to reinitialize the touch library.

### **Data Fields**

None Returns : touch\_ret\_t

Note:

- a. If one module(self-cap or mutual-cap touch library) is de-initialized, then all other modules should be deinitialized as well. For eg., if mutual-cap touch library is de-initialized, then mutual-cap FMEA, self-cap touch library and self-cap FMEA should be de-initialized or stopped.
- b. When touch library or FMEA has to be re-initialized, the application has to follow the initialization sequence as done during power-up.

# **4. FMEA**

This section provides information about the FMEA component. The FMEA library supports the rotor/slider built with spatially interpolated design. FMEA component is further categorized into mutual and self capacitance FMEA component. FMEA will be performed on all the touch pins including sensor disabled pins.

For more information about designing the touch sensor, refer to *Buttons, Sliders and Wheels Touch Sensor Design Guide* [\(w](www.atmel.com)ww.atmel.com).

## **4.1 Double Inverse Memory Check**

### **4.1.1 Application to FMEA**

No variable is interfaced from the application to FMEA. Hence, Double Inverse mechanism need not be used for protection.

### **4.1.2 FMEA to Application**

The following variable must be protected using the specified inverse variable. **Table 4-1.**

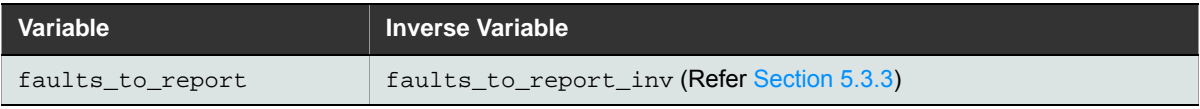

## <span id="page-78-1"></span>**4.2 Memory Requirement**

The following table provides the Flash and the RAM memory required for various configurations using different number of channels.

### **Default Configuration:**

The following Macros are defined for all the cases mentioned for the Memory Calculation in [Section 4.2.1](#page-78-0)

- SELFCAP\_FMEA\_MAP\_FAULT\_TO\_CHANNEL
- MUTLCAP\_FMEA\_MAP\_FAULT\_TO\_CHANNEL

### <span id="page-78-0"></span>**4.2.1 Memory Requirement for IAR Library**

**4.2.1.1 Memory Requirement for Mutual Capacitance**

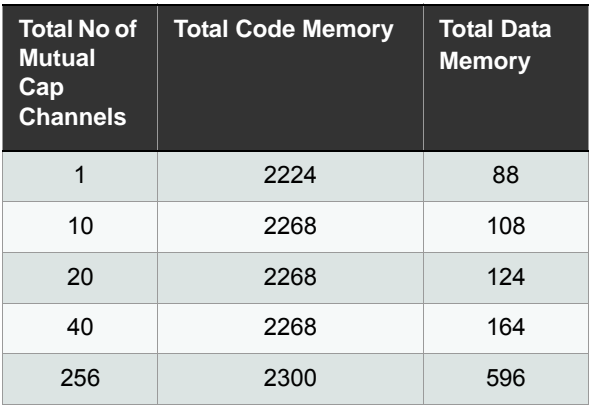

### **4.2.1.2 Memory Requirement Self Capacitance**

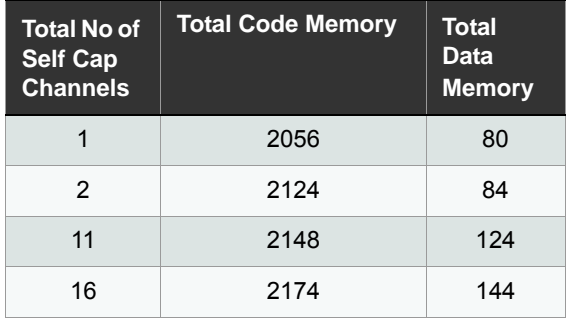

### **4.2.1.3 e**

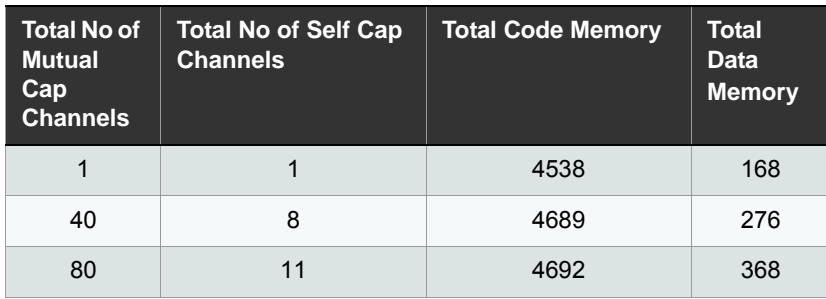

# **4.3 API Execution Time**

## **4.3.1 Mutual Capacitance API Execution Time**

The following table provides information about the execution time required for various FMEA APIs.

System Clock Frequency: 48MHz

PTC Clock Frequency: 4MHz

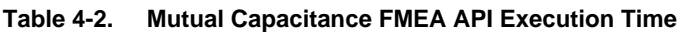

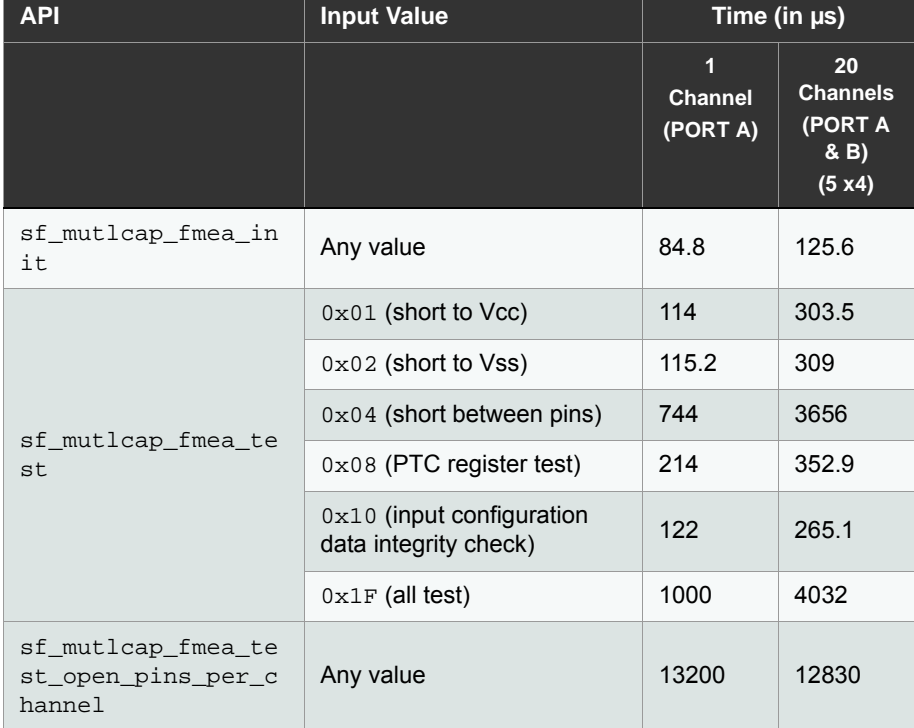

- Notes: 1. For the sf\_mutlcap\_fmea\_test\_open\_pins\_per\_channel API, the preceding table provides the maximum time required to complete the procedure. After the control is returned back to the application, the application can execute any other tasks.
	- 2. API Execution Time marked as \* are calculated for sensors with typical sensor capacitance values.

The time for the Mutual capacitance FMEA API to return the control to the application is as follows:

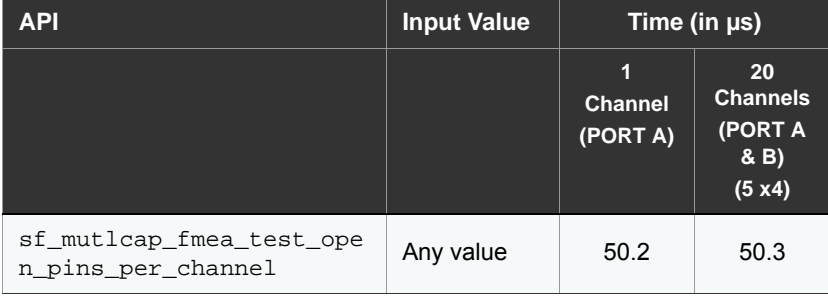

### **4.3.2 Self Capacitance API Execution Time**

The following table provides information about the APIs and their corresponding execution time.

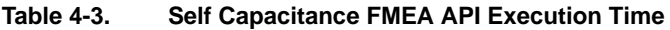

J.

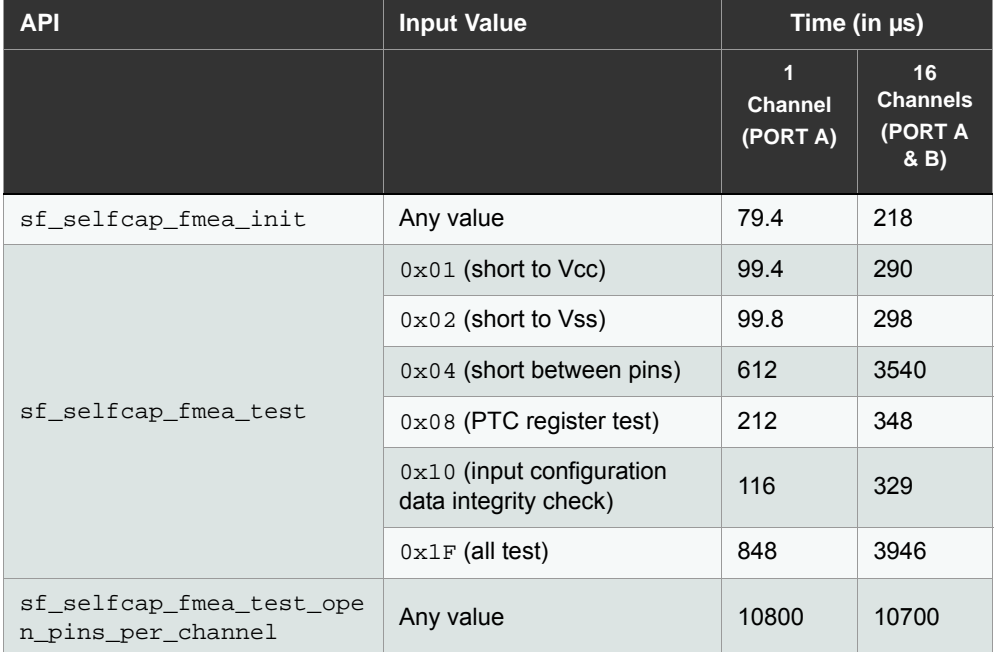

- Notes: 1. For the sf\_selfcap\_fmea\_test\_open\_pins\_per\_channel API, the preceding table provides the maximum time required to complete the procedure. After the control is returned back to the application, the application can execute any other tasks.
	- 2. API Execution Time marked as \* are calculated for sensors with typical sensor capacitance values.

The time for the Self capacitance FMEA API to return the control to the application is as follows:

**Table 4-4. Self Capacitance FMEA Asynchronous API Execution Time**

| <b>API</b>                                     | <b>Input Value</b> | Time (in $\mu s$ )               |                                          |
|------------------------------------------------|--------------------|----------------------------------|------------------------------------------|
|                                                |                    | Y.<br><b>Channel</b><br>(PORT A) | 16<br><b>Channels</b><br>(PORT A<br>& B) |
| sf selfcap fmea test ope<br>n pins per channel | Any value          | 48.7                             | 48.9                                     |

# **4.4 Error Interpretation**

### **Table 4-5. Error Interpretation**

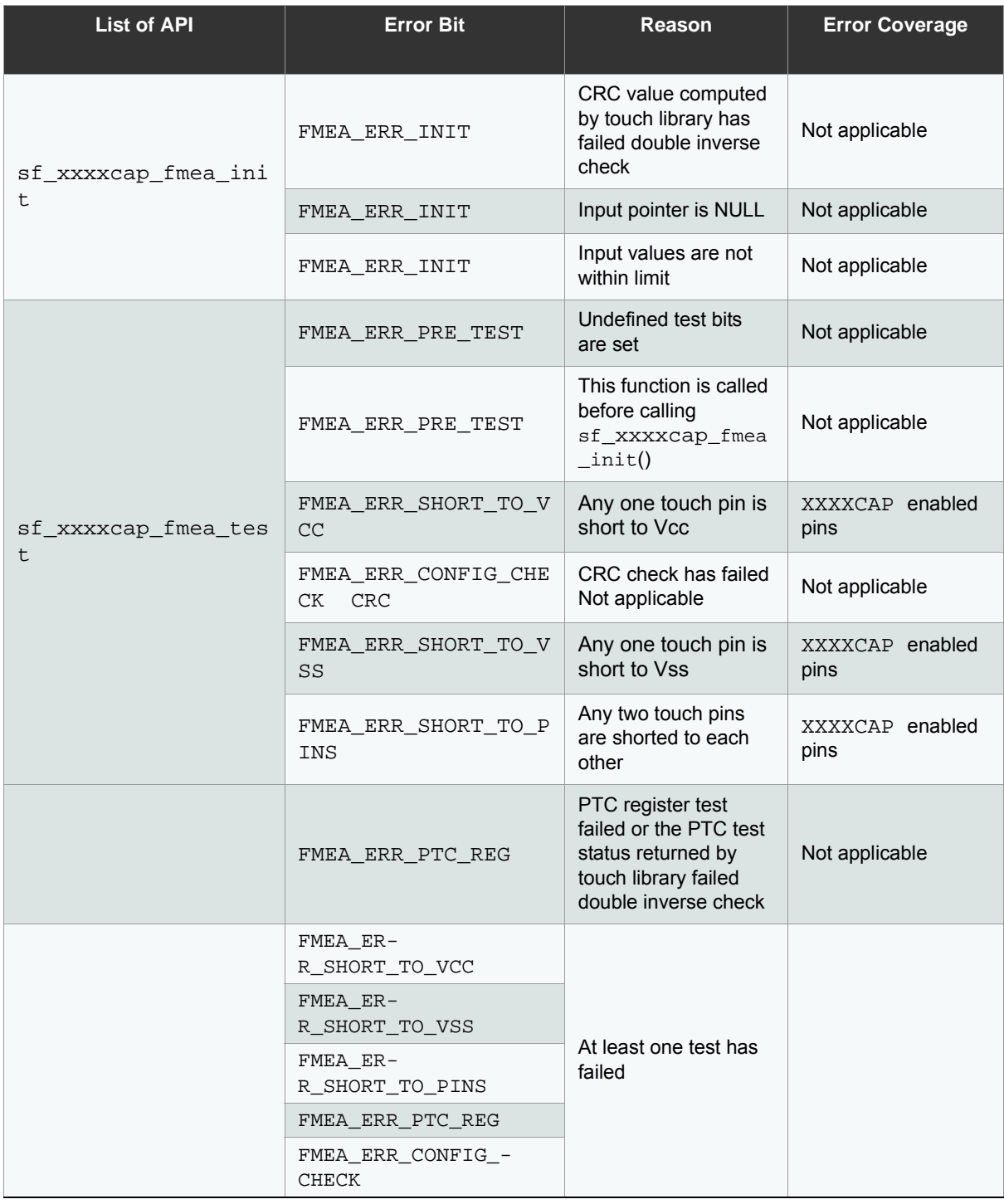

### **Table 4-5. Error Interpretation**

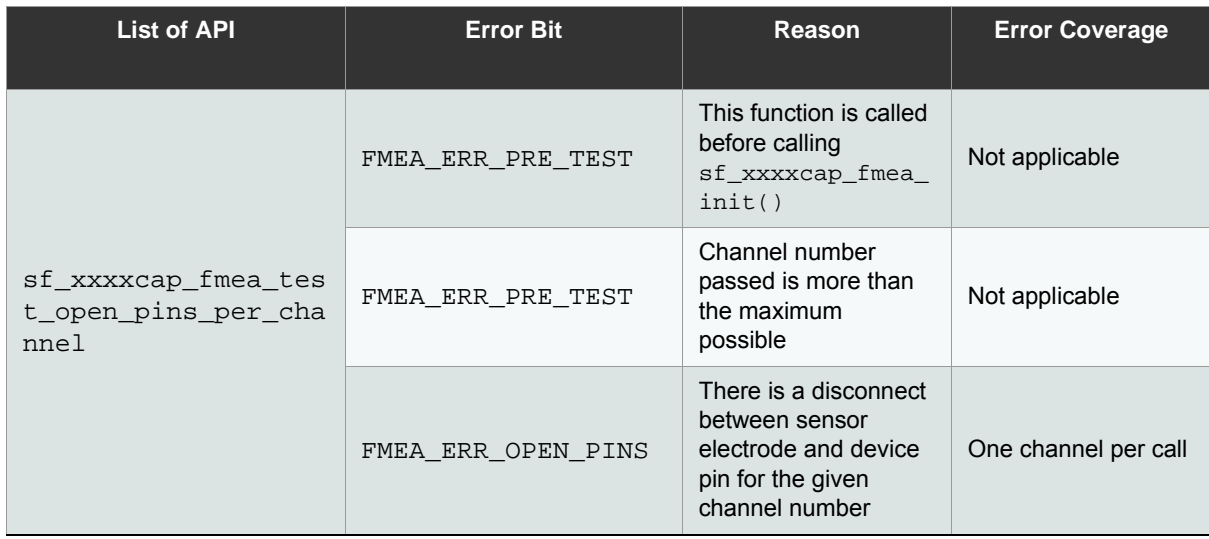

## **4.5 Data and Function Protection**

The functions and global variables which are used only by FMEA are marked as static. The user / application should not change the same to non-static.

The header file sf\_fmea\_samd\_int.h file is used only by FMEA. The user/application should not include this header file in any other files.

**Table 4-6. Header File Availability for Application**

| <b>Header File</b> | <b>Availability for</b><br><b>Application</b> | <b>Configurable Fields</b>                                                                          |  |
|--------------------|-----------------------------------------------|----------------------------------------------------------------------------------------------------|--|
| sf fmea samd int.h | N <sub>o</sub>                                | Not applicable                                                                                      |  |
| sf fmea samd api.h | Yes                                           | FMEA VAR LOCATION<br>MUTICAP FMEA MAP FAULT TO CH<br>ANNEL<br>SELFCAP FMEA MAP FAULT TO CH<br>ANNEL |  |

## <span id="page-83-0"></span>**4.6 FMEA Considerations**

FMEA Short Between Pins, Short to VSS, Short to VCC can be detected on the MCU pins. The periodicity of Short to VSS test should be much lesser than the Short between Pins test. The touch\_disable\_ptc could be called after sf xxxxcap fmea test API and also after the open pin test callback is received for each channel. This should be done to reduce the power consumption.

# **5. FMEA API**

## **5.1 Typedefs**

None

## **5.2 Enumerations**

## **5.2.1 sf\_fmea\_faults\_t**

This enumeration describes the types of FMEA faults or errors such as short to Vcc, short to Vss, and short between pins that occur in a system. The test results of FMEA tests are stored in global fault report structure. The generic test result of FMEA test is stored in faults\_to\_report field of sf\_xxxxcap\_fmea\_fault\_report\_var. Each bit of the field faults\_to\_report field represents the test status for each FMEA test.

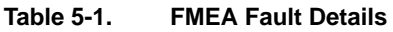

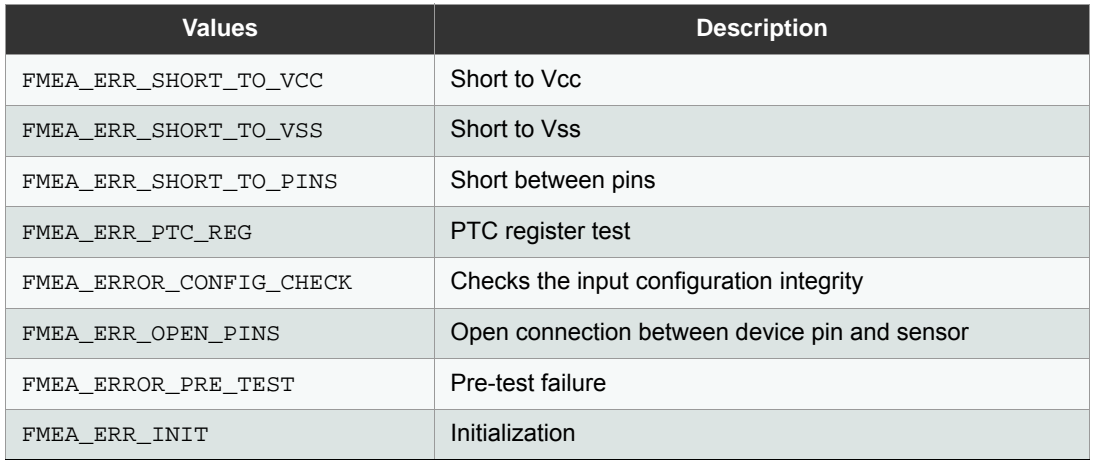

For example, FMEA\_ERR\_SHORT\_TO\_VCC bit represents short to Vcc test status, the FMEA\_ERR\_SHORT\_TO\_VSS bit represents short to Vss test status.

Note: If multiple FMEA tests are conducted in a single API call, sf\_xxxxcap\_fmea\_fault\_report\_var will hold the consolidated results of all the requested tests.

In other case, when FMEA tests are conducted one after other by the application,

sf\_xxxxcap\_fmea\_fault\_report\_var will hold only the latest test results(previous results will be cleared each time by FMEA component).In such cases, it is recommenced that application should keep track of fault report variable.

## **5.3 Data Structures**

## <span id="page-85-0"></span>**5.3.1 sf\_xxxxcap\_fmea\_open\_test\_config\_t**

The configuration parameters required for FMEA open pin test are passed through this structure.

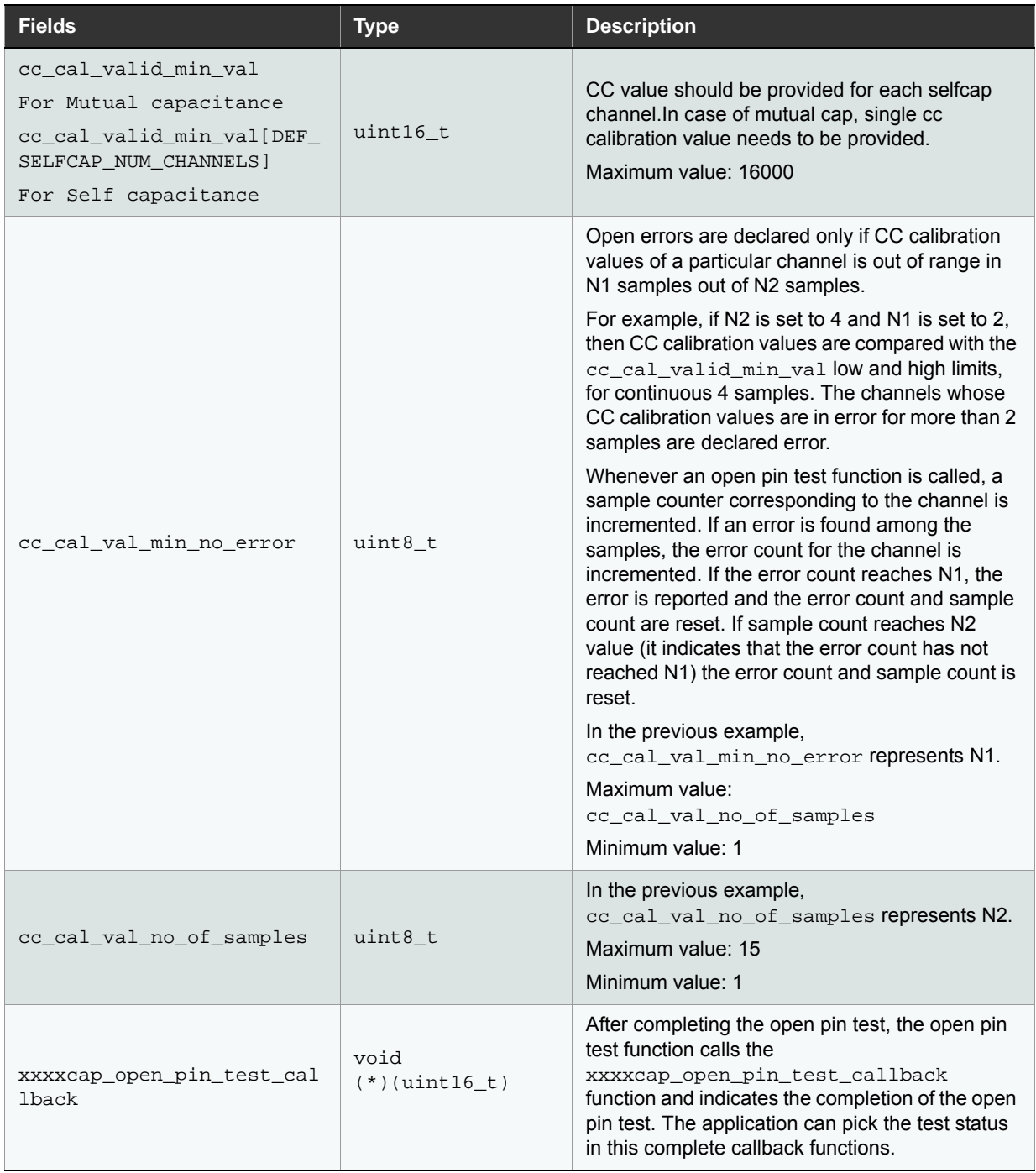

Note: The open pin test is performed indirectly by measuring the capacitance of the sensor electrode. If the sensor electrode is disconnected from the device pin, the measured capacitance value will be less when compared to that of the sensor electrode connected to the device pin.

During design stage, the application developer must monitor the equivalent capacitance value for all the channels under normal (all the sensors are connected and un-touched) condition. User can read the equivalent capacitance value as shown in the following example:

```
/* channel 0's equivalent capacitance */
p_xxxxcap_measure_data->p_cc_calibration_vals[0] 
/* channel 1's equivalent capacitance */
p_xxxxcap_measure_data->p_cc_calibration_vals[1]
```
Although not mandatory, it is recommended to set cc\_cal\_valid\_min\_val as 30% of the lowest value observed in p\_cc\_calibration\_vals array.

For example, if 415 is the lowest value observed in the  $p$  cc calibration vals array, set cc\_cal\_valid\_min\_val as 124.

Note: The CC values would differ based on the value of series resistance (internal or external) connected to the touch pins.

### **5.3.2 sf\_xxxxcap\_fmea\_input\_config\_t**

The Open CC values will change based on the resistance added on the touch lines.Proper value of CC has to given as input to the sf\_xxxxcap\_fmea\_test\_open\_pins\_per\_channel function. The FMEA test input configuration data are passed through this structure.

```
typedef struct
```

```
tag_sf_xxxxcap_fmea_input_config_t
```

```
{
```
sf\_xxxxcap\_fmea\_open\_test\_config\_t \*xxxxcap\_open\_test\_config;

}sf\_xxxxcap\_fmea\_input\_config\_t;

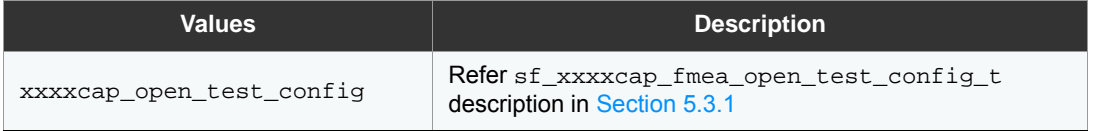

### <span id="page-86-0"></span>**5.3.3 sf\_mutlcap\_fmea\_fault\_report\_t**

The Mutual capacitance FMEA test API status is updated in this structure.

```
typedef struct tag_sf_mutlcap_fmea_fault_report_t
{
uint16_t faults_to_report;
uint16_t faults_to_report_inv;
uint16_t x_lines_fault_vcc;
uint16_t y_lines_fault_vcc;
uint16 t x lines fault vss;
uint16_t y_lines_fault_vss;
uint16 t x lines fault short;
uint16_t y_lines_fault_short;
#ifdef MUTLCAP_FMEA_MAP_FAULT_TO_CHANNEL
uint8_t fmea_channel_status[DEF_MUTLCAP_NUM_CHANNELS];
```
### #endif

}sf\_mutlcap\_fmea\_fault\_report\_t;

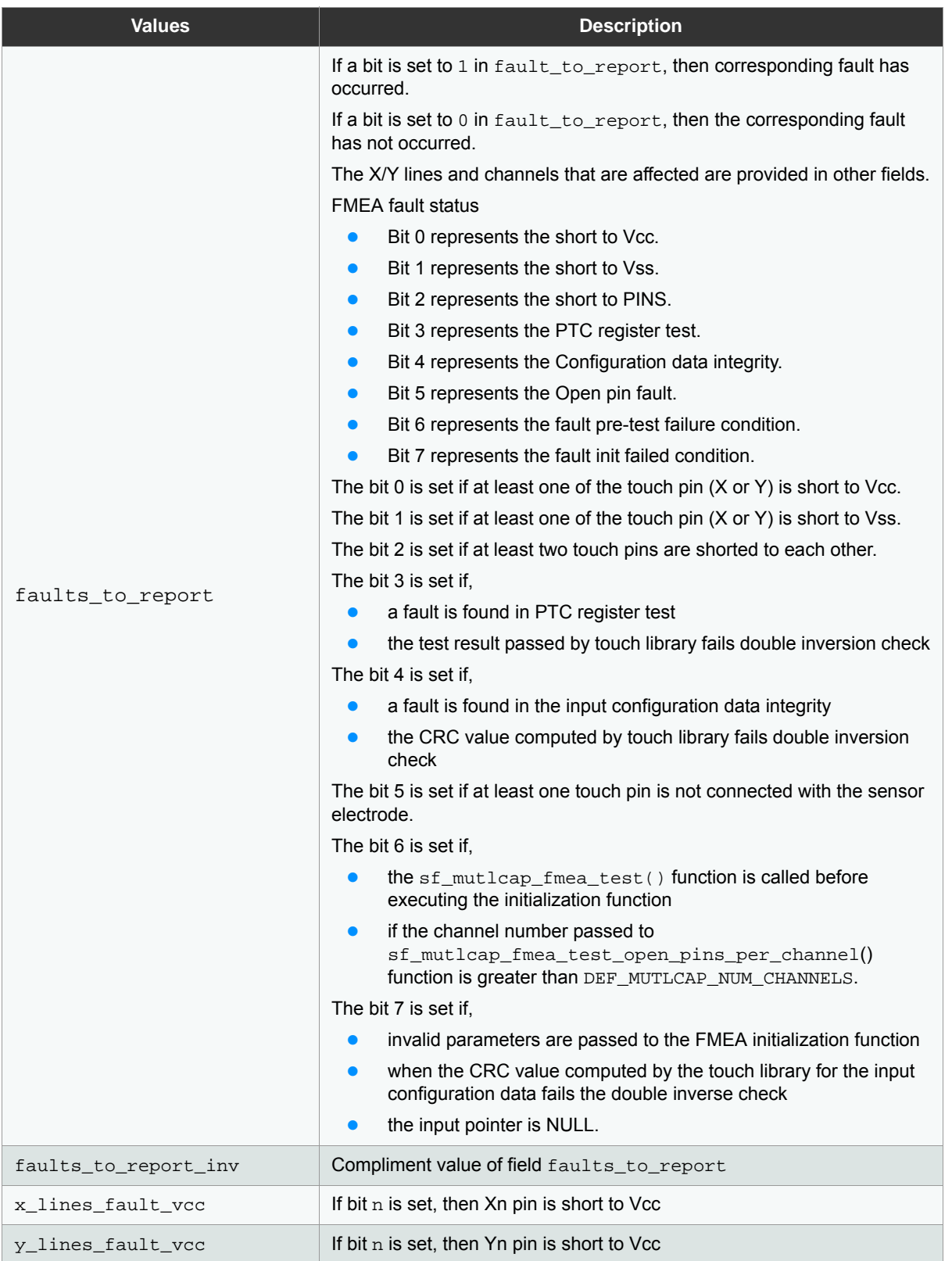

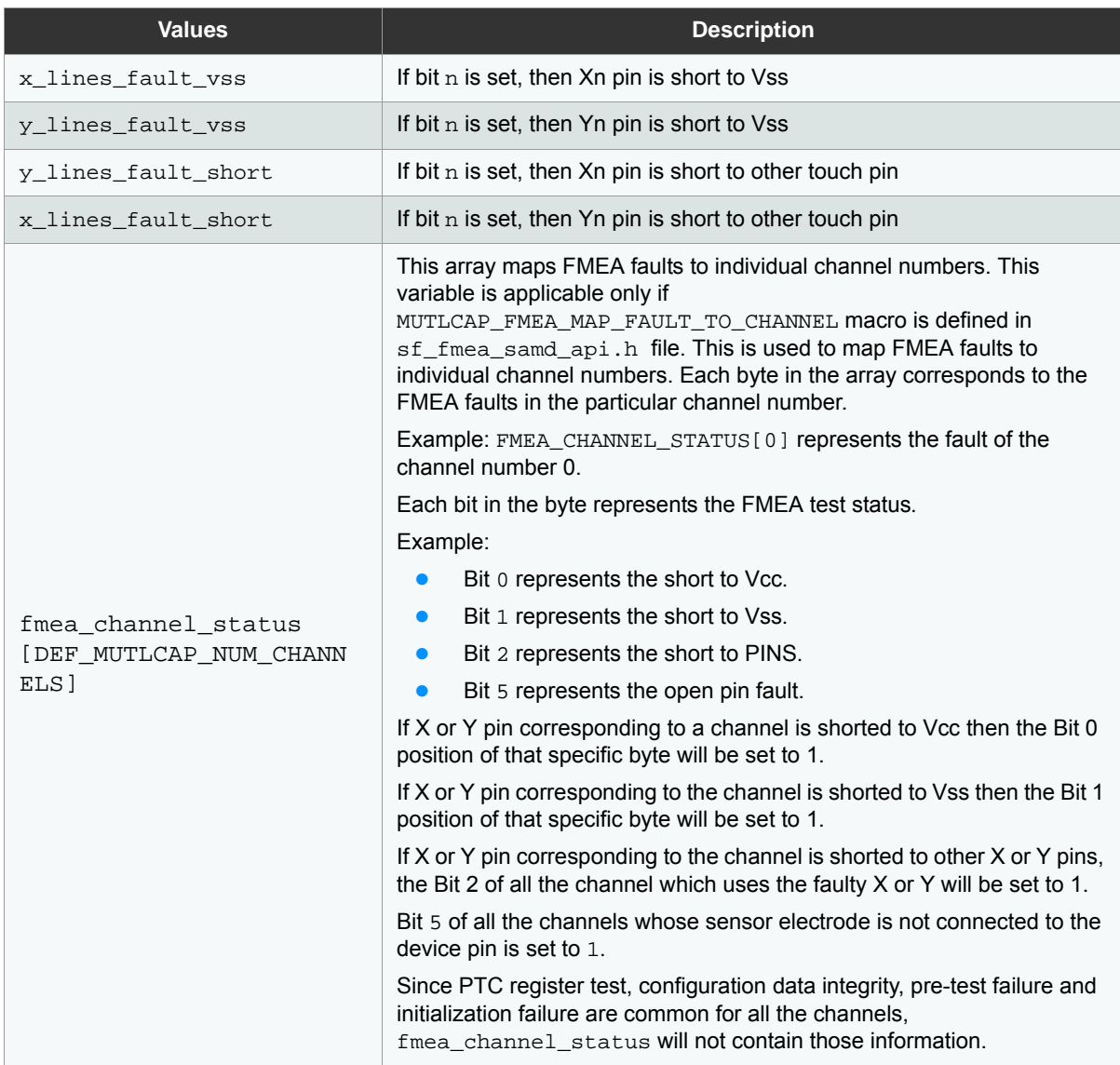

### <span id="page-88-0"></span>**5.3.4 sf\_selfcap\_fmea\_fault\_report\_t**

The self capacitance FMEA test API status is updated in this structure.

```
typedef struct tag_sf_selfcap_fmea_fault_report_t
{
uint16_t faults_to_report; 
uint16_t faults_to_report_inv;
uint16_t y_lines_fault_vcc; 
uint16_t y_lines_fault_vss;
uint16_t y_lines_fault_short;
#ifdef SELFCAP_FMEA_MAP_FAULT_TO_CHANNEL
uint8_t fmea_channel_status[DEF_SELFCAP_NUM_CHANNELS];
#endif
```
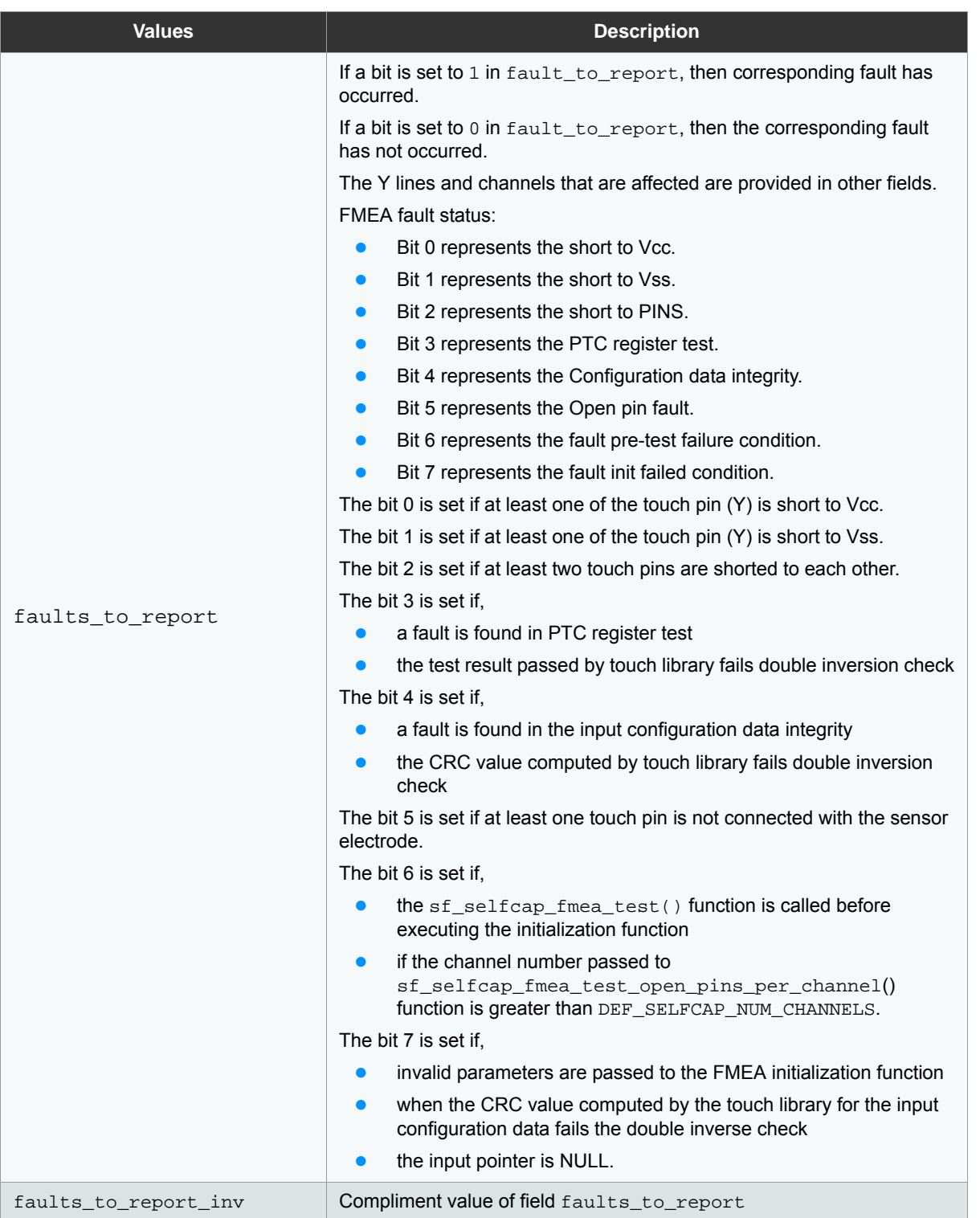

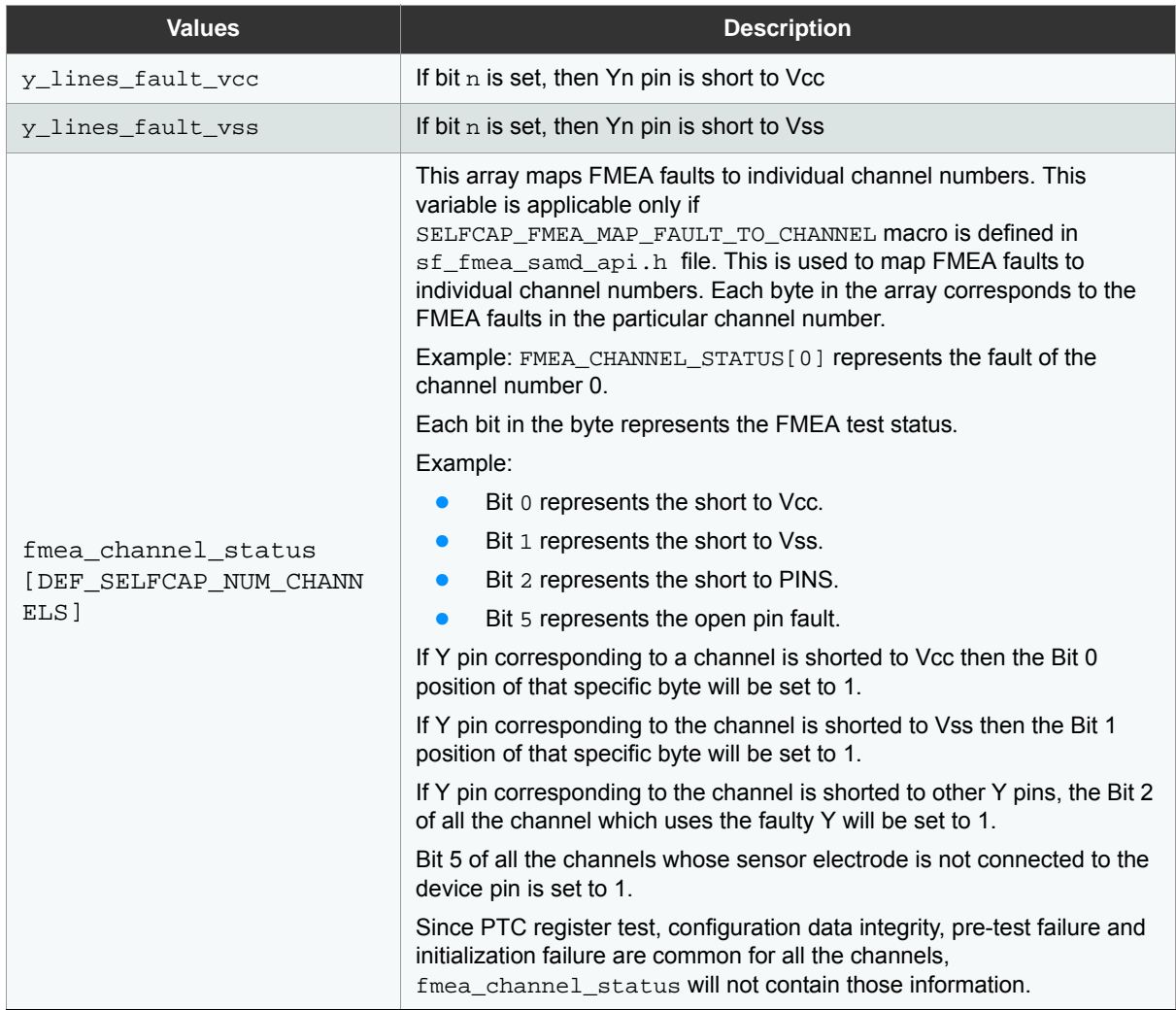

Note: The application must validate the field  $\texttt{faults\_to\_report}$  by performing the double inversion check on faults\_to\_report variable using the faults\_to\_report\_inv variables.

## **5.4 Global Variables**

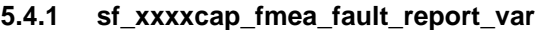

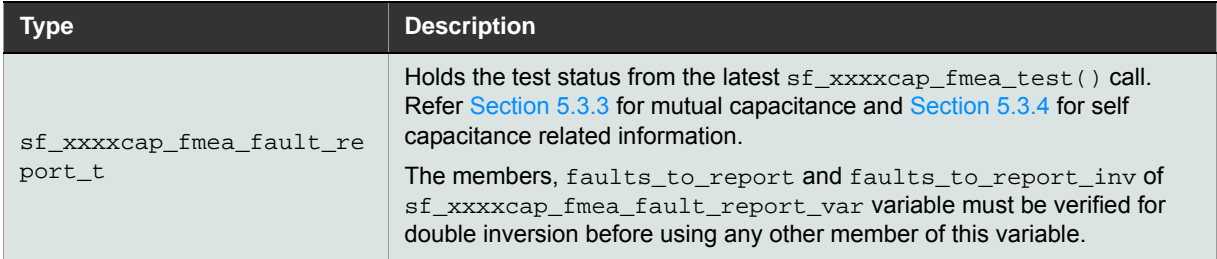

## **5.5 Functions**

### **5.5.1 sf\_xxxxcap\_fmea\_init**

This function initializes all the FMEA related variables and verifies if the input parameters are within predefined range. If the values are outside the predefined range, the faults\_to\_report field of sf\_xxxxcap\_fmea\_fault\_report\_var global structure is updated with an FMEA\_ERROR\_INIT error. If the values are within the range, the touch library computes the CRC for the input configuration data. The FMEA validates the CRC value passed by the touch library by performing double inverse check. If the double inverse check fails, the FMEA\_ERROR\_INIT is reported in the variable sf\_xxxxcap\_fmea\_fault\_report\_var. This function must be called after performing the touch initialization. The application should check the variable sf xxxxcap\_fmea\_fault\_report\_var after calling this function and ensure that the initialization has not failed.

void sf\_xxxxcap\_fmea\_init(sf\_xxxxcap\_fmea\_config\_t sf\_xxxxcap\_fmea\_input\_config)

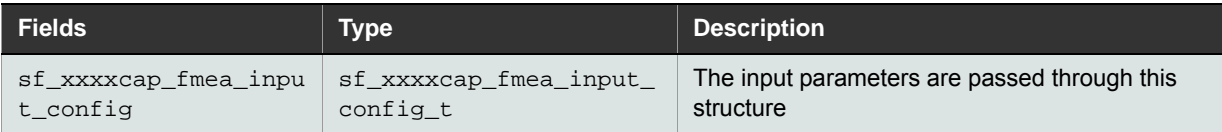

### **Return:** None.

### **5.5.2 sf\_xxxxcap\_fmea\_test**

This function performs various FMEA tests based on the input parameter and updates the global structure sf xxxxcap fmea fault report var which contains the FMEA fault status.

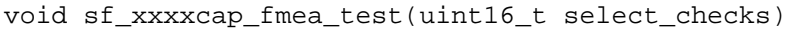

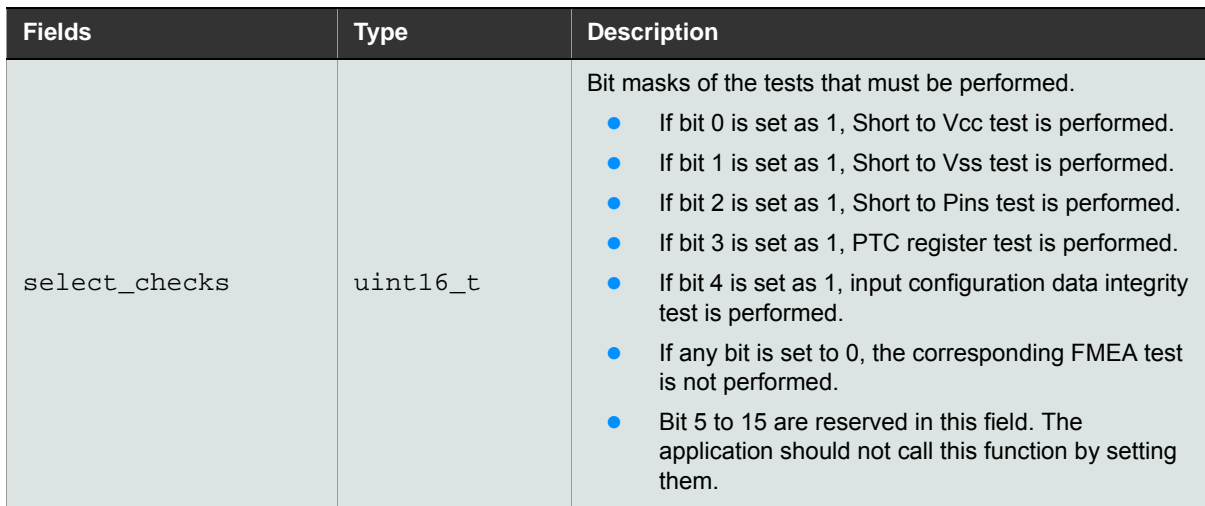

**Return:** None.

### **5.5.3 sf\_xxxcap\_fmea\_test\_open\_pins\_per\_channel**

Open pin test is performed by receiving the CC value for the current channel number from touch library. If the CC value received from the touch library is less than or equal to the configured minimum value, then the error counter for that channel is incremented. Error counter will also be incremented if double inverse check of the CC value is failed. If the error counter reaches the configured minimum number of error count, then the FMEA\_ERR\_OPEN\_PINS error is updated in sf xxxxcap\_fmea\_fault\_report\_var and the sample and error counter of that channel is reset to zero. If the sample counter reaches the configured maximum number of channels, then the error counter and sample counter are reset to zero.

### **Figure 5-1. Working Mechanism of the Error and Sample Counter**

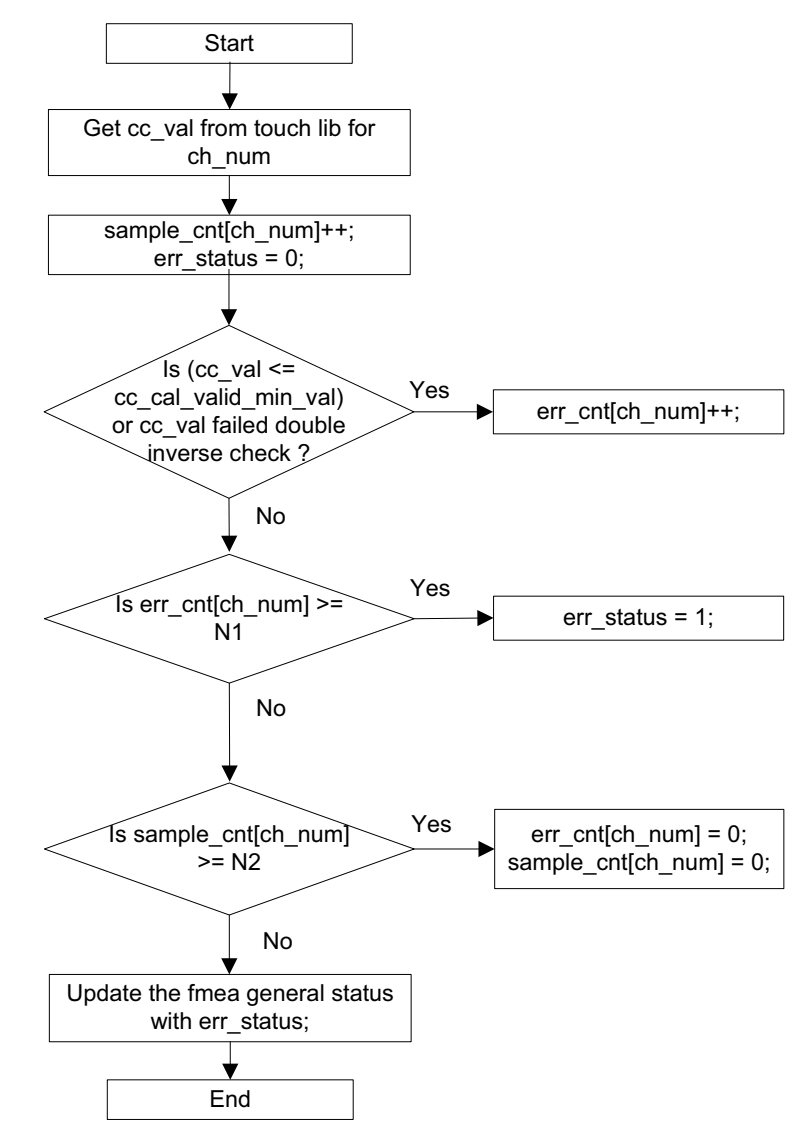

This API can be called using one of the three modes.

### **Mode 1: Application Tracking the Next Channel Number**

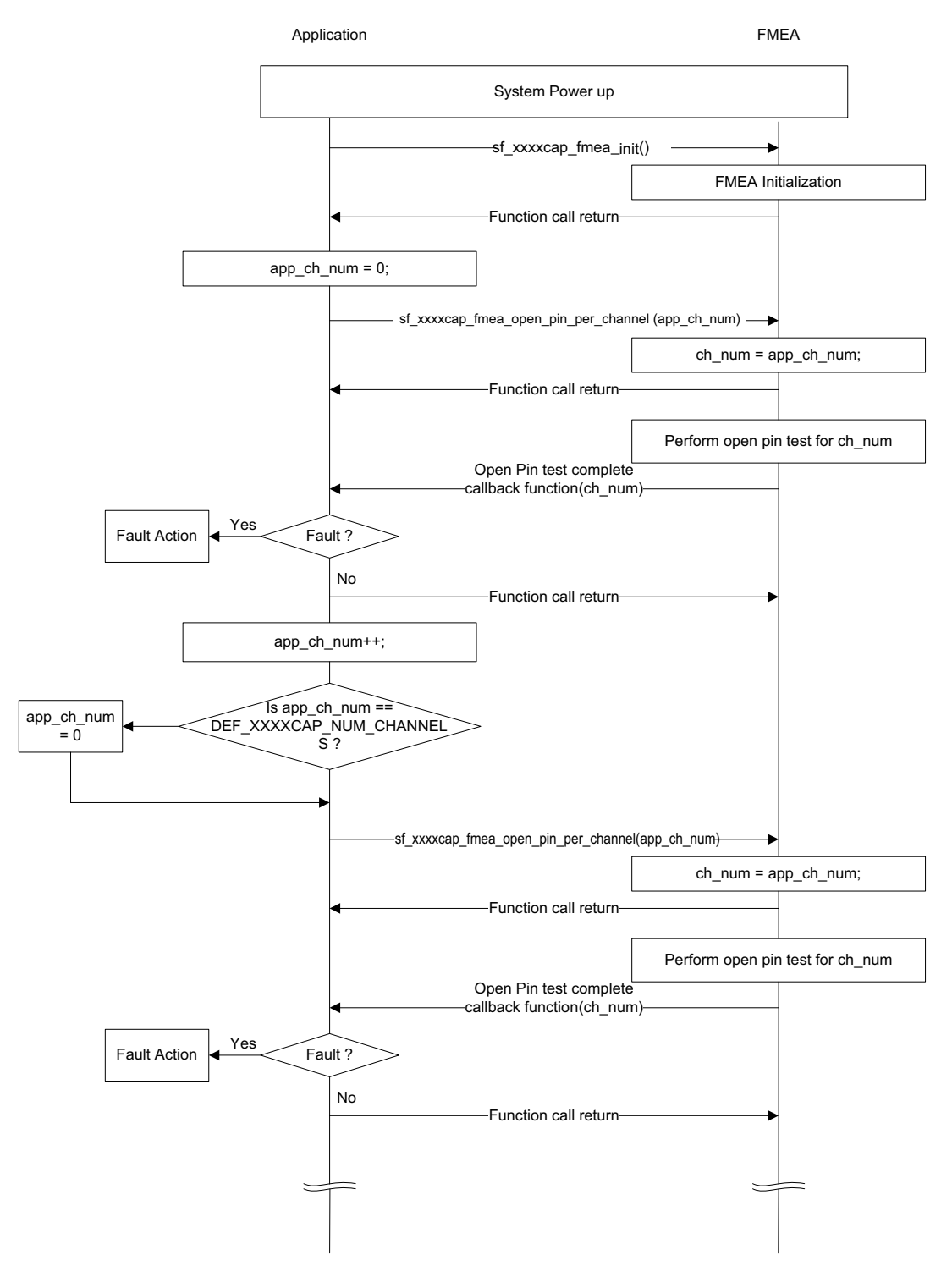

If the channel number passed as parameter is less than DEF\_XXXXCAP\_NUM\_CHANNELS, this function performs open pin test for the specified channel number. In this mode, the application can decide the channel number to be tested during each run.

### **Mode 2: FMEA Tracking the Next Channel Number**

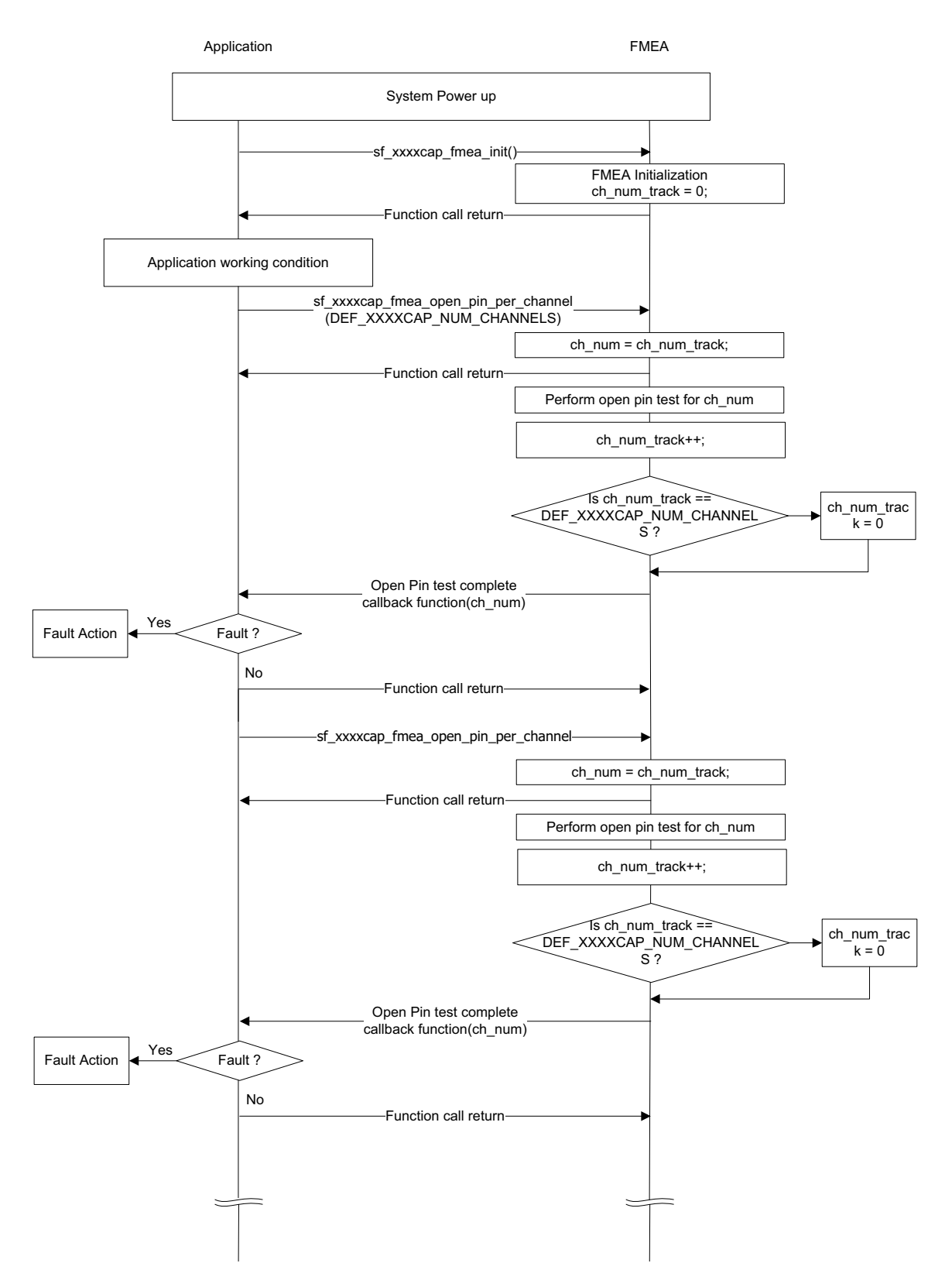

The application can let the FMEA to track the channel number by passing DEF\_XXXXCAP\_NUM\_CHANNELS as the input value. For each call to sf\_xxxxcap\_fmea\_open\_pins\_per\_channel with DEF\_XXXXCAP\_NUM\_CHANNELS as the

input value, open pin test will be performed on one channel (referred as sf\_xxxxcap fmea open test ch track). At FMEA initialization, sf xxxxcap fmea open test ch track is initialized to 0. After each test, sf\_xxxxcap\_fmea\_open\_test\_ch\_track is incremented by 1. When sf\_xxxxcap\_fmea\_open\_test\_ch\_track reaches DEF\_XXXXCAP\_NUM\_CHANNELS, it is reset to 0.

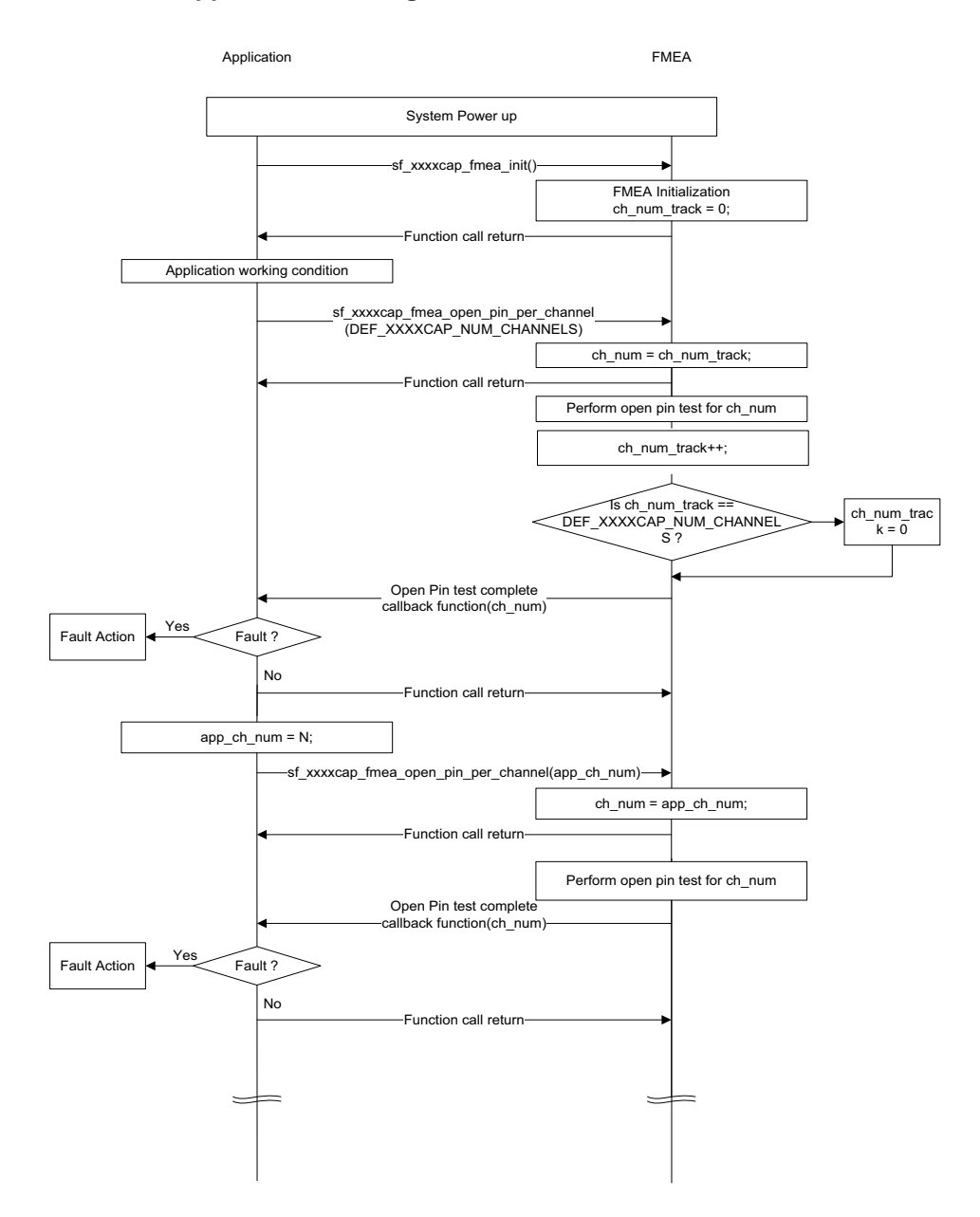

### **Mode 3: Both FMEA and Application tracking the channel number**

In mode 3, sf\_xxxxcap\_fmea\_test\_open\_pins\_per\_channel() can be called with input parameter value in the range of 0 to DEF\_XXXXCAP\_NUM\_CHANNELS.

Whenever the input parameter value is in the range of 0 to DEF\_XXXXCAP\_NUM\_CHANNELS-1, this function performs open pin test for the specified channel number.

Whenever the input parameter value is equal to DEF\_XXXXCAP\_NUM\_CHANNELS, open pin test will be performed on one channel number sf\_xxxxcap\_fmea\_open\_test\_ch\_track. sf\_xxxxcap\_fmea\_open\_test\_ch\_track is

incremented by after performing the test. If the sf\_xxxxcap\_fmea\_open\_test\_ch\_track is equal to or greater than DEF XXXXCAP\_NUM\_CHANNELS, then sf\_xxxxcap\_fmea\_open\_test\_ch\_track reset to 0.

In all these modes, the application should initiate the next open pin test only after receiving the callback function for the previously initiated open pin test.

### **void sf\_xxxxcap\_fmea\_test\_open\_pins\_per\_channel (uint16\_t ch\_num)**

If the channel number passed is greater than DEF\_XXXXCAP\_NUM\_CHANNELS, then the sf xxxxcap fmea fault report var is updated with FMEA ERR PRE TEST error. **Return:**

None.

The sf\_xxxxcap\_fmea\_test\_open\_pins\_per\_channel() calls the open pin test complete callback function after performing open pin test for the specified channel. The application should check the open pin test status only after the open pin test complete callback function is called.

**void sf\_xxxxcap\_fmea\_test\_open\_pins\_per\_channel (uint16\_t ch\_num)**

### **Data Fields**

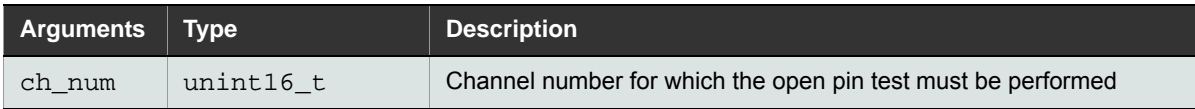

### **Return:** None**.**

The sf\_xxxxcap\_fmea\_test\_open\_pins\_per\_channel() calls the open pin test complete callback function after performing open pin test for the specified channels. The application should check the open pin test status only after the open pin test complete callback function is being called for the respective touch acquisition technology.

### **5.5.4 sf\_xxxxcap\_fmea\_stop**

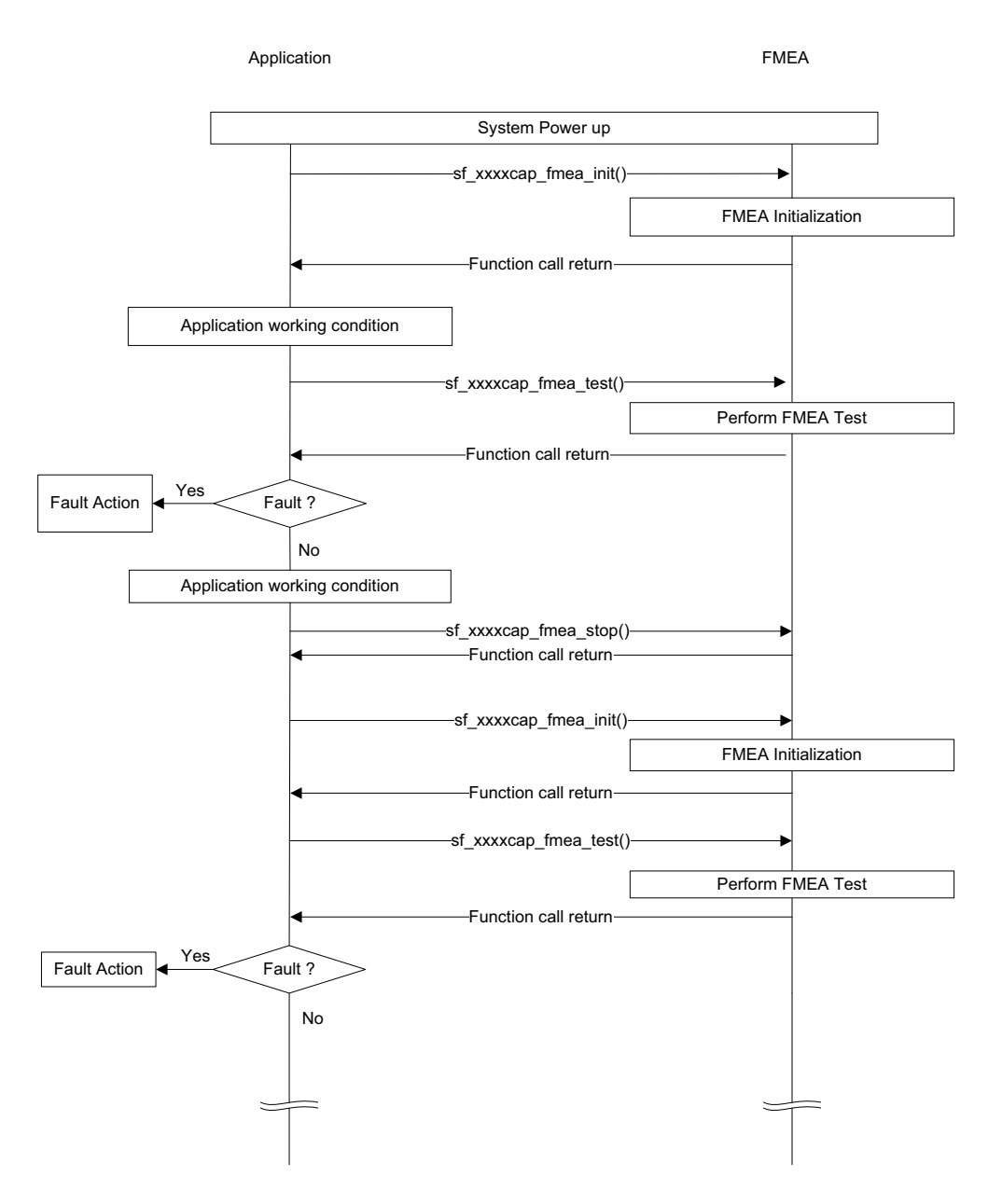

This function stops the FMEA component operation and change the FMEA init status to uninitialized state. The global variables used by the FMEA are reset to default value. The application cannot execute further FMEA tests without reinitializing the FMEA component.

void sf\_xxxxcap\_fmea\_stop (void)

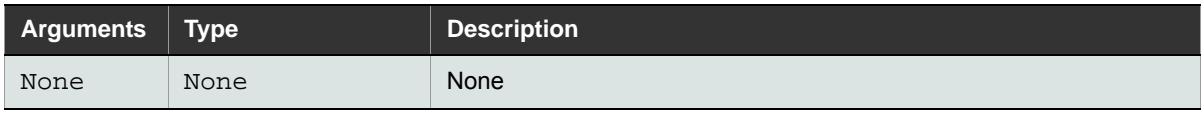

### **Return:** None.

## **5.6 Macros**

DEF\_TOUCH\_FMEA\_MUTLCAP\_ENABLE and DEF\_TOUCH\_FMEA\_SELFCAP\_ENABLE must be set to 1 to enable mutual cap and self cap FMEA respectively.

# **6. System**

## **6.1 Relocating Touch Library and FMEA RAM Area**

The data corresponding to the touch library and FMEA are placed at specific sections in the RAM.

This is done so that the customer application can perform the static memory analysis test on the touch and FMEA RAM area as per the Class B safety requirements.

To create these two RAM sections (Touch and FMEA), the linker file must be modified as per the description in the following sections.

- Notes: 1. All the variables related to touch sensing (filter callback, touch input configuration, gain variables and others) in touch.c application file must be re-located to touch library RAM section.
	- 2. Following warning may be displayed in IAR IDE: Warning[Be006]: possible conflict for segment/section. This warning is thrown due to relocation of configuration variables in  $\tt touch.c$  and FMEA variables which contains both initialized and zero initialized data to the TOUCH\_SAFETY\_DATA\_LOCATION and TOUCH\_FMEA\_DATA\_LOCATION sections, respectively. This warning will not affect the safe operation of the system. This warning can be safely discarded or if required the same can be suppressed using diagnostic tab in IAR project options.

## **6.1.1 Modifying the IAR Linker File**

### **Touch Library RAM Section**

The changes should be done in <devicevariant>\_flash.icf file as follows:

Linker symbols should be added in linker file to denote the start and size of the touch library RAM section. The size of touch RAM section (SIZE\_OF\_TOUCH\_SAFETY\_DATA\_LOCATION) should be calculated as per [Section 2.10](#page-34-0).

## **Table 6-1. IAR Linker Symbols for Touch RAM Data**

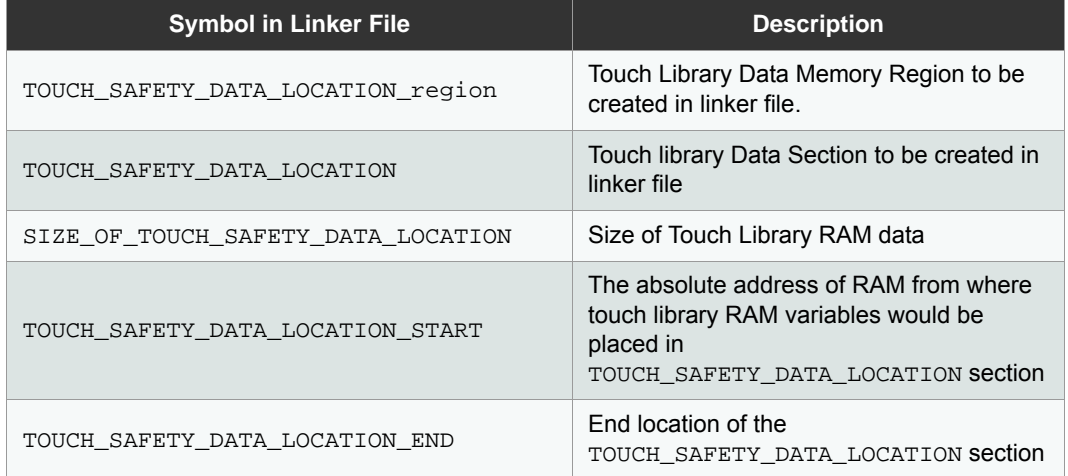

### An example setting is as follows:

define symbol TOUCH\_SAFETY\_DATA\_LOCATION\_START = 0x20004000;

define symbol SIZE\_OF\_TOUCH\_SAFETY\_DATA\_LOCATION = 0x05DC;

define symbol TOUCH\_SAFETY\_DATA\_LOCATION\_END = (TOUCH\_SAFETY\_DATA\_LOCATION\_START + SIZE OF TOUCH SAFETY DATA LOCATION -1);

#### **FMEA RAM Section**

Linker symbols should be added in linker file to denote the start and size of the FMEA library RAM section. The size of FMEA RAM section (SIZE\_OF\_FMEA\_SAFETY\_DATA\_LOCATION) should be calculated as per section [Section 4.2](#page-78-1).

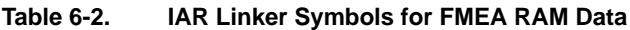

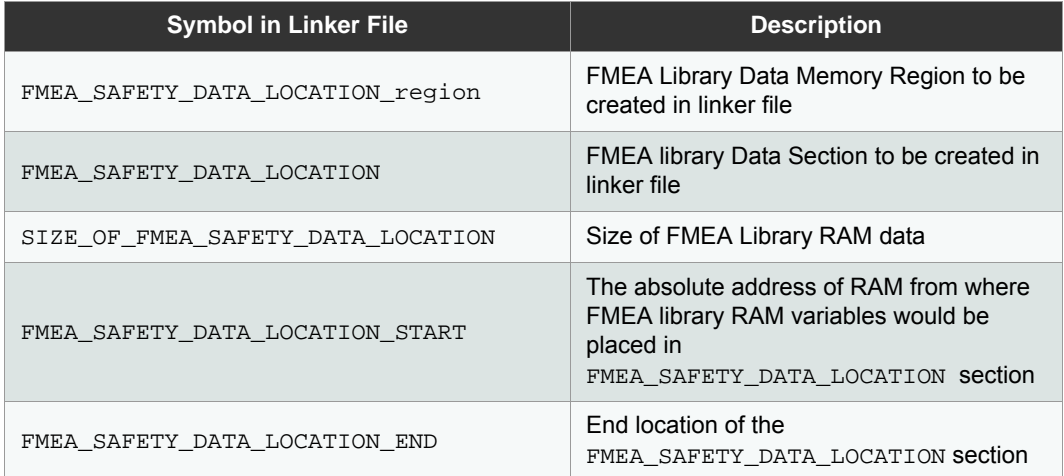

#### An example setting is as follows:

define symbol FMEA\_SAFETY\_DATA\_LOCATION\_START = 0x20004000;

define symbol SIZE\_OF\_FMEA\_SAFETY\_DATA\_LOCATION = 0x05DC;

define symbol FMEA\_SAFETY\_DATA\_LOCATION\_END = (FMEA\_SAFETY\_DATA\_LOCATION\_START + SIZE\_OF\_FMEA\_SAFETY\_DATA\_LOCATION -1);

Note: More information can be found at page 85, Linking Your Application in [3]. Refer [4] for the version of IAR toolchain used.

### **6.1.2 Modifying GCC Linker File**

The changes should be done in <devicevariant>\_flash.ld file as follows:

#### **Touch Library RAM Section**

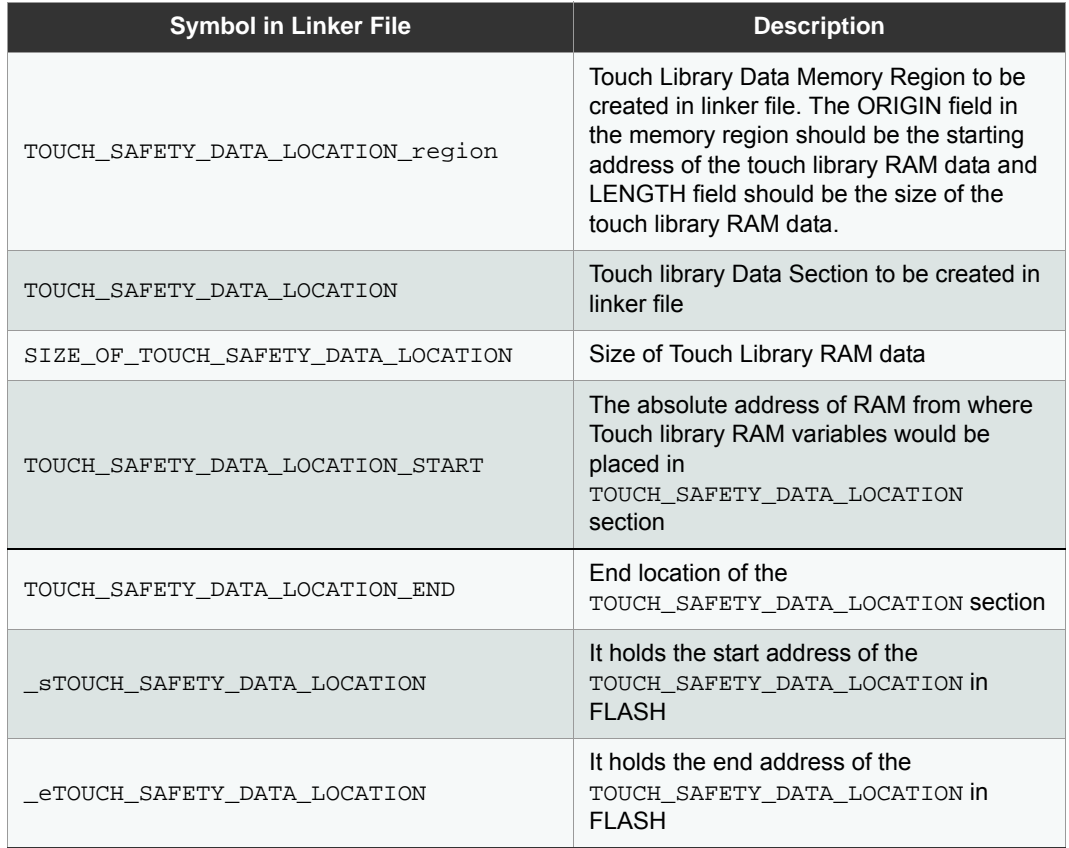

The TOUCH\_SAFETY\_DATA\_LOCATION\_START, \_sTOUCH\_SAFETY\_DATA\_LOCATION, TOUCH\_SAFETY\_DATA\_LOCATION\_END and \_eTOUCH\_SAFETY\_DATA\_LOCATION variables would be used in the startup samd20.c or startup samd21.c file to initialize the Touch library RAM section from FLASH.

#### **FMEA Library RAM Section**

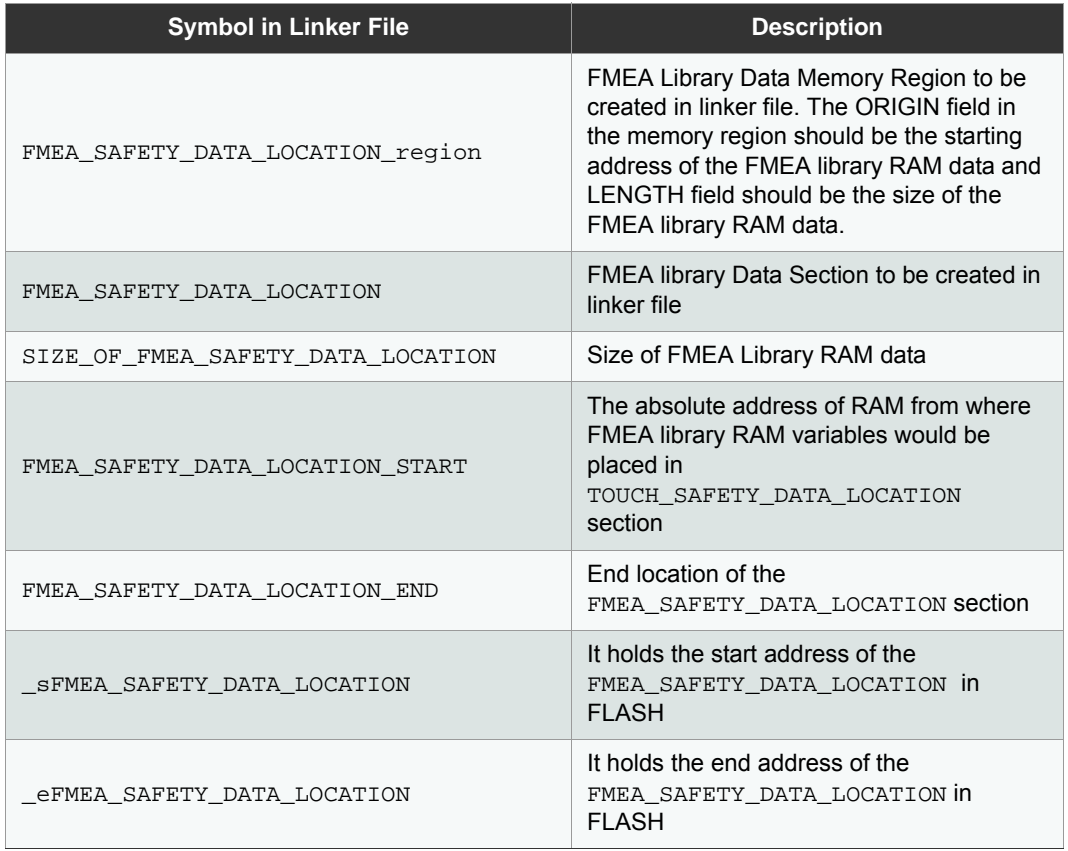

The FMEA\_SAFETY\_DATA\_LOCATION\_START, \_sFMEA\_SAFETY\_DATA\_LOCATION, FMEA\_SAFETY\_DATA\_ LOCATION\_END and \_eFMEA\_SAFETY\_DATA\_LOCATION variables would be used in the startup\_samd20.cor startup samd21.c file to initialize the FMEA library RAM section from FLASH.

Note: More information can be found on linker script at page 37 in [6].

## **6.2 API Rules**

All safety APIs must be incorporated in to a system as per the following rules:

- a. Both FMEA and Touch library must be initialized at least once after power-up. FMEA can be initialized again after stopping the FMEA.
- b. The periodicity for calling safety test APIs is controlled by the application.
- c. Few safety test APIs will lock interrupts during the test period since interrupts could potentially disrupt the safety functionality. Refer [Section 2.11](#page-36-0) for information about Touch Library.

FMEA component is functionally dependent on Atmel touch library. Hence FMEA test must be performed only after the touch library is initialized. Touch library is a pre-requisite for FMEA firmware, Include the FMEA firmware, only when the Touch library is included in the system.

## **6.3 Safety Firmware Action Upon Fault Detection**

On detection of a fault within an IEC safety test API, the safety firmware can perform the corrective action.

- A. **Touch library action upon fault detection.**
- B. **FMEA library action upon fault detection.** If a fault is detected by the FMEA library, it will update the fault in the global structure sf\_xxxxcap\_fmea\_fault\_report\_var.

# **6.4 System Action Upon Fault Detection**

The fault action routine must be designed by the user and will be system dependent. The following options can be considered for the fault actions routines:

- a) Application may inform the host about the failure, provided the failure does not impact the communication with the host controller.
- b) Lock the system by disabling interrupt. Perform other possible clean-up actions and lock the system.
- c) The system can clean-up and shutdown other safety systems and reset the system.

## **6.5 Touch Library and FMEA Synchronization**

The following entities are mutually exclusive and cannot be executing an activity (touch measurement or FMEA test) simultaneously.

- Self-cap touch library
- Mutual-cap touch library
- Self-cap FMEA
- **•** Mutual-cap FMEA

The customer application should establish a synchronization mechanism to manage the exclusivity of the entities.

The following tables provides the information about the FMEA APIs, Touch library APIs and their corresponding action to indicate completion.

### **Table 6-3. FMEA API Execution Completion Indicators**

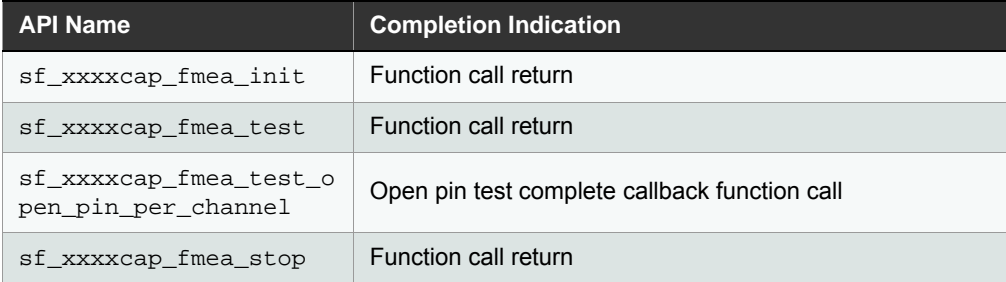

### **Table 6-4. API Execution Completion Indicators**

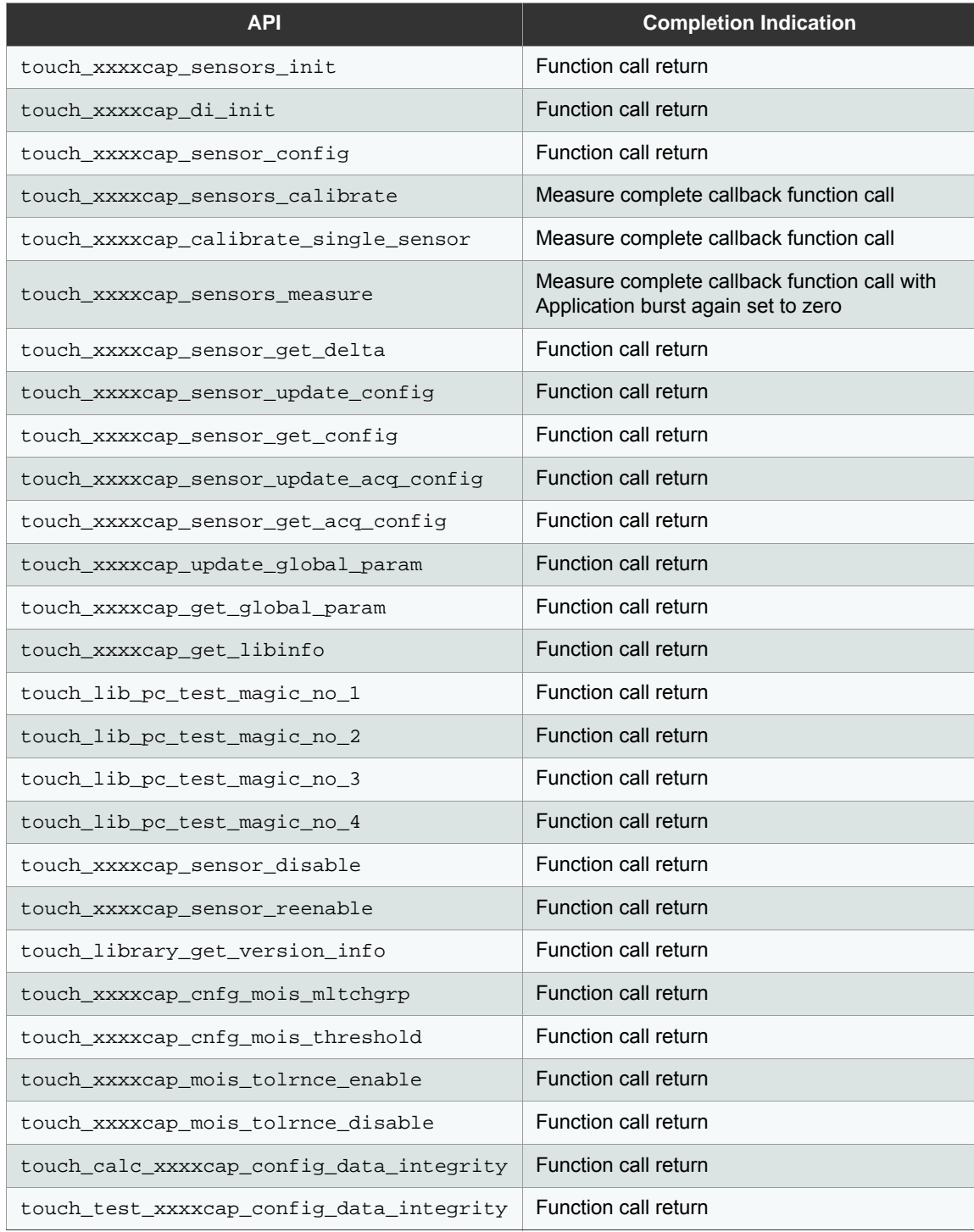

## **6.6 Safety Firmware Package**

The following files corresponding to the safety component.

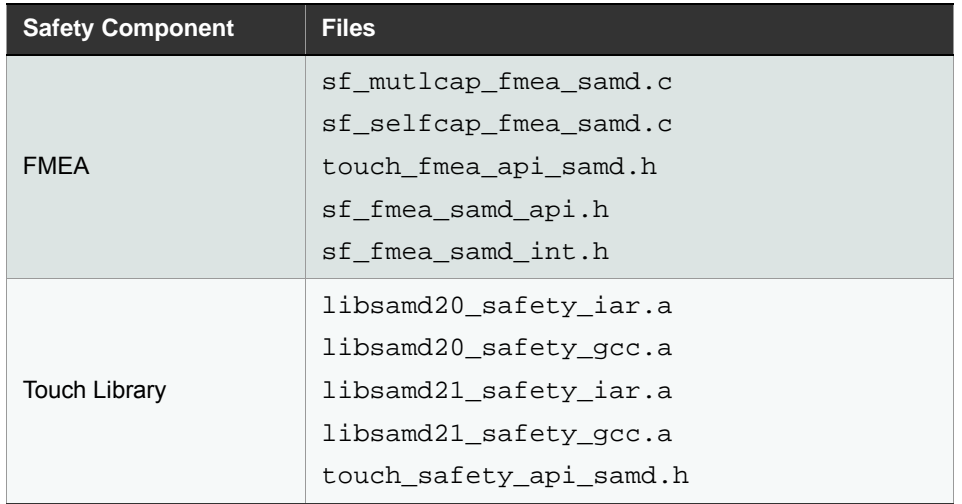

## **6.7 SAMDSafety Firmware Certification Scope**

The Class-B IEC certification of the following modules are supported and compiled by FMEA and Safety Touch Library. The following activities must be performed by the user to achieve IEC certification for the overall system:

- Risk analysis for the system
- **IEC certification for the critical and supervisory sections of the system**

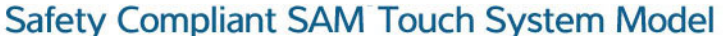

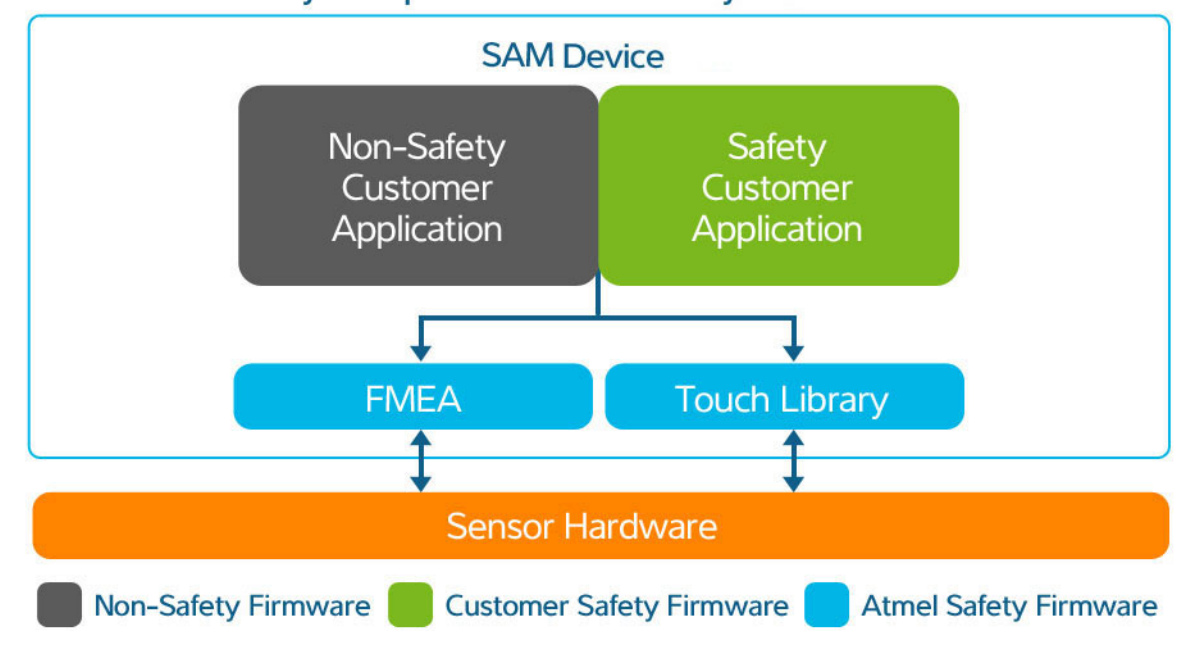

## **6.8 Hazard Time**

It is the responsibility of the application to ensure that the optimal configuration is selected for the individual test components (FMEA) to achieve the hazard time requirement of the end user system as per the [1] and [2].

Note: The hazard time for various types of failure is not defined by Atmel. It is based on the test configuration and periodicity selected by the user designing the end user system or application.

## **6.9 ASF Dependency**

The Atmel® Software Framework (ASF) is a MCU software library providing a large collection of embedded software for different Atmel MCUs. It simplifies the usage of microcontrollers, providing an abstraction to the hardware and highvalue middle wares. The Touch Library and FMEA is dependent on the ASF.

ASF is available as standalone package for IAR compilers and can be downloaded from Atmel website. For more information and an overview about ASF visit: [http://www.atmel.com/tools/ AVRSOFTWAREFRAMEWORK.aspx.](http://www.atmel.com/tools/AVRSOFTWAREFRAMEWORK.aspx)

The latest ASF standalone package is available for download in the download page in the *Software Category* in [www.atmel.com.](http://www.atmel.com)

## **6.10 Robustness and Tuning**

Please refer *AT08578: [SAM D20 QTouch Robustness Demo](http://www.atmel.com/Images/Atmel-42324-SAM-D20-QTouch-Robustness-Demo_User-Guide_AT08578.pdf)* User Guide and *AT09363: [PTC Robustness Design](
http://www.atmel.com/Images/Atmel-42360-PTC-Robustness-Design-Guide_ApplicationNote_AT09363.pdf) [Guide](
http://www.atmel.com/Images/Atmel-42360-PTC-Robustness-Design-Guide_ApplicationNote_AT09363.pdf)*.

## **6.11 Standards compliance**

Atmel Safety Library is compliant with the following list of IEC, EN and UL standards.

## **UL Compliance**

- UL 60730-1, IEC 60730-1 and CSA E60730-1, Automatic electrical controls
- UL 60335-1 and IEC 60335-1, Household and similar electrical appliances
- UL 60730-2-11 and IEC 60730-2-11, Energy Regulators
- UL 1017 and IEC 60335-2-2, Vacuum Cleaners and Water-Suction Cleaning Appliances
- UL 749, UL 921, and IEC 60335-2-5, Dishwashers
- UL 858 and IEC 60335-2-6, Stationary Cooking Ranges, Hobs, Ovens, and Similar Appliances
- UL 1206, UL 2157, and IEC 60335-2-7, Washing Machines
- UL 1240, UL 2158, and IEC 60335-2-11, Tumble Dryers
- UL 1083 and IEC 60335-2-13, Deep Fat Fryers, Frying Pans, and Similar Appliances
- UL 982 and IEC 60335-2-14, Kitchen Machines
- UL 1082 and IEC 60335-2-15, Appliances for Heating Liquids
- UL 923 and IEC 60335-2-25, Microwave Ovens, Including Combination Microwave Ovens
- UL 197 and IEC 60335-2-36, Commercial Electric Cooking Ranges, Ovens, Hobs, and Hob Elements
- UL 197 and IEC 60335-2-37, Commercial Electric Doughnut Fryers and Deep Fat Fryers
- UL 73, UL 499, and IEC 60335-2-54, Surface-Cleaning Appliances for Household Use Employing Liquids or Steam
- UL 499, UL 1776, and IEC 60335-2-79, High Pressure Cleaners and Steam Cleaners
- UL 507 and IEC 60335-2-80, Fans
#### **VDE Compliance**

- IEC/EN 60730-1, Automatic electrical controls
- **IEC/EN 60335-2-11, Energy regulators**
- **IEC/EN 60335-1, Safety of household appliances**
- **IEC/EN 60335-2-5, Dishwashers**
- IEC/EN 60335-2-6, Hobs, ovens and cooking ranges
- **IEC/EN 60335-2-7, Washing machines**
- IEC/EN 60335-2-9, Grills, toasters and similar portable cooking appliances
- **IEC/EN 60335-2-14 Kitchen machines**
- **IEC/EN 60335-2-15, Heating liquids**
- IEC 60335-2-25 Microwave ovens including combination micro wave ovens
- IEC 60335-2-33 Coffeemills and coffee
- IEC 60335-2-36 Commercial electric cooking ranges, ovens, hobs and hob elements
- **IEC 60730-2-11 Energy regulators**

## **6.12 Safety Certification**

A Safety Certification "mark" on a product indicates that it has been tested against the applicable safety in a certain region and found to be in compliance. A National Certification Body (NCB) is an organization that grants nationally recognized conformity certificates and marks to products such asVDE and UL are NCBs in Germany and USA, respectively.

The IECEE CB Scheme is an international system for mutual acceptance of test reports and certificates dealing with the safety of electrical and electronic components, equipment and products. The tests performed by one national NCB and the resulting CB-certificates / test reports are the basis for obtaining the national certification of other participating NCBs, subject to any National Differences being met. The following diagram illustrates the typical CB scheme flow.

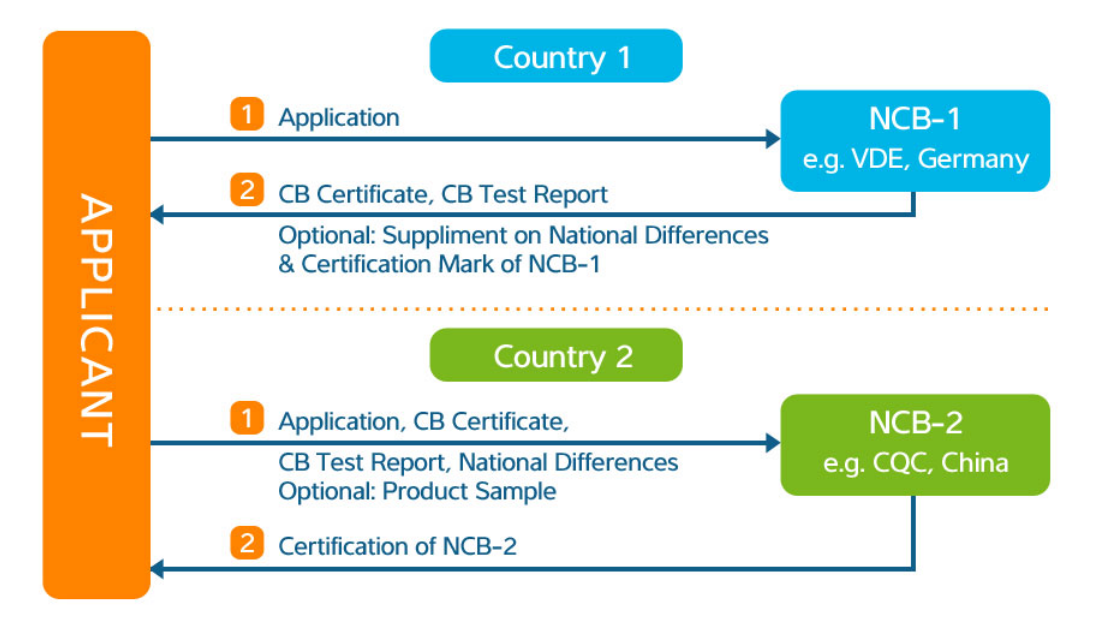

## **7. Known Issues**

The following errata is applicable for the QTouch Safety Library versions up to 5.1.4.

#### **Issue:**

### **Touch acquisition may fail and stop working.**

#### **Description:**

In QTouch applications, where either a single interrupt or a chain of nested non-PTC interrupts has duration longer than the total touch measurement time, the touch acquisition may fail and stop working.

This issue occurs most likely in applications with few touch channels (2-3 channels) and a low level of noise handling (filter level 16 or lower and no frequency hopping).

#### **Fix/workaround:**

- 1. Always ensure that the duration of a single interrupt or a chain of nested non-PTC interrupts does not exceed the total touch measurement time. (or)
- 2. Add a critical section by disabling interrupts for the touch\_xxxxcap\_sensors\_measure() function as shown in the following code snippet.

```
Disable_global_interrupt();
touch_ret = touch_xxxxcap_sensors_measure(current_time, NORMAL_ACQ_MODE,
touch_xxxxcap_measure_complete_callback);
Enable_global_interrupt();
```
The Interrupt Blocking Time while executing touch xxxxcap\_sensors\_measure API for various CPU frequencies are as follows.

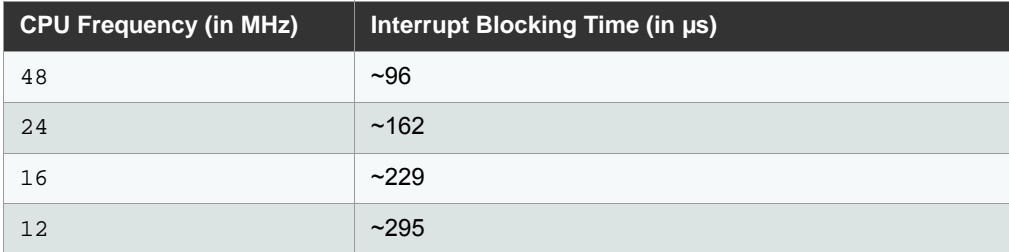

The Interrupt Blocking Time varies based on the PTC\_GCLK frequency, CPU frequency, and the library version. The actual blocking time can be measured by toggling a GPIO pin before and after calling the touch\_xxxxcap\_sensors measure function.

If you are using an IAR compiler, then use system\_interrupt\_enable\_global() and system\_interrupt\_ disable  $q$ lobal() functions to enable and disable the global interrupts, respectively.

# **8. References**

For more information and knowledge about the safety component for SAM devices, refer the following:

- [\[1\]: IEC 60730-1: IEC60730-1 Standard for Safety for Software in Programmable Components](http://supp.iar.com/FilesPublic/UPDINFO/004916/ arm/doc/EWARM_DevelopmentGuide.ENU.pdf)
- [\[2\]: SAMD20 device data sheet \(h](http://www.atmel.com/Images/Atmel-42129-SAM-D20_Datasheet.pdf)ttp://www.atmel.com/Images/Atmel-42129-SAM-D20\_Datasheet.pdf)
- [3]: IAR C/C++ Compiler Guide [\(http://supp.iar.com/FilesPublic/UPDINFO/004916/](http://supp.iar.com/FilesPublic/UPDINFO/004916/arm/doc/EWARM_DevelopmentGuide.ENU.pdf)  [arm/doc/EWARM\\_DevelopmentGuide.ENU.pdf\)](http://supp.iar.com/FilesPublic/UPDINFO/004916/arm/doc/EWARM_DevelopmentGuide.ENU.pdf)
- **•** [4]: IAR Embedded Workbench for ARM Version 7.40
- [5]: Buttons, Sliders and Wheels Touch Sensor Design Guide ([http://www.atmel.com/Images/doc10752.pdf\)](http://www.atmel.com/Images/doc10752.pdf)
- [\[6\]: GCC Linker pdf \(h](https://sourceware.org/binutils/docs/ld/)ttps://sourceware.org/binutils/docs/ld/)
- [7]: SAMD21 device data sheet (http://www.atmel.com/Images/Atmel-42181-SAM-D21\_Datasheet.pdf)

# **9. Revision History**

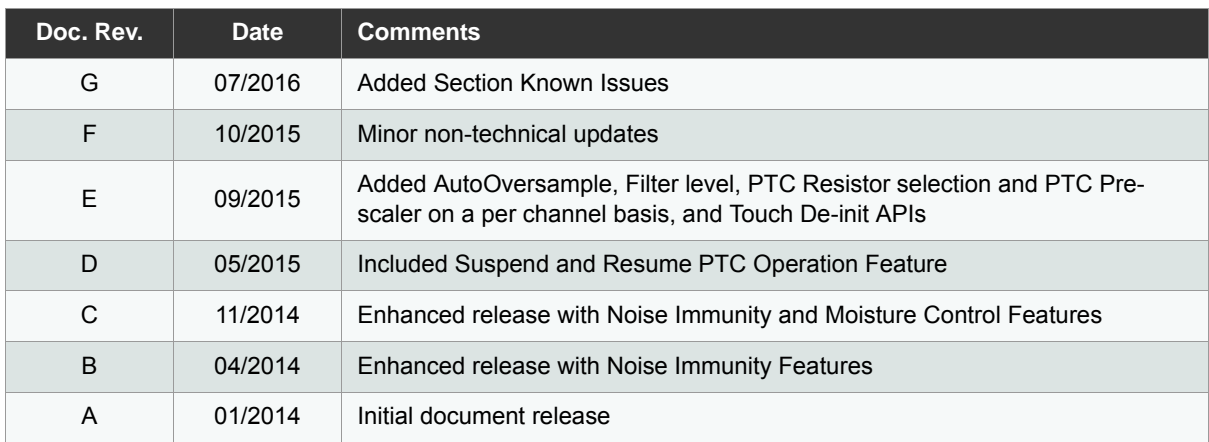

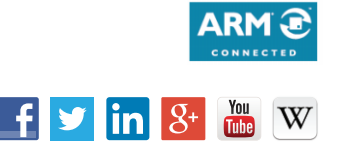

#### Atmel Enabling Unlimited Possibilities®

**Atmel Corporation** 1600 Technology Drive, San Jose, CA 95110 USA **T:** (+1)(408) 441.0311 **F:** (+1)(408) 436.4200 **[| www.atmel.com](www.atmel.com)**

© 2016 Atmel Corporation. / Rev.: Atmel-42230G-SAM-Atmel-SAMD-QTouch-Safety-Library-Datasheet\_07/2016.

Atmel<sup>®,</sup> Atmel logo, Enabling Unlimited Possibilities<sup>®,</sup> and combinations thereof, and others are registered trademarks or trademarks of Atmel Corporation or its subsidiaries. ARM®, and Cortex®, are registered trademarks of ARM Limited. Other terms and product names may be trademarks of others.

DISCLAIMER: The information in this document is provided in connection with Atmel products. No license, express or implied, by estoppel or otherwise, to any intellectual property right is granted by this document or in connection with the sale of Atmel products. EXCEPT AS SET FORTH IN THE ATMEL TERMS AND CONDITIONS OF SALES LOCATED ON THE<br>ATMEL WEBSITE, ATMEL ASSUMES NO LIABILITY WHATSOEVER AND DISCLAIMS FOR LOSS AND PROFITS, BUSINESS INTERRUPTION, OR LOSS OF INFORMATION) ARISING OUT OF THE USE OR INABILITY TO USE THIS DOCUMENT, EVEN IF ATMEL HAS<br>BEEN ADVISED OF THE POSSIBILITY OF SUCH DAMAGES. Atmel makes no representatio document and reserves the right to make changes to specifications and products descriptions at any time without notice. Atmel does not make any commitment to update the information decompositions at any time without notice contained herein. Unless specifically provided otherwise, Atmel products are not suitable for, and shall not be used in, automotive applications. Atmel products are not intended,<br>authorized, or warranted for use as compone

SAFETY-CRITICAL, MILITARY, AND AUTOMOTIVE APPLICATIONS DISCLAIMER: Atmel products are not designed for and will not be used in connection with any applications where the failure of such products would reasonably be expected to result in significant personal injury or death ("Safety-Critical Applications") without an Atmel officer's specific written<br>consent. Safety-Critical Applications Atmel products are not designed nor intended for use in military or aerospace applications or environments unless specifically designated by Atmel as military-grade. Atmel products are not designed nor intended for use in automotive applications unless specifically designated by Atmel as automotive-grade.